# **คู่มือปฏิบัติงาน ออกแบบโปสเตอร์เผยแพร่งานวิจัย**

 $\mathcal{L}^{\text{max}}_{\text{max}}$  and  $\mathcal{L}^{\text{max}}_{\text{max}}$ 

**โดย**

## **นายพงศพล โพนะทา**

้นักวิชาการช่างศิลป์ชำนาญการ **หน่วยศิลปกรรม ศูนย์โสตทัศนศึกษา ส านักเทคโนโลยีการศึกษา มหาวิทยาลัยสุโขทัยธรรมาธิราช**

 $\sim$ 

คู่มือการปฏิบัติงานออกแบบโปสเตอร์เผยแพร่งานวิจัยเล่มนี้ ได้จัดทำขึ้นเพื่อใช้เป็น คู่มือในการปฏิบัติงานสำหรับบุคลากรที่ปฏิบัติงานด้านออกแบบโปสเตอร์ภายในหน่วยศิลปกรรม ศูนย์โสตทัศนศึกษา สำนักเทคโนโลยีการศึกษา มหาวิทยาลัยสุโขทัยธรรมาธิราช ซึ่งเป็น หน่วยงานที่ให้บริการการออกแบบและจัดทำงานด้านกราฟิกที่หลากหลายรูปแบบ เพื่อส่งเสริม และสนับสนุนการจัดกิจกรรมด้านการเรียนการสอน และให้การบริการออกแบบสื่อ ประชาสัมพันธ์ทางวิชาการ รวมถึงการสนับสนุนส่งเสริมศิลปวัฒนธรรมตามพันธกิจที่สอดคล้อง กับปณิธานของมหาวิทยาลัย

ผู้จัดทำคู่มือได้รวบรวมขั้นตอนการปฏิบัติงาน ขอบเขต และหน้าที่ความรับผิดชอบ ภายในหน่วยศิลปกรรม เพื่อให้บุคลากรผู้ให้บริการงานด้านกราฟิก ได้รับทราบถึงกระบวนการ และแนวทางการปฏิบัติงาน เพื่อความเข้าใจอันดีและมีประสิทธิภาพในการปฏิบัติงานภายใน หน่วยศิลปกรรม และยังสามารถช่วยชี้แนะให้กับหน่วยงานผู้สนใจขอใช้บริการออกแบบผลิต โปสเตอร์เผยแพร่งานวิจัยได้ทราบแนวขั้นตอนและวิธีการปฏิบัติงานของหน่วยศิลปกรรมอีกด้วย

ท้ายที่สุดนี้ผู้จัดทําคู่มือขอขอบพระคุณผู้ที่ให้คำปรึกษา ชี้แนะแนวทางในการจัดทำ คู่มือ และหวังเป็นอย่างยิ่งว่าคู่มือเล่มนี้จะเกิดประโยชน์ต่อบุคลากรของหน่วยศิลปกรรม ศูนย์ โสตทัศนศึกษา ตลอดจนผู้เกี่ยวข้องในการให้บริการและผู้ขอใช้บริการงานออกแบบผลิตงานกราฟิกอื่น ๆ ของมหาวิทยาลัยสุโขทัยธรรมาธิราช

 นายพงศพล โพนะทา นักวิชาการช่างศิลป์ชำนาญการ

## **สารบัญ**

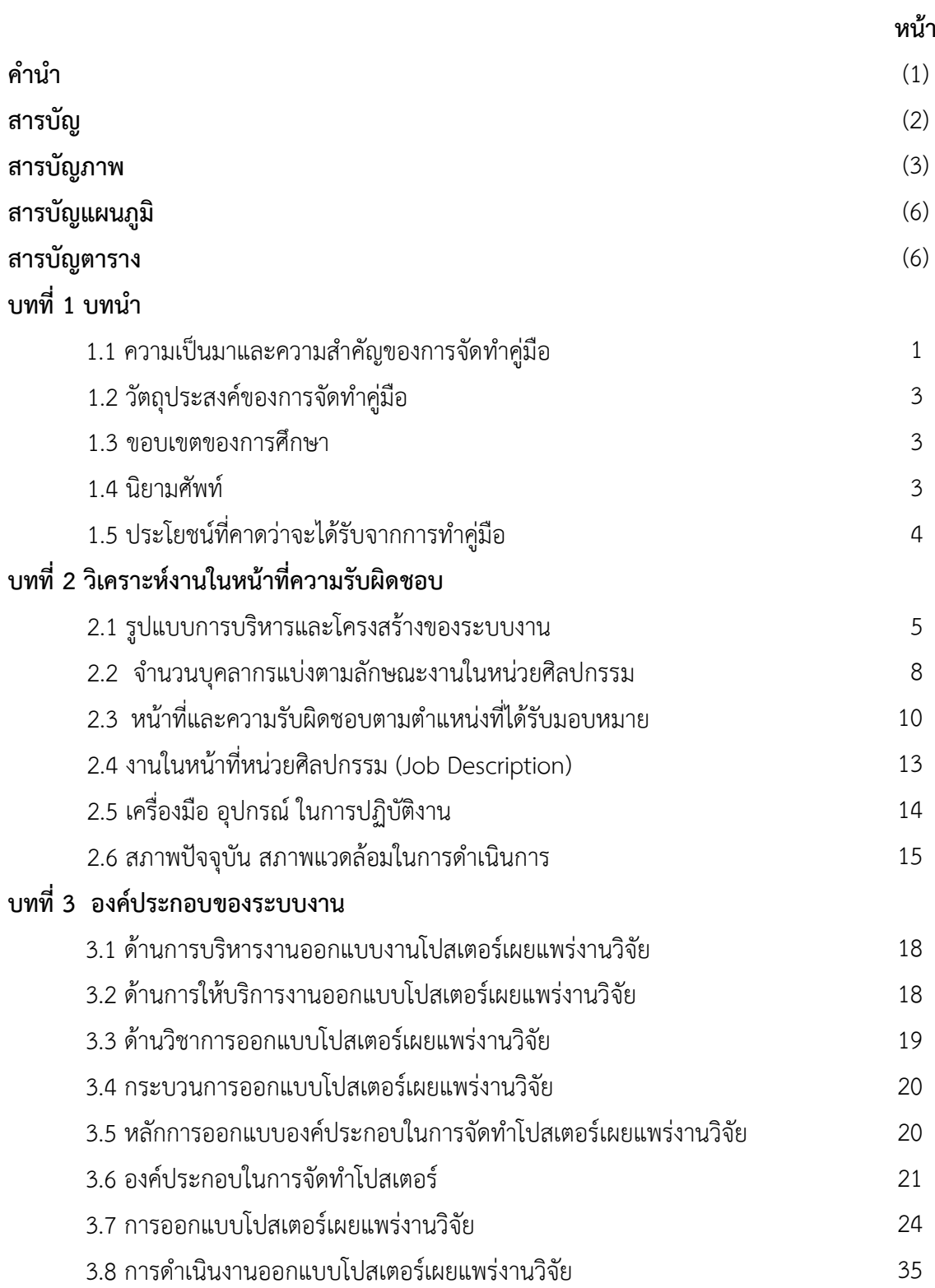

# **สารบัญ (ต่อ)**

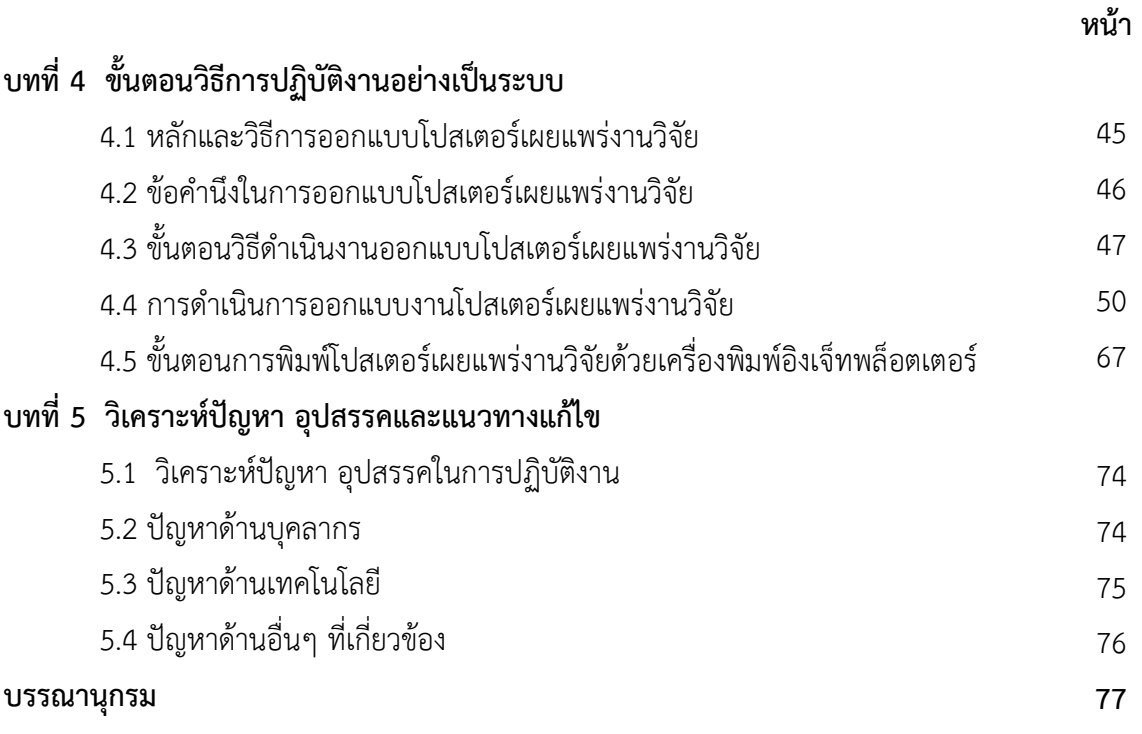

#### **ภาคผนวก**

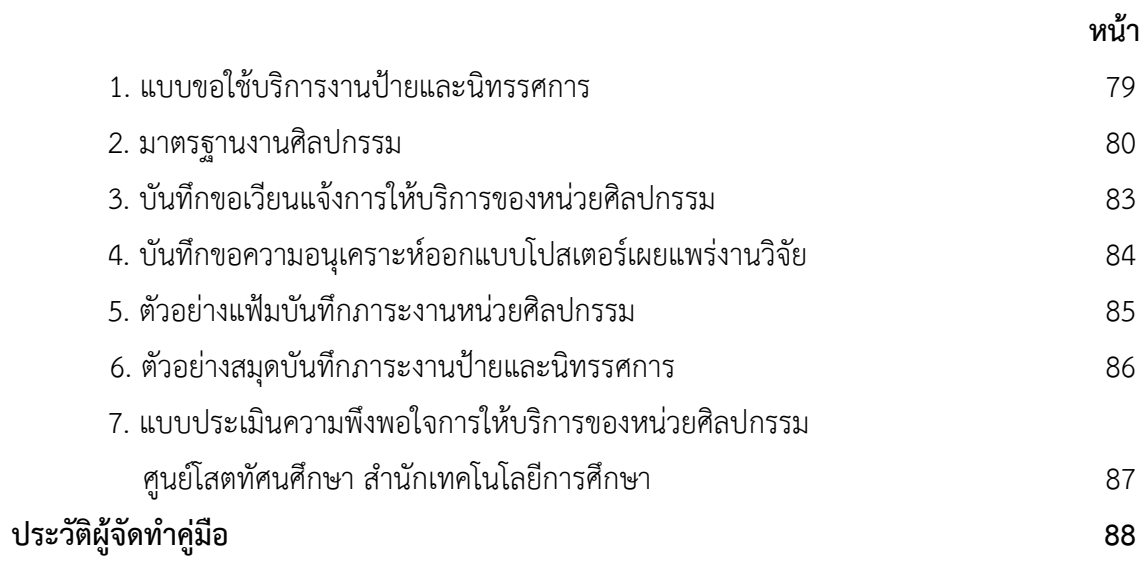

## **สารบัญภาพ**

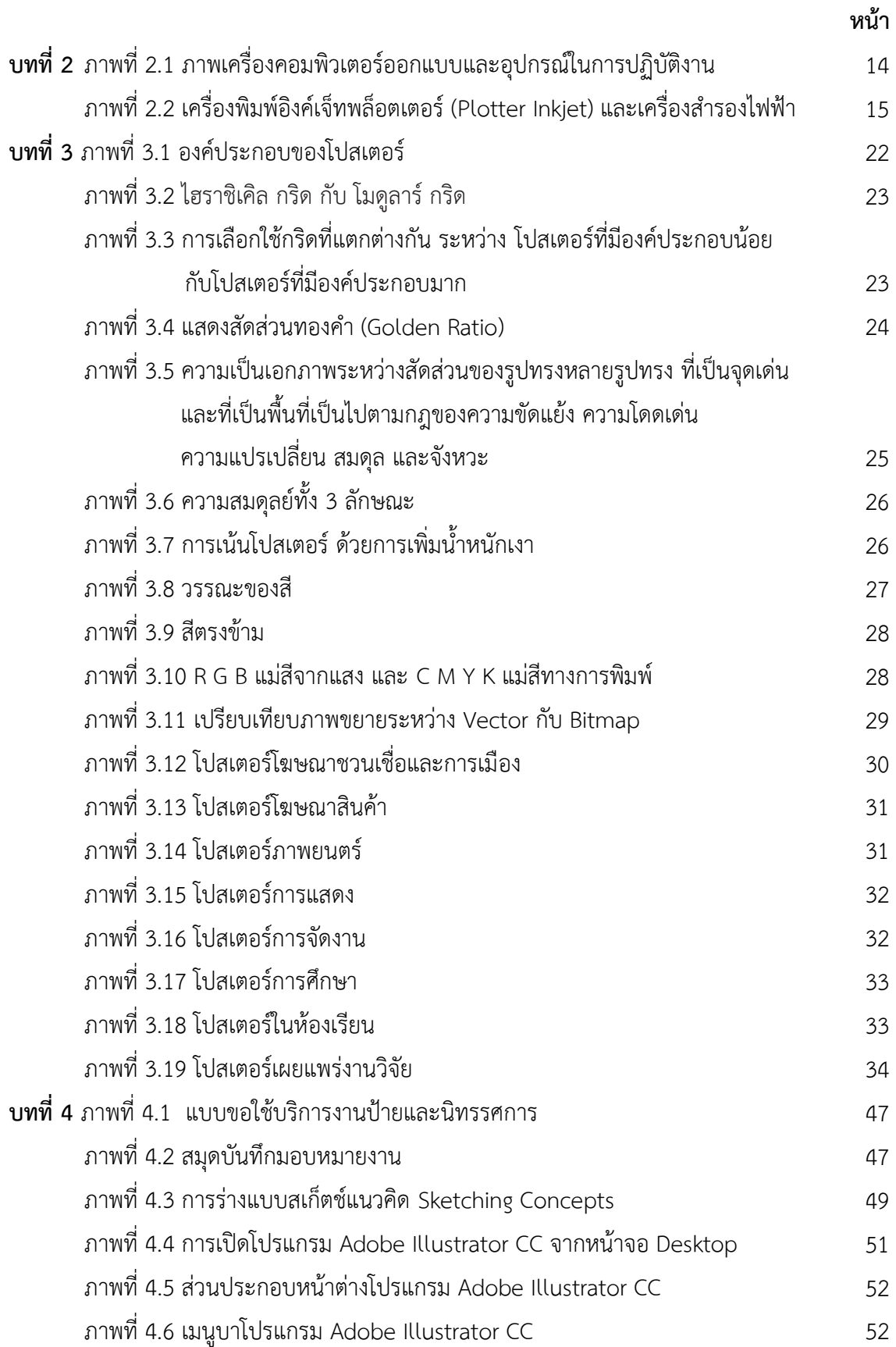

## **สารบัญภาพ (ต่อ)**

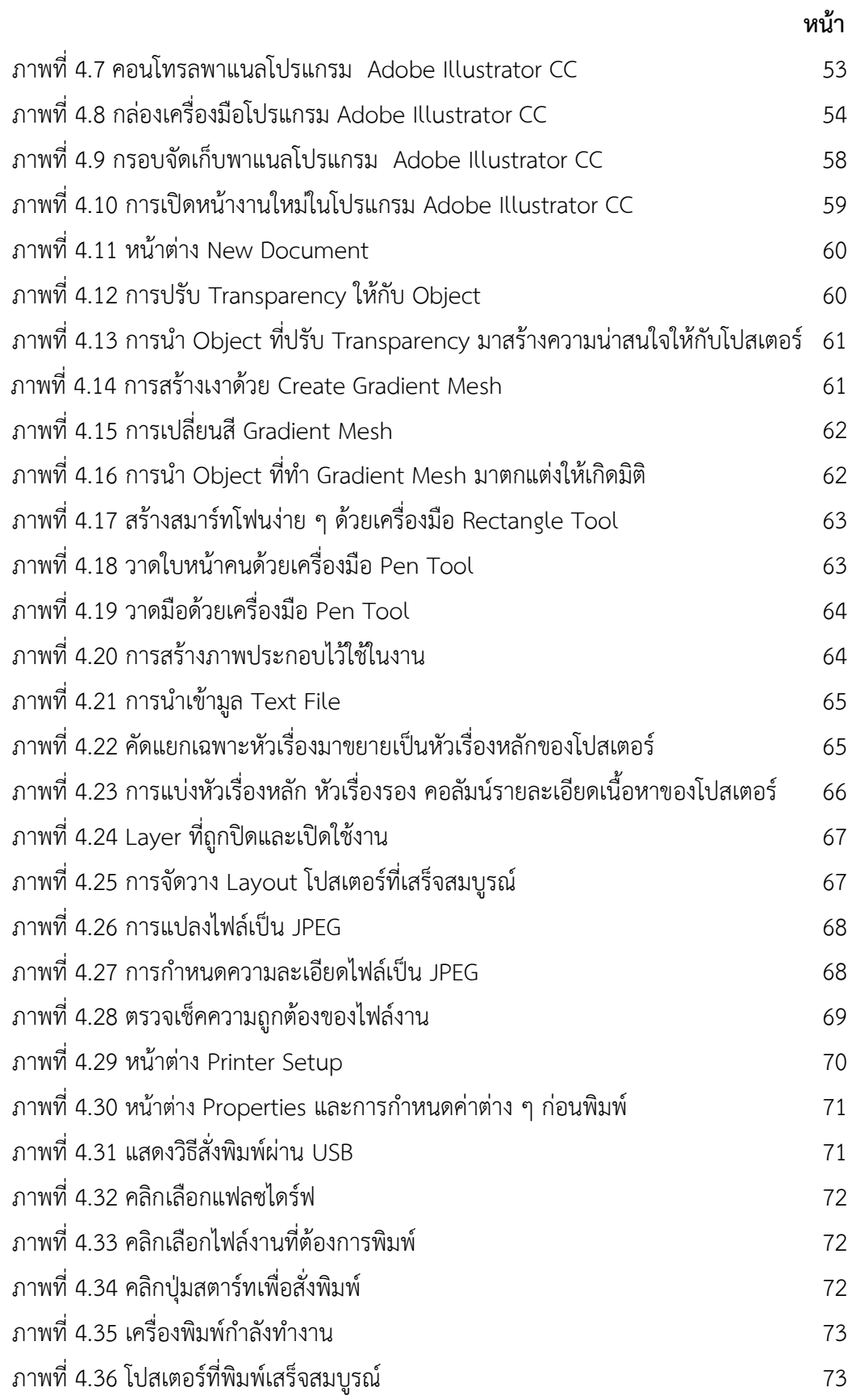

# **สารบัญแผนภูมิ**

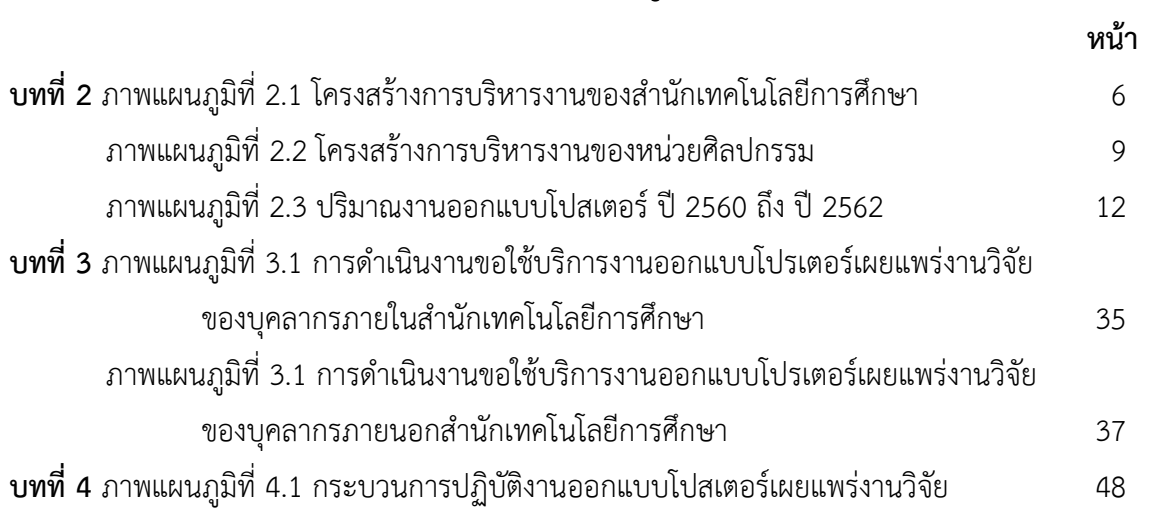

## **สารบัญตาราง**

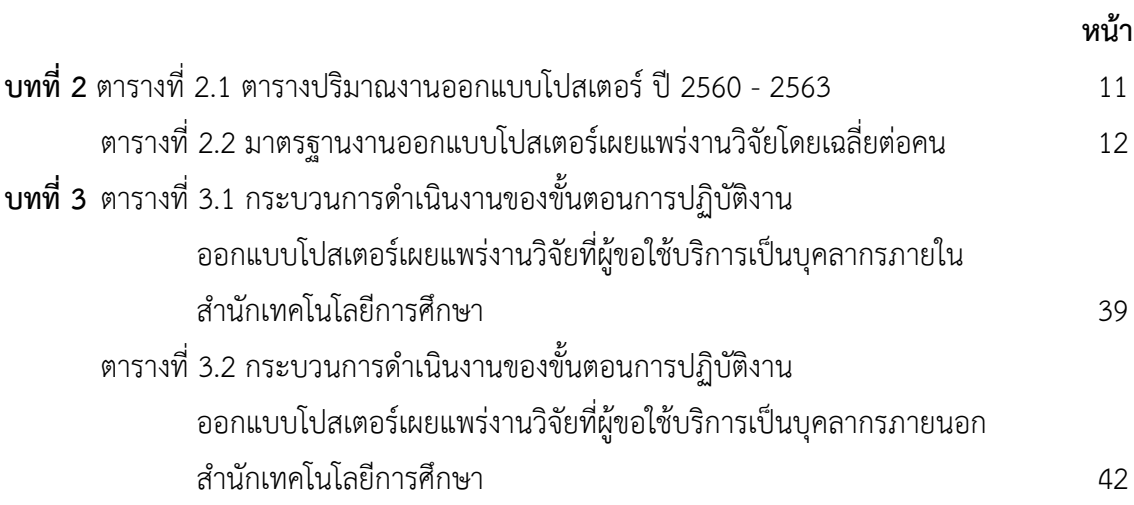

#### **ภาพภาคผนวก**

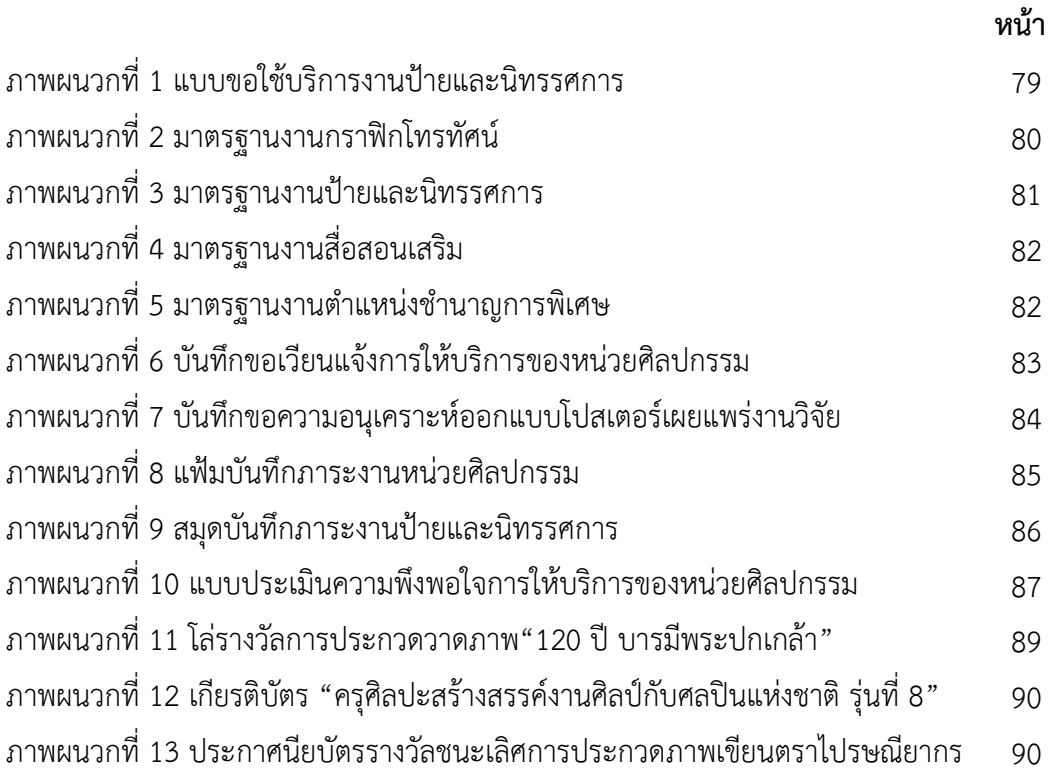

## **บทที่ 1 บทนำ**

## **1.1 ความเป็นมาและความสำคัญของการจัดทำคู่มือ ประวัติความเป็นมา**

สำนักเทคโนโลยีการศึกษา มีหน้าที่รับผิดชอบงานด้านวิชาการ จัดระบบ ออกแบบ วิจัยและ พัฒนาสื่อ และเทคโนโลยีและสื่อสารการศึกษา ผลิตสื่อการศึกษา รวมถึงให้บริการสื่อประสมในระบบการ สอนทางไกลที่เอื้อให้แก่นักศึกษาสามารถศึกษาได้ด้วยตนเอง ในปี พ.ศ. 2544 สำนักเทคโนโลยีการศึกษาได้มี การพัฒนาระบบการผลิตสื่อมาสู่ระบบเทคโนโลยีดิจิทัล รวมทั้งมีการปรับโครงสร้างของหน่วยงาน คือ ศูนย์ ผลิตภาพยนตร์และภาพถ่ายเพื่อการศึกษาที่เดิมผลิตสื่อด้วยฟิล์ม พัฒนามาผลิตด้วยระบบดิจิทัล เป็นมัลติมิ เดีย และย้ายหน่วยงานศูนย์คอมพิวเตอร์ช่วยสอนมาสังกัดสำนักเทคโนโลยีการศึกษา มีภารกิจในการผลิตสื่อ e-Learning ดังวิสัยทัศน์ของสำนักเทคโนโลยีการศึกษาที่ว่า *"***สำนักเทคโนโลยีการศึกษามุ่งความเป็นเลิศใน การพัฒนาสื่อในระบบการศึกษาทางไกล เพื่อให้สามารถถ่ายทอดเนื้อหา สาระและประสบการณ์การ เรียนรู้ได้อย่างมีประสิทธิภาพ"** สอดคล้องกับพันธกิจ สำนักเทคโนโลยีการศึกษามีวัตถุประสงค์ในการ ดำเนินงาน ดังนี้

- พัฒนางานวิชาการเทคโนโลยีและสื่อการศึกษาทางไกล
- พัฒนานวัตกรรมสื่อการศึกษาทางไกล
- พัฒนาการให้บริการและเผยแพร่สื่อการศึกษาทางไกล

ในปัจจุบันสำนักเทคโนโลยีการศึกษาได้รับการสนับสนุนจากมหาวิทยาลัยโดยนำเครื่องมือที่ ทันสมัยในการปฏิบัติงาน เพื่อให้งานบริการแก่หน่วยงานต่าง ๆ ทั้งหน่วยงานภายใน และภายนอก มหาวิทยาลัย รวมถึงสนับสนุนและให้ความร่วมมือแก่หน่วยงานภาครัฐ ภาคเอกชน ตลอดจนส่งเสริมและ สนับสนุนกิจกรรมต่าง ๆ ทั้งทางด้านวิชาการและการส่งเสริมศิลปวัฒนธรรม เพื่อการพัฒนาชุมชนและสร้าง สังคมแห่งการเรียนรู้

มหาวิทยาลัยสุโขทัยธรรมาธิราชเป็นองค์กรที่มีบทบาทสำคัญในการพัฒนาคุณภาพชีวิตของ ประชาชนชาวไทย ในฐานะที่เป็นมหาวิทยาลัยในระบบการศึกษาทางไกลที่ยึดหลักการศึกษาตลอดชีวิตมุ่ง พัฒนาคุณภาพของประชาชนทั่วไปเพิ่มพูนวิทยฐานะแก่ผู้ประกอบอาชีพ และขยายโอกาสทางการศึกษาต่อ สำหรับผู้สำเร็จมัธยมศึกษาเพื่อสนองความต้องการของบุคคลและสังคม ด้วยการจัดระบบการศึกษาทางไกล ใช้สื่อการสอนทางไปรษณีย์ วิทยุกระจายเสียง วิทยุโทรทัศน์สื่อผสม และวิธีการ อื่น ๆ ที่ผู้เรียนสามารถ ศึกษาได้ด้วยตนเอง โดยไม่ต้องเข้าชั้นเรียนตามปกติ

#### **ความสำคัญของการจัดทำคู่มือ**

หน่วยศิลปกรรมเป็นหน่วยงานหนึ่งในสังกัดศูนย์โสตทัศนศึกษา สำนักเทคโนโลยีการศึกษา ที่ จัดตั้งขึ้นเพื่อปฏิบัติงาน ผลิตสื่อการศึกษาประเภทต่างๆ เช่น เอกสารโสตทัศน์ สไลด์ คอมพิวเตอร์ (เพาเวอร์ พอยท์) ต้นฉบับคู่มือสัมมนาเสริม คู่มือสอนเสริม ออกแบบปก CD และ DVD บริการผลิตออกแบบผลิตงาน ป้าย สิ่งพิมพ์สื่อโฆษณาประชาสัมพันธ์ชนิดต่าง ๆ และการบริการออกแบบผลิตกราฟิกประกอบรายการโทรทัศน์ ทางสถานี STOU Channel ซึ่งในงานแต่ละงานต้องอาศัยทักษะ ความชำนาญ ความรู้ ความสามารถทางด้าน ออกแบบที่ดูทันสมัยและเป็นสากล

ส่วนงานป้ายและนิทรรศการ มีหน้าที่ให้บริการงานออกแบบผลิตงานกราฟิกที่มีความแตกต่าง และหลากหลาย ได้แก่ออกแบบโปสเตอร์ ป้ายประชุมสัมมนา ป้ายประชาสัมพันธ์และให้บริการ ออกแบบชุด นิทรรศการ พร้อมให้บริการในการติดตั้งและตกแต่งพื้นที่ในการจัดแสดงนิทรรศการ เพื่อการประชาสัมพันธ์ มหาวิทยาลัยสู่สาธารณชน รวมทั้งการผลิตงานกราฟิกอื่น ๆ เพื่อส่งเสริมและสนับสนุนการดำเนินกิจกรรมการ เรียนการสอนและกิจกรรมต่าง ๆ ของมหาวิทยาลัยทั้งสาขาวิชา สำนัก สถาบัน และหน่วยงานต่าง ๆ ให้ สอดคล้องกับวิสัยทัศน์ของมหาวิทยาลัยในการพัฒนาทรัพยากรมนุษย์ โดยใช้เทคโนโลยีอันทันสมัย

ในการประชุมวิชาการ (Symposium) ส่วนใหญ่จะนิยมนำโปสเตอร์ทางวิชาการมานำเสนอ ผลงานการวิจัย หรือผลงานด้านการประดิษฐ์คิดค้น โดยจัดทำในรูปแบบนิทรรศการชั่วคราว (Temporary Exhibition) โดยมีวัตถุประสงค์หลักเพื่อเป็นการเผยแพร่แลกเปลี่ยน สนับสนุน ฟื้นฟู งานด้านวิชาการ งานวิจัยโดยมีเป้าหมายครอบคลุมตรงตามพันธกิจและกรอบวัตถุประสงค์ของหน่วยงานนั้น ๆ ซึ่งสอดคล้อง กับมหาวิทยาลัยให้การสนับสนุนบริการด้านวิชาการและด้านบริการสังคมโดยเผยแพร่งานวิจัยผ่านรูปแบบ โปสเตอร์ซึ่งมีหน่วยงานต่าง ๆ มาขอใช้บริการเป็นจำนวนมาก เนื่องจากเป็นงานบริการงานกราฟิกที่ ครอบคลุมการให้บริการทุกสาขาวิชา สำนักและหน่วยงานต่าง ๆ ทำให้เกิดปัญหาในการปฏิบัติงานการ ให้บริการ

หน่วยศิลปกรรม ศูนย์โสตทัศนศึกษา สำนักเทคโนโลยีการศึกษา ได้เล็งเห็นถึงความจำเป็นใน การนำเทคโนโลยีคอมพิวเตอร์โดยนำโปรแกรม Adobe Illustrator CC มาใช้ในการออกแบบโปสเตอร์ เผยแพร่งานวิจัยและประกอบการจัดกิจกรรมต่าง ๆ เพื่อสนับสนุนหน่วยงานในการปฏิบัติงานให้มีความ สวยงาม มีประสิทธิภาพสอดคล้องกับเทคโนโลยีที่ทันสมัยในยุคปัจจุบัน สร้างเสริมภาพลักษณ์ที่ดีของ มหาวิทยาลัยในการนำเสนอ ผลงานทางวิชาการตลอดจนกิจกรรมและบริการทางวิชาการต่าง ๆ ของ มหาวิทยาลัยไปสู่สาธารณชน

ดังนั้น เพื่อให้การปฏิบัติงานภายในหน่วยศิลปกรรมให้เป็นไปในแนวทางเดียวกัน ผู้จัดทำได้ ตระหนักเห็นความสำคัญจึงได้จัดทำคู่มือการออกแบบโปสเตอร์เผยแพร่งานวิจัย ของหน่วยศิลปกรรม ศูนย์ โสตทัศนศึกษา สำนักเทคโนโลยีการศึกษา เพื่อเป็นมาตรฐานเดียวกันรวมถึงเกิดองค์ความรู้ได้ทราบและเข้าใจ

เทคนิค หลักการ ขั้นตอนและวิธีการปฏิบัติงานตลอดจนปัญหาอุปสรรคในการปฏิบัติงานได้อย่างถูกต้องและ เกิดประโยชน์ต่อหน่วยงาน

### **1.2 วัตถุประสงค์ของการจัดทำคู่มือ**

1.2.1 เพื่อให้ทราบถึงขั้นตอนวิธีการปฏิบัติงานออกแบบโปสเตอร์เผยแพร่งานวิจัย ของหน่วย ศิลปกรรม ศูนย์โสตทัศนศึกษา สำนักเทคโนโลยีการศึกษา มหาวิทยาลัยสุโขทัยธรรมาธิราช

1.2.2 เพื่อใช้เป็นคู่มือประกอบในการปฏิบัติงานออกแบบโปสเตอร์เผยแพร่งานวิจัย ของหน่วย ศิลปกรรม ศูนย์โสตทัศนศึกษา สำนักเทคโนโลยีการศึกษา มหาวิทยาลัยสุโขทัยธรรมาธิราช

1.2.3 เพื่อให้ผู้ขอใช้บริการได้รับทราบขั้นตอนและแนวทางในการปฏิบัติ สำหรับการขอใช้ บริการจัดทำงานออกแบบโปสเตอร์เผยแพร่งานวิจัย ในการจัดกิจกรรมต่าง ๆ ของหน่วยศิลปกรรม ศูนย์โสต-ทัศนศึกษา สำนักเทคโนโลยีการศึกษา มหาวิทยาลัยสุโขทัยธรรมาธิราช

1.2.4 เพื่อเป็นประโยชน์สำหรับผู้สนใจทั่วไปได้ทราบถึงขั้นตอนในการปฏิบัติงานออกแบบ โปสเตอร์เผยแพร่งานวิจัย หน่วยศิลปกรรม ศูนย์โสตทัศนศึกษา สำนักเทคโนโลยีการศึกษ า มหาวิทยาลัยสุโขทัยธรรมาธิราช

#### **1.3 ขอบเขตของการศึกษา**

1.3.1 บุคลากรประจำหน่วยศิลปกรรม ศูนย์โสตทัศนศึกษา สำนักเทคโนโลยีการศึกษา มหาวิทยาลัยสุโขทัยธรรมาธิราช

1.3.2 ผู้ขอใช้บริการและผู้ที่เกี่ยวข้อง ของสำนักเทคโนโลยีการศึกษา ทั้งภายในและภายนอก มหาวิทยาลัยสุโขทัยธรรมาธิราช

#### **1.4 นิยามศัพท์**

**การออกแบบ** หมายถึง การสร้างสรรค์สิ่งใหม่ หรือปรับปรุงดัดแปลงสิ่งที่มีอยู่ให้ดีขึ้น และมี รูปแบบที่เปลี่ยนไปจากเดิม การถ่ายทอดรูปแบบจากความคิดออกมาเป็นผลงาน ที่ผู้อื่นสามารถมองเห็น รับรู้ หรือสัมผัสได้ ซึ่งการออกแบบครอบคลุมถึงการออกแบบวัตถุ ระบบ หรือ ปฏิสัมพันธ์ของมนุษย์ และยังรวม ไปถึง [การคิดเชิงออกแบบ](https://th.wikipedia.org/wiki/%E0%B8%81%E0%B8%B2%E0%B8%A3%E0%B8%84%E0%B8%B4%E0%B8%94%E0%B9%80%E0%B8%8A%E0%B8%B4%E0%B8%87%E0%B8%AD%E0%B8%AD%E0%B8%81%E0%B9%81%E0%B8%9A%E0%B8%9A) [\(Design Thinking\)](https://en.wikipedia.org/wiki/Design_thinking) แบบที่ออกมาอาจเป็นสิ่งที่เป็นไปได้จริง หรือแบบที่เป็นเพียง นามธรรมก็ได้เพื่อนำเสนอต่อกลุ่มเป้าหมายที่วางแผนไว้

**โปสเตอร์**หมายถึง ภาพขนาดใหญ่ที่พิมพ์บนกระดาษ พลาสติก ผ้าใบ ออกแบบเพื่อใช้ติดหรือ แขวนบนผนังหรือกำแพง โปสเตอร์อาจจะเป็นภาพพิมพ์หรือภาพเขียน หรืออาจจะเป็นอย่างใดอย่างหนึ่ง โดยเฉพาะ การทำโปสเตอร์มีจุดประสงค์เพื่อการโฆษณาประชาสัมพันธ์โดยเฉพาะการโฆษณางานแสดงศิลปะ งานดนตรี หรือภาพยนตร์ การโฆษณาชวนเชื่อ หรือในการสื่อสารที่ต้องการสื่อสารความเชื่อต่อคนกลุ่มใหญ่ หรือเพื่อใช้ในการศึกษา หรือเป็นสื่อการเรียนการสอน

**เผยแพร่** หมายถึงการนำเสนอเนื้อหา ข่าวสาร วิชาการ ความรู้ ความคิด ค่านิยม โดยใช้ข้อความ และภาพประกอบ ให้กระจายออกไป จนเป็นที่รู้จักอย่างกว้างขวางต่อสาธารณชน

**งานวิจัย** หมายถึงกระบวนการค้นคว้าหาข้อเท็จจริงเพื่อให้ได้ความรู้ใหม่โดยการวิเคราะห์บันทึก การสังเกต อย่างมีระบบ ระเบียบ และมีจุดมุ่งหมายที่แน่นอน ภายใต้การควบคุมอย่างเป็นระบบแบบแผน โดย อาศัยวิธีการที่ยอมรับในแต่ละสาขาวิชาการต่อประชาชนกลุ่มต่าง ๆ โดยมีจุดมุ่งหมาย

#### **1.5 ประโยชน์ที่คาดว่าจะได้รับจากการทำคู่มือ**

1.5.1 ทำให้ทราบถึงขั้นตอนและความรู้เกี่ยวกับการผลิตงานออกแบบโปสเตอร์เผยแพร่งานวิจัย

1.5.2 ทำให้สามารถใช้เป็นคู่มือในการปฏิบัติงานออกแบบโปสเตอร์เผยแพร่งานวิจัย และ กระบวนการดำเนินงานให้เป็นมาตรฐานเดียวกัน

1.5.3 ทำให้เกิดประโยชน์ในหน่วยงานและนักวิจัยที่เกี่ยวข้องในการปฏิบัติงานออกแบบโปสเตอร์ เผยแพร่งานวิจัย

1.5.4 ทำให้เกิดการสนับสนุนการจัดการเรียนการสอน กิจกรรมทางวิชาการและบริการทาง วิชาการของหน่วยงานต่าง ๆ ภายในมหาวิทยาลัยได้อย่างมีประสิทธิภาพ

1.5.5 ทำให้ผู้ขอใช้บริการและผู้ที่เกี่ยวข้องเข้าใจในกระบวนการปฏิบัติงานอย่างเป็นระบบ

**โดยสรุป** การปฏิบัติงานออกแบบโปสเตอร์เผยแพร่งานวิจัย เป็นงานสนับสนุนนำเสนอผลงานการ วิจัย หรือผลงานด้านการประดิษฐ์คิดค้น เพื่อเป็นการเผยแพร่แลกเปลี่ยน สนับสนุน ฟื้นฟู งานด้านวิชาการ งานวิจัยโดยมีเป้าหมายครอบคลุมตรงตามพันธกิจและกรอบวัตถุประสงค์ของหน่วยงานนั้น ๆ เริ่มจากต้นทางผู้ ขอใช้บริการทั้งภายในและภายนอก ถึงหน่วยงานที่ให้บริการ มีการวางแผน ออกแบบ วัสดุอุปกรณ์ต่าง ๆ ส่งเสริมพัฒนาการให้บริการและเผยแพร่สื่อในรูปแบบโปสเตอร์นำเสนองานวิจัย ตามพันธกิจหลักของ มหาวิทยาลัยสุโขทัยธรรมาธิราช

## **บทที่ 2 วิเคราะห์งานในหน้าที่ความรับผิดชอบ**

#### **2.1 รูปแบบการบริหารและโครงสร้างของระบบงาน**

สำนักเทคโนโลยีการศึกษา มีหน้าที่รับผิดชอบงานด้านวิชาการ จัดระบบ ออกแบบ วิจัยและ พัฒนาสื่อด้านเทคโนโลยีและสื่อสารการศึกษา โดยผลิตสื่อการศึกษาตลอดจนการให้บริการสื่อประสมใน รูปแบบต่าง ๆ ในปัจจุบันสื่อการเรียนการสอนสามารถเข้าถึงได้โดยสะดวกด้วยแอปพลิเคชัน ผ่านสมาร์ทโฟน แท็บเล็ต โดยดาวน์โหลดผ่าน Play Store และ App Store ค้นหาคำว่า **STOU Media** แล้วติดตั้ง ซึ่งจะติดตามรายการสด สื่อการศึกษาของ มสธ. ได้ตลอดทุกที่ทุก เวลา มาใช้ในระบบการสอนทางไกลแก่นักศึกษา มหาวิทยาลัยสุโขทัยธรรมาธิราช และเผยแพร่ความรู้ ข่าวสารต่าง ๆ ให้แก่ประชาชนทั่วไป ดังปณิธานที่ว่า **สำนักเทคโนโลยีการศึกษามุ่งความเป็นเลิศในการ พัฒนาสื่อในระบบการศึกษาทางไกล เพื่อให้สามารถถ่ายทอดเนื้อหาสาระและประสบการณ์การเรียนรู้ ได้อย่างมีประสิทธิภาพ**

สำนักเทคโนโลยีการศึกษาได้จัดแบ่งโครงสร้างหน่วยงานตามหน้าที่ความรับผิดชอบ ออกเป็น 7 หน่วยงาน ได้แก่

- 1. สำนักงานเลขานุการ
- 2. ฝ่ายจัดระบบและวิจัยสื่อการศึกษา
- 3. ศูนย์โสตทัศนศึกษา
- 4. ศูนย์บริการการสอนทางวิทยุและโทรทัศน์
- 5. ฝ่ายวิศวกรรมและเทคโนโลยีการสื่อสาร
- 6. ศูนย์การเรียนการสอนทางอิเล็กทรอนิกส์
- 7. ศูนย์วิชาการเทคโนโลยีและสื่อสารการศึกษา
- ดังแผนผังโครงสร้างการบริหารงาน ต่อไปนี้

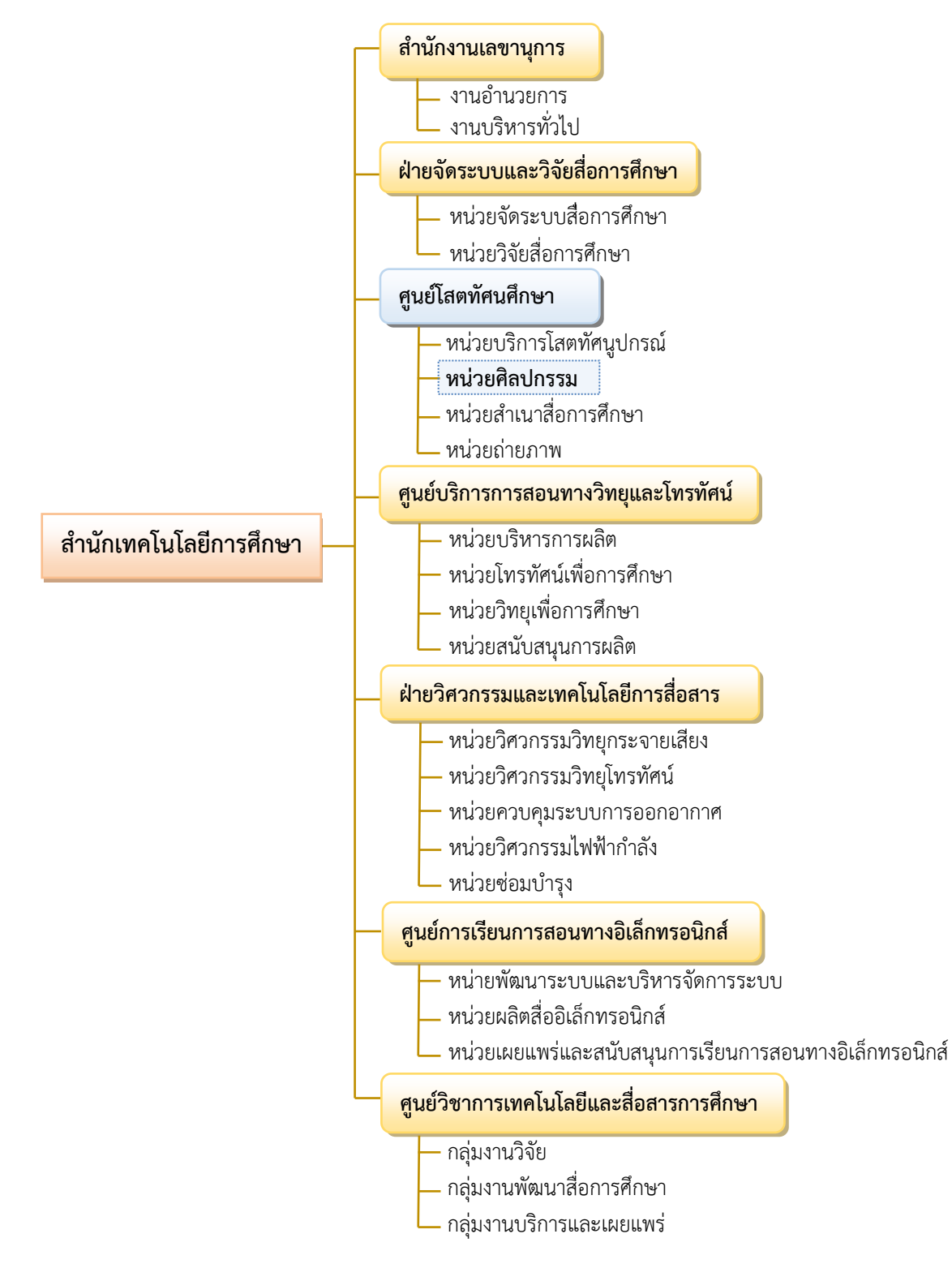

#### **แผนผังโครงสร้างการบริหารงานของสำนักเทคโนโลยีการศึกษา**

#### **ภาพแผนภูมิที่2.1 โครงสร้างการบริหารงานของสำนักเทคโนโลยีการศึกษา**

ที่มา : สำนักเทคโนโลยีการศึกษา มวิทยาลัยสุโขทัยธรรมาธิราช 2559 รายงานการประเมินตนเองของสำนักเทคโนโลยี การศึกษา ปีการศึกษา 2559 สืบค้นเมื่อ 15 ธ.ค. 2561

**สำนักงานเลขานุการ** มีหน้าที่ความรับผิดชอบดำเนินงานสารบรรณและธุรการทั่วไปของ สำนักเทคโนโลยีการศึกษา เพื่อประสานงานกับมหาวิทยาลัยที่เกี่ยวกับงานสารบรรณธุรการ บุคลากร การเงิน การพัฒนาบุคลากร และควบคุมดูแล วัสดุครุภัณฑ์ต่าง ๆ ตลอดจนปฏิบัติภารกิจอื่น ๆ ที่ได้รับ มอบหมายจากที่ประชุม ผู้บริหารสำนัก ผู้อำนวยการสำนักเทคโนโลยีการศึกษา

**ฝ่ายจัดระบบและวิจัยสื่อการศึกษา** มีหน้าที่ในการวางแผนผลิตพัฒนาและควบคุม คุณภาพสื่อการศึกษาจัดระบบสื่อการศึกษา วิจัยและประเมินผลสื่อการศึกษาเก็บรวบรวมสื่อการศึกษา

**ศูนย์โสตทัศนศึกษา** มีหน้าที่ให้บริการติดตั้งและควบคุมระบบโสตทัศนูปกรณ์ในกิจกรรมการ เรียนการสอนของมหาวิทยาลัย ออกแบบผลิตงานกราฟิกเพื่อประกอบรายการวิทยุโทรทัศน์ ทางสถานี STOU Channel รายการวีดิทัศน์ ตลอดจนสื่อเสริมอื่น ๆ รวมทั้งให้บริการออกแบบจัดทำป้ายและ นิทรรศการ งานสำเนาสื่อการศึกษา งานถ่ายภาพเพื่อประกอบการเรียนการสอน ระดับปริญญาตรีและ บัณฑิตศึกษา ตลอดจนกิจกรรมต่าง ๆ ของมหวิทยาลัย ซึ่งเป็นการให้บริการทั้งหน่วยงานภายในและ หน่วยงานภายนอกมหาวิทยาลัย ด้วยเทคโนโลยีที่ทันสมัย เพื่อตอบสนองการเรียนรู้ของนักศึกษาและ ประชาชน

**ศูนย์บริการการสอนทางวิทยุและโทรทัศน์** มีหน้าที่รับผิดชอบ ผลิตรายการ วิทยุกระจายเสียง ผลิตรายการวิทยุโทรทัศน์ ผลิตรายการวีดิทัศน์ และประสานงานการผลิตสื่อการสอน ทางไกลต่าง ๆ กับหน่วยงานภายในและภายนอกมหาวิทยาลัยตลอดจน จัดตารางออกอากาศ ควบคุม ตรวจสอบการออกอากาศรายการ ให้บริการบันทึกเสียง และบันทึกเทปโทรทัศน์ รวมทั้งการสนับสนุน การผลิตสื่อการสอนทางไกล อาทิ การแต่งหน้า การแต่งกายจัดฉากโทรทัศน์ จัดวัสดุอุปกรณ์

**ฝ่ายวิศวกรรมเทคโนโลยีและการสื่อสาร** ทำหน้าที่จัดระบบการปฏิบัติงานผลิตรายการวิทยุ และ โทรทัศน์ทางด้านเทคนิค การใช้เครื่องมือ อุปกรณ์ต่างๆ ทั้งภายในและภายนอกสถานที่ งานพัฒนา บุคลากร และเครื่องมือให้มีประสิทธิภาพ สนับสนุนการผลิตรายการการซ่อมบำรุงวัสดุครุภัณฑ์ และจัดหา ให้เพียงพอสำหรับการให้บริการ

**ศูนย์การเรียนการสอนอิเล็กทรอนิกส์**มีหน้าที่ในการผลิตสื่ออิเล็กทรอนิกส์เพื่อสนับสนุน การเรียนการสอนในรูปแบบออนไลน์และออฟไลน์ ให้แก่นักศึกษาทั้งในระดับปริญญาตรีและระดับ บัณฑิตศึกษา รวมทั้งบริการทางวิชาการโดยการเผยแพร่สื่ออิเล็กทรอนิกส์ ทั้งภายในและภายนอก มหาวิทยาลัย

**ศูนย์วิชาการเทคโนโลยีและสื่อสารการศึกษา** มีหน้าที่ในการจัดระบบ ออกแบบควบคุมการ ผลิตและประเมินสื่อการศึกษากำหนดกรรมการด้านเทคโนโลยีการศึกษากลุ่มผลิตชุดวิชา กำหนดบุคลากร ในการจัดระบบ ออกแบบและควบคุมการผลิตสื่อการศึกษาอื่น ส่งเสริมและสนับสนุนให้มีการวิจัยทางด้าน เทคโนโลยีและสื่อสารการศึกษา เพื่อให้เกิดองค์ความรู้ใหม่และการ วิจัยประยุกต์ ส่งเสริมและพัฒนาสื่อให้

ทันต่อความต้องการของมหาวิทยาลัย บริการทางวิชาการและเผยแพร่เทคโนโลยีและสื่อสารการศึกษา ปฏิบัติภารกิจตามที่ได้รับมอบหมายจากสำนักฯ และมหาวิทยาลัย

#### **2.2 จำนวนบุคลากรแบ่งตามลักษณะงานในหน่วยศิลปกรรม**

ในปัจจุบันหน่วยศิลปกรรม ศูนย์โสตทัศนศึกษา สำนักเทคโนโลยีการศึกษา มีบุคลากรที่ออกแบบ และผลิตงานกราฟิกเพื่อให้บริการแก่หน่วยงานต่าง ๆ ทั้งภายในและภายนอกมหาวิทยาลัย จำนวน 9 อัตรา แบ่งโครงสร้างตามลักษณะงานออกเป็น 3 ส่วน คือ

**1. งานกราฟิกวิทยุโทรทัศน์**มีจำนวนบุคลากร 4 อัตรา แบ่งตามตำแหน่งงาน ดังนี้

- ตำแหน่งนักวิชาการช่างศิลป์ปฏิบัติการ จำนวน 4 อัตรา

มีหน้าที่รับผิดชอบในการออกแบบงานกราฟิกสำหรับประกอบรายการวิทยุโทรทัศน์ ทางสถานี STOU Channel วีดิทัศน์ e-Learning**,** Facebook Live, ออกแบบกราฟิกภาพนิ่ง ภาพเคลื่อนไหว 2 มิติ 3 มิติ ประกอบชุดวิชา และประกอบรายการโทรทัศน์เพื่อบริการวิชาการแก่สังคม

**2. งานป้ายและนิทรรศการ** มีจำนวนบุคลากร 2 อัตรา แบ่งตามตำแหน่งงาน ดังนี้

- ตำแหน่งนักวิชาการช่างศิลป์ชำนาญการ จำนวน 1 อัตรา
- ตำแหน่งนักออกแบบคอมพิวเตอร์ศิลป์ จำนวน 1 อัตรา

มีหน้าที่รับผิดชอบการให้บริการงานศิลปกรรมเกี่ยวกับป้ายและนิทรรศการ สิ่งพิมพ์เพื่อการ ประชาสัมพันธ์การประชุม สัมมนา กิจกรรมการเรียนการสอนของมหาวิทยาลัย

**3. งานผลิตสื่อสอนเสริม** มีจำนวนบุคลากร 3 อัตรา แบ่งตามตำแหน่งงาน ดังนี้

- ตำแหน่งนักวิชาการช่างศิลป์ปฏิบัติการ จำนวน 2 อัตรา

- ตำแหน่งนักออกแบบคอมพิวเตอร์ศิลป์จำนวน 1 อัตรา

มีหน้าที่รับผิดชอบในการออกแบบและผลิตสื่อสอนเสริมประเภทต่างๆ เช่น ออกแบบปกซีดี วีซีดี งานออกแบบ Power Point เป็นต้น

รวมจำนวนบุกคลากรของหน่วยศิลปกรรม 9 คน ดังแผนผังโครงสร้างการบริหารงาน ต่อไปบี้

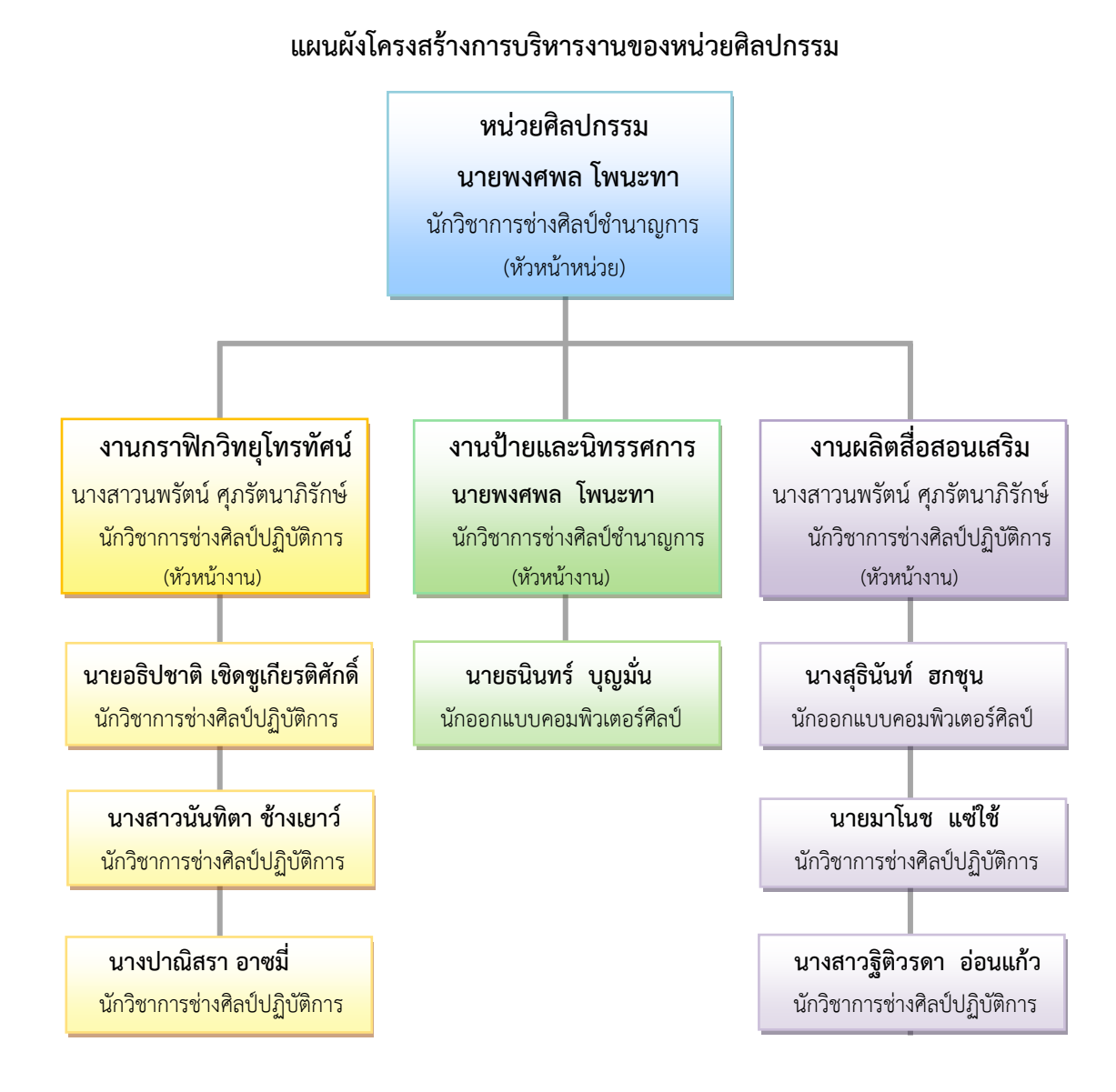

#### **ภาพแผนภูมิที่ 2.2 โครงสร้างการบริหารงานของหน่วยศิลปกรรม**

ที่มา : นายพงศพล โพนะทา, 2562.

#### **2.3 หน้าที่และความรับผิดชอบตามตำแหน่งที่ได้รับมอบหมาย**

หน่วยศิลปกรรมเป็นหน่วยงานภายใต้การกำกับดูแลของศูนย์โสตทัศนศึกษา สังกัดสำนัก เทคโนโลยีการศึกษา มีลักษณะงานในด้านการให้บริการงานศิลปกรรมภายในมหาวิทยาลัย โดยแบ่งงาน ภายในตามลักษณะงานที่ปฏิบัติเป็น 3 ส่วนงานคือ งานกราฟิกโทรทัศน์ งานป้ายและนิทรรศการ และงาน ผลิตสื่อสอนเสริม รวมถึงการออกแบบ การตกแต่ง งานศิลปะอื่น ๆ เพื่อสนับสนุนการจัดกิจกรรมการเรียน การสอน กิจกรรมทางวิชาการ หรือกิจกรรมอื่น ๆ ที่เกี่ยวข้องกับการดำเนินงานของมหาวิทยาลัย ทั้งในการ จัดการเรียนการสอน การบริการทางวิชาการแก่สังคม โครงการความร่วมมือกับหน่วยงานหรือองค์กรทั้ง ภายในและภายนอก เพื่อประโยชน์ในการเสริมสร้างภาพลักษณ์ที่ดีให้แก่มหาวิทยาลัยทั้งนี้ภาระหน้าที่ รับผิดชอบในงานป้ายและนิทรรศการ ประกอบไปด้วยการออกแบบและจัดทำป้ายทุกประเภท ทุกขนาด ตั้งแต่ป้ายชื่อขนาดเล็กสำหรับตั้งโต๊ะ ป้ายบอกทาง ป้ายต้อนรับ ป้ายแสดงความยินดี ป้ายประชุม ป้าย โครงการสัมมนาทางวิชาการ ป้ายแถลงข่าว ป้ายบิลบอร์ดกลางแจ้ง งานออกแบบอื่น ๆ เช่น งานออกแบบ โปสเตอร์ ตราสัญลักษณ์ โมเดล งานจัดบอร์ดและนิทรรศการประจำปีเช่น งานนิทรรศการเสนอผลงานวิจัย งานสัมมนา งานแสดงนิทรรศการทางการศึกษาทางไกล งานพิธีพระราชทานปริญญาบัตร งานเนื่องใน โอกาสวันสถาปนามหาวิทยาลัยฯ เป็นต้น งานจัดทำและตกแต่งซุ้มและเวทีในกิจกรรมต่าง ๆ ทั้งภายในและ ภายนอกมหาวิทยาลัย ตลอดจนงานศิลปะอื่นๆ ตามที่ได้รับมอบหมายจากมหาวิทยาลัยหรือหน่วยงานที่ขอ ใช้บริการ

ในฐานะผู้จัดทำคู่มือซึ่งดำรงตำแหน่งหัวหน้าหน่วยศิลปกรรมได้รับมอบหมายให้เป็นผู้ควบคุมดูแล และบริหารจัดการงานกราฟิกวิทยุโทรทัศน์ งานป้ายและนิทรรศการ งานสื่อสอนเสริม ซึ่งมีหน้าที่ในการ วางแผน ควบคุมสั่งการ เร่งรัด ติดต่อประสานงาน เพื่อความสะดวกในการบริหารจัดการภายในหน่วยงาน เพื่ออำนวยความสะดวกในงานด้านกราฟิกวิทยุโทรทัศน์ สิ่งพิมพ์และงานศิลปกรรมอื่น ๆ ให้กับหน่วยงาน ภายในมหาวิทยาลัยทุกหน่วยงานที่มาขอใช้บริการ การประสานงานในการให้ข้อมูลผลิต การให้คำแนะนำ เกี่ยวกับการขอใช้บริการของหน่วยงานที่เกี่ยวข้องกับการผลิตงานศิลปกรรมรูปแบบต่างๆ ที่พัฒนาไป ตามเทคโนโลยีในยุคปัจจุบัน โดยมีหน้าที่รับผิดชอบตามที่ได้รับมอบหมาย ดังนี้

#### **2.3.1 งานด้านการบริหาร**

กำหนดแนวทางการดำเนินงาน แผนงาน โครงการ หรือแผนการปฏิบัติงานของหน่วยศิลปกรรม ให้สอดคล้องกับทิศทาง นโยบาย กลยุทธ์และเป้าหมายความสำเร็จของสำนักเทคโนโลยีการศึกษาร่วมทั้ง แผนกลยุทธ์ของสำนัก แผนปฏิบัติราชการประจำปี การประกันคุณภาพการศึกษา การบริหารความเสี่ยง การควบคุมภายใน และการจัดการความรู้จัดทำแผนงบประมาณครุภัณฑ์ประจำปีของหน่วยศิลปกรรม ประสานงาน ควบคุม ติดตาม เร่งรัด งานให้เป็นตามแผนงาน ออกแบบป้ายและนิทรรศการ เช่น ป้ายเวที ป้ายหน้าห้อง ป้ายตั้งโต๊ะ ป้ายประชาสัมพันธ์ที่ติดตั้งภายนอกอาคาร ป้ายสติ๊กเกอร์ ป้ายบอกทาง ป้ายไว นิล เป็นต้น งานผลิตสื่อกราฟิกวิทยุโทรทัศน์ งานผลิตสื่อสอนเสริม ให้เป็นไปตามกำหนดและมีประสิทธิภาพ ตลอดจนประเมินผลการปฏิบัติงานของบุคลากรในหน่วยศิลปกรรม และวิเคราะห์และรายงานผลการ ดำเนินงานของหน่วยศิลปกรรมต่อหัวหน้าศูนย์โสตทัศนศึกษา

#### **2.3.2 งานด้านการปฏิบัติ**

งานออกแบบ (Design) ภาระหน้าที่อีกอย่างหนึ่งของผู้จัดทำคู่มือที่นอกเหนือจากงานบริหารแล้ว ในงานออกแบบมีรูปแบบของงานที่แตกต่างกัน สิ่งที่ต้องคำนึงถึงขั้นต้น คือการวางแผนรูปแบบของแต่ละ งาน โดยจัดส่วนประกอบของวัสดุและการผลิตสื่อที่ใช้ในการนำเสนอ ซึ่งผู้ออกแบบจะต้องเป็นผู้ที่มีความรู้ ความสามารถและทักษะในการออกแบบ เพื่อให้ผลงานมีประสิทธิภาพตรงตามวัตถุประสงค์ที่กำหนดไว้ โดยเฉพาะการออกแบบโปสเตอร์เผยแพร่งานวิจัย ซึ่งในปัจจุบันหน่อยศิลปกรรมมีหน้าที่ให้บริการให้กับ ภายในและภายนอกอยู่แล้ว เพราะฉนั้นในการเผยแพร่งานวิจัยนับว่ามีความสำคัญต่อวัตถุประสงค์หลัก เพื่อ เป็นการเผยแพร่ แลกเปลี่ยน สนับสนุน ฟื้นฟู ตอบสนองพันธกิจของมหาวิทยาลัย กล่าวคือ วิจัยพัฒนาองค์ ความรู้ และนวัตกรรม เพื่อใช้ในการพัฒนาบุคคล ชุมชน สังคม และประเทศ ด้วยความเจริญก้าวหน้าของ เทคโนโลยี ที่มีการพัฒนาอย่างต่อเนื่องและรวดเร็ว หน่วยศิลปกรรม ศูนย์โสตทัศนศึกษา สำนักเทคโนโลยี การศึกษา ได้เห็นความสำคัญในส่วนนี้ จึงได้มีการนำอุปกรณ์เครื่องคอมพิวเตอร์มาเป็นเครื่องมือในการ ออกแบบสร้างสรรค์ผลงานในรูปแบบต่าง ๆ อย่างมากมาย โดยการออกแบบชิ้นงานด้วยโปรแกรม Adobe Illustrator CC เพื่องานพิมพ์ที่สวยงาม

#### **ภาระงานที่ได้รับมอบหมายงานออกแบบโปสเตอร์ในระยะ เวลา 3 ปี(ปี พ.ศ. 2560-2562)**

ในฐานะหัวหน้าหน่วยศิลปกรรมและหัวหน้างานป้ายและนิทรรศการที่ดูแลควบคุมการ ปฏิบัติงานที่มีขอบเขต เนื้อหาของงานหลากหลาย มีขั้นตอนการทำงาน กำกับงานตรวจสอบ ประเมินผล การปฏิบัติงานของผู้ปฏิบัติงานในหน่วยศิลปกรรมให้สำเร็จตามวัตถุประสงค์ในที่นี้งานออกแบบโปสเตอร์ เผยแพร่งานวิจัยย้อนหลังระยะเวลา 3 ปี ที่ผ่านมาที่ได้ปัฏิบัติงานจนสำเร็จลุล่วงไปแล้วตามตาราง ดังนี้

| ปี พ.ศ. | ออกแบบโปสเตอร์/จำนวน | (งาน/ชิน) |
|---------|----------------------|-----------|
| 2560    | 51                   | ชิน       |
| 2561    | 70                   | ชิ้น      |
| 2562    | 92                   | ชิ้น      |
| รวม     | 213                  | ชิน       |

**ตารางที่ 2.1 ตารางปริมาณงานออกแบบโปสเตอร์ปี2560 - 2563**

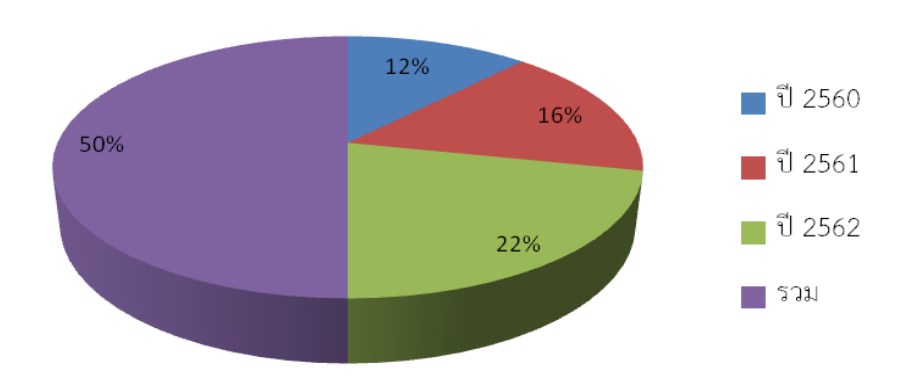

#### ้ออกแบบโปสเตอร์/จำนวน (งาน/ชิ้น)

**ภาพแผนภูมิที่2.3 ปริมาณงานออกแบบโปสเตอร์ปี 2560 ถึง ปี 2562**

ที่มา : นายพงศพล โพนะทา, 2562.

#### **ระยะเวลาในการดำเนินงาน**

หน่วยศิลปกรรมได้กำหนดมาตรฐานของการออกแบบโปสเตอร์เผยแพร่งานวิจัย จะใช้เวลา ตั้งแต่รับหนังสือบันทึกขอความอนุเคราะห์จากผู้ขอใช้บริการจนถึงผู้ปฏิบัติเริ่มวางแผนออกแบบผลิต ชิ้นงานจนแล้วเสร็จพร้อมส่งมอบ รวมกระบวนการทำงานประมาณ 5 วันทำการ โดยกำหนดมาตรฐาน ระดับความยากง่ายในกระบวนการผลิตชิ้นงาน ดังนี้

- งาน A หมายถึง มีขั้นตอนการผลิตที่ยากมาก

ดังตารางมาตรฐานงานป้ายและนิทรรศการ

**ตารางที่ 2.2 มาตรฐานงานออกแบบโปสเตอร์เผยแพร่งานวิจัยโดยเฉลี่ยต่อคน**

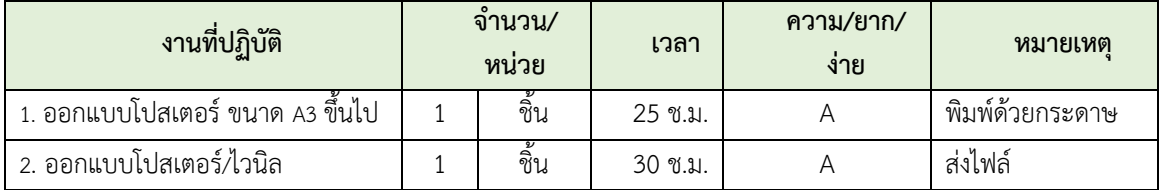

ในฐานะหัวหน้าหน่วยศิลปกรรมเห็นความสำคัญการจัดทำคู่มือเพื่อการควบคุมงานออกแบบ โปสเตอร์เผยแพร่งานวิจัย ซึ่งประกอบไปด้วยขอบเขตเนื้อหาของงานหลากหลายและภาพประกอบ มี ขั้นตอนการทำงาน กำกับงานตรวจสอบการปฏิบัติงาน เพื่อให้งานที่รับผิดชอบสำเร็จตามวัตถุประสงค์ และรวบรวมองค์ความรู้ในการปฏิบัติงาน วางแผน มอบหมาย ส่งเสริม กำกับ ดูแล ให้คำปรึกษา แนะนำ ปรับปรุงแก้ไข ติดตามประเมินผลและให้บริการวิชาการด้านต่าง ๆ ส่งผลให้เกิดการเผยแพร่ความรู้ความ เข้าใจเกี่ยวกับหลักการและวิธีการของงานในด้านวิชาการศึกษา ตอบปัญหาต่าง ๆ เกี่ยวกับงานในหน้าที่ เพื่อให้สามารถปฏิบัติงานได้อย่างถูกต้อง มีประสิทธิภาพ เข้าร่วมประชุมคณะกรรมการต่าง ๆ ตามที่ได้รับ แต่งตั้ง เพื่อให้ข้อมูลทางวิชาการประกอบการพิจารณาและตัดสินใจ และปฏิบัติหน้าที่อื่นที่เกี่ยวข้อง ใน การปฏิบัติงานในหน่วยศิลปกรรมต้องรับผิดชอบ เพื่อให้การปฏิบัติงานบรรลุตามเป้าหมาย เกิดผลสัมฤทธิ์ ที่กำหนดตามมาตรฐานงานภายในหน่วยศิลปกรรม โดยประสานงานกับผู้ขอใช้บริการของหน่วยงานที่ เกี่ยวข้องกับการงานออกแบบโปสเตอร์เผยแพร่งานวิจัย

## **2.4 งานในหน้าที่หน่วยศิลปกรรม (Job Description)**

งานออกแบบโปสเตอร์เผยแพร่งานวิจัยถือเป็นหน้าที่หลักของผู้จัดทำคู่มือในที่นี้ซึ่งเป็นงาน ที่ต้องใช้ในกิจกรรมส่งเสริมการเรียนการสอนของอาจารย์ผู้ศึกษาวิจัยของหน่วยงาน สาขา สำนักต่าง ๆ และอีกทั้งหน่วยศิลปกรรมยังให้บริการงานด้านศิลปกรรมอื่น ๆ แก่หน่วยงานภายในมหาวิทยาลัยอย่าง ต่อเนื่อง เช่น งานป้าย งานออกแบบโปสเตอร์ งานประกอบและติดตั้งนิทรรศการ นอกจากนี้ให้บริการตาม โครงการความร่วมมือกับหน่วยงานอื่นนอกมหาวิทยาลัย เช่น การประชุมอธิการบดีแห่งประเทศไทย ออกแบบตกแต่งจัดซุ้มแสดงความยินดีแก่บัณฑิตสถาบันราชภัฏที่มาขอใช้พื้นที่จัดพิธีพระราชทานปริญญา บัตร เป็นต้น ด้วยความหลากของลักษณะงานศิลปกรรมแต่ละชนิด จึงแบ่งประเภทงานป้ายและ นิทรรศการ ดังนี้

**2.4.1 ประเภทงานป้าย** ผู้จัดทำคู่มืออยู่ในฐานะหัวหน้าหน่วยศิลปกรรมและยังรับผิดชอบเป็น หัวหน้างานป้ายและนิทรรศการ ซึ่งมีหน้าที่บันทึก วิเคราะห์ กำกับ ดูแล มอบหมายและปฏิบัติงานป้ายชนิด ต่าง ๆ ดังนี้

- ป้ายขนาดเล็ก เช่น ป้ายติดหน้าอก ป้ายห้อยคอ ป้ายติดหน้าห้อง ป้ายตั้งโต๊ะ ป้ายวิทยากร ป้ายหบ้าร้าบ เป็บต้บ

- ป้ายติดตั้งภายใน (Indoor) เช่น ป้ายต้อนรับหน้าห้องประชุม ป้ายเวทีห้องประชุมย่อย ป้ายเวทีห้องประชุมใหญ่ ป้ายเวทีชั่วคราวใต้อาคาร เป็นต้น

- ป้ายติดตั้งภายนอก (Outdoor) เช่น ป้ายสติกเกอร์ ป้ายผ้าไวนิลหน้ามหาวิทยาลัย ป้าย เวทีกลางแจ้ง ป้ายบอกทาง เป็นต้น

**2.4.2 ประเภทงานโปสเตอร์**นอกจากฝ่ายงานป้ายและนิทรรศการจะให้บริการงานป้ายชนิดต่าง ๆ แล้ว ยังให้บริการออกแบบสิ่งพิมพ์อิงเจ็ทหมึกน้ำ ที่พิมพ์บนกระดาษปอนด์ด้วยเครื่องพล็อตเตอร์(Plotter) คือ โปสเตอร์ ขนาด A4, A3, A2, A1, หรือตามขนาดของผู้ขอใช้บริการจะกำหนด แต่ไม่เกินหน้ากว้างของ เครื่องที่พิมพ์ 42x90 นิ้ว

**2.4.3 ประเภทงานซุ้ม/ป้ายต้อนรับ** ถือเป็นงานหลักของผู้จัดทำคู่มือที่ได้รับมอบหมายให้ออกแบบ จัดทำ กำกับ ดูแล ประสานงานการติดตั้ง จัดเก็บ รวมถึงการทำแผนของบประมาณจัดซื้อ จัดจ้าง ก็คือ งาน พิธีพระราชทานปริญญาบัตรแก่ผู้สำเร็จการศึกษาของบัณฑิตมหาวิทยาลัยสุโขทัยธรรมาธิราช ในทุก ๆ ปี เพื่อ ประดับตกแต่งพื้นที่ให้สวยงามและสมเกียรติวิทยฐานะให้แก่บัณฑิตและญาติบัณฑิตที่มาร่วมในงานพิธีอัน

สำคัญยิ่งได้ถ่ายรูปไว้เป็นที่ระลึก ได้รับการสนุบสนุนจากฝ่ายศิลปกรรมฉาก หน่วยสนับสนุนการผลิต ศูนย์บริการการสอนทางวิทยุและโทรทัศน์ในกระบวนการวางแผนออกแบบประกอบ ติดตั้ง จัดเก็บตามจุด ต่าง ๆ ของมหาวิทยาลัย อาทิ

- ป้ายรับเสด็จ ติดตั้งหน้าอาคารอเนกนิทัศน์
- ซุ้มแสดงความยินแก่บัณฑิต ติดตั้งบริเวณเสาธง หน้าอาคารบริหาร 1
- ซุ้มแสดงความยินแก่บัณฑิต ติดตั้งบริเวณอุทยายการศึกษาพุ่มข้าวบิณฑ์
- ป้ายยินดีต้อนรับนักศึกษาใหม่ ติตตั้งหน้าประตูทางเข้ามหาวิทยาลัย

## **2.5 เครื่องมือ อุปกรณ์ในการปฏิบัติงาน**

ในส่วนของงานออกแบบผลิตโปสเตอร์เผยแพร่งานวิจัยมีเครื่องมือและอุปกรณ์ต่าง ๆ ในการ ปฏิบัติงาน ดังนี้

- 2.4.1 ชุดคอมพิวเตอร์ PC จำนวน 4 ชุด
- 2.4.2 อุปกรณ์ป้องกันไฟตกไฟเกิน จำนวน 5 ตัว
- 2.4.3 โต๊ะคอมพิวเตอร์พร้อมเก้าอี้ จำนวน 4 ชุด
- 2.4.4 เครื่องพิมพ์อิงเจ็ทพล็อตเตอร์(Plotter) หน้ากว้าง 42 นิ้ว จำนวน 1 เครื่อง
- 2.4.5 เครื่องเลเซอร์ปริ้นเตอร์A3 จำนวน 1 ตัว
- 2.4.6 เครื่องตัดสติกเกอร์ หน้ากว้าง 25 นิ้ว จำนวน 1 ตัว
- 2.4.7 เครื่องกราดภาพ (Scanner) จำนวน 1 เครื่อง
- 2.4.8 เครื่องฉายภาพทึบแสง จำนวน 1 เครื่อง

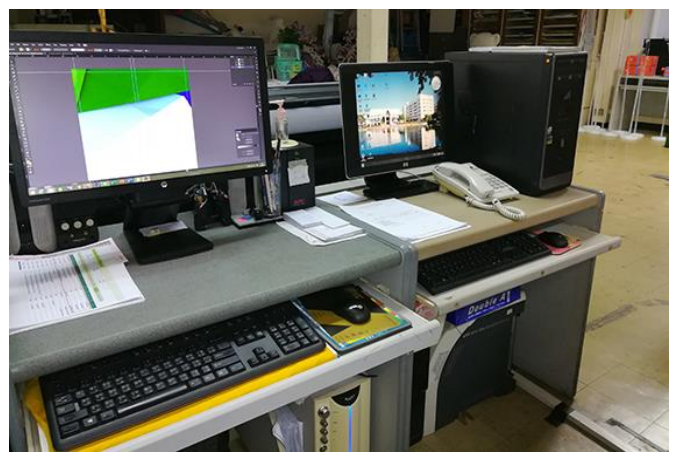

**ภาพที่ 2.1 ภาพเครื่องคอมพิวเตอร์ออกแบบและอุปกรณ์ในการปฏิบัติงาน** ที่มา : นายพงศพล โพนะทา, 2561.

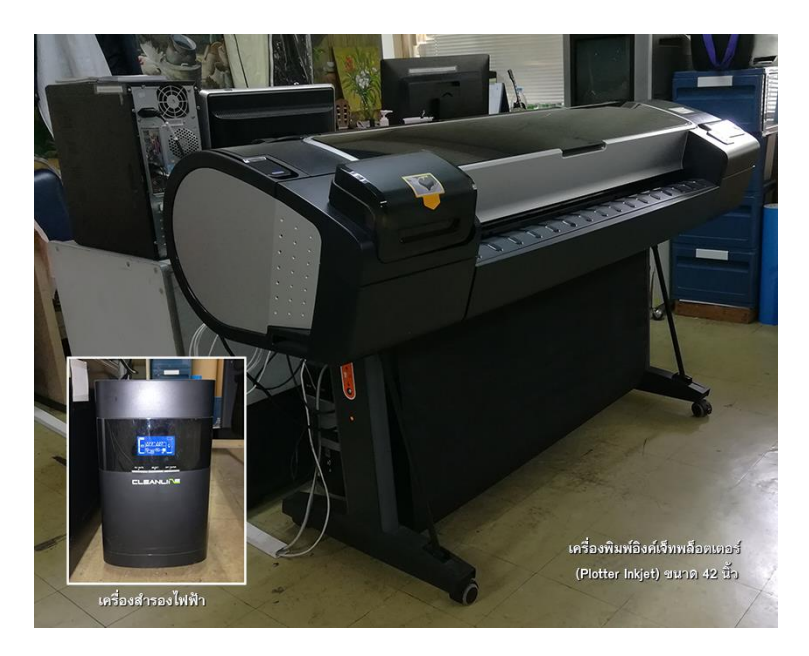

#### **ภาพที่ 2.2 เครื่องพิมพ์อิงค์เจ็ทพล็อตเตอร์(Plotter Inkjet) และเครื่องสำรองไฟฟ้า**

ที่มา : นายพงศพล โพนะทา, 2561.

## **2.6 สภาพปัจจุบัน สภาพแวดล้อมในการดำเนินการ**

หน่วยศิลปกรรม ศูนย์โสตทัศนศึกษา ได้ให้ความสำคัญต่อสภาพแวดล้อมที่มีผลกระทบในการ ปฏิบัติงานของส่วนต่าง ๆ โดยเฉพาะงานป้ายแลนิทรรศการ พอสรุปผลการวิเคราะห์ได้ ดังนี้

### **2.5.1 การวิเคราะห์สภาพแวดล้อมภายใน**

### **- วิเคราะห์ปัจจัยด้านโครงสร้างการบริหาร**

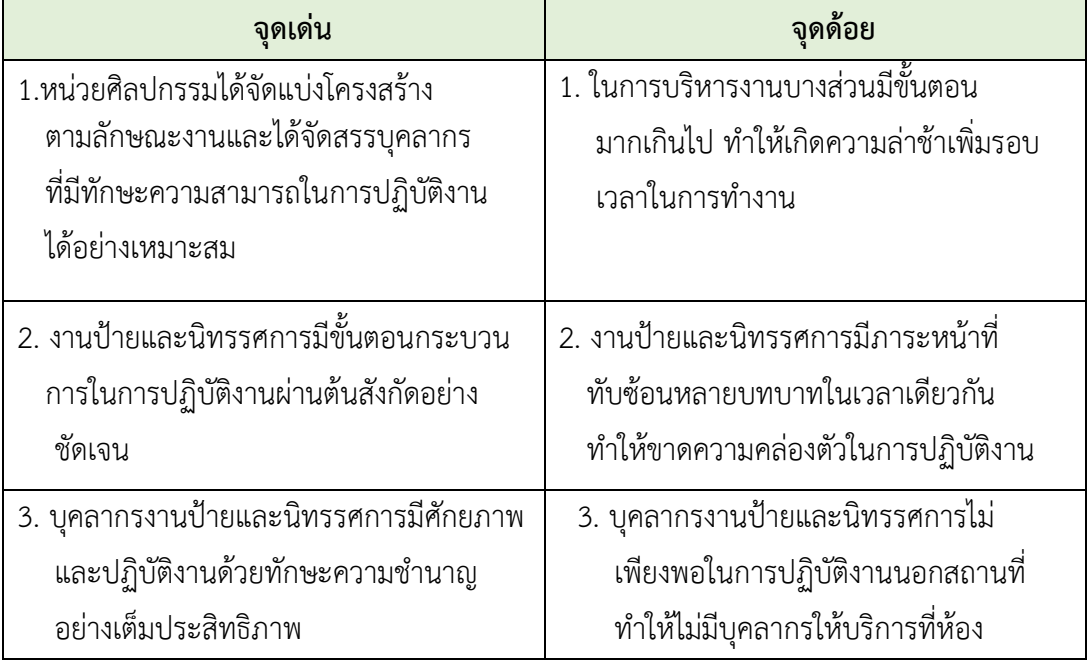

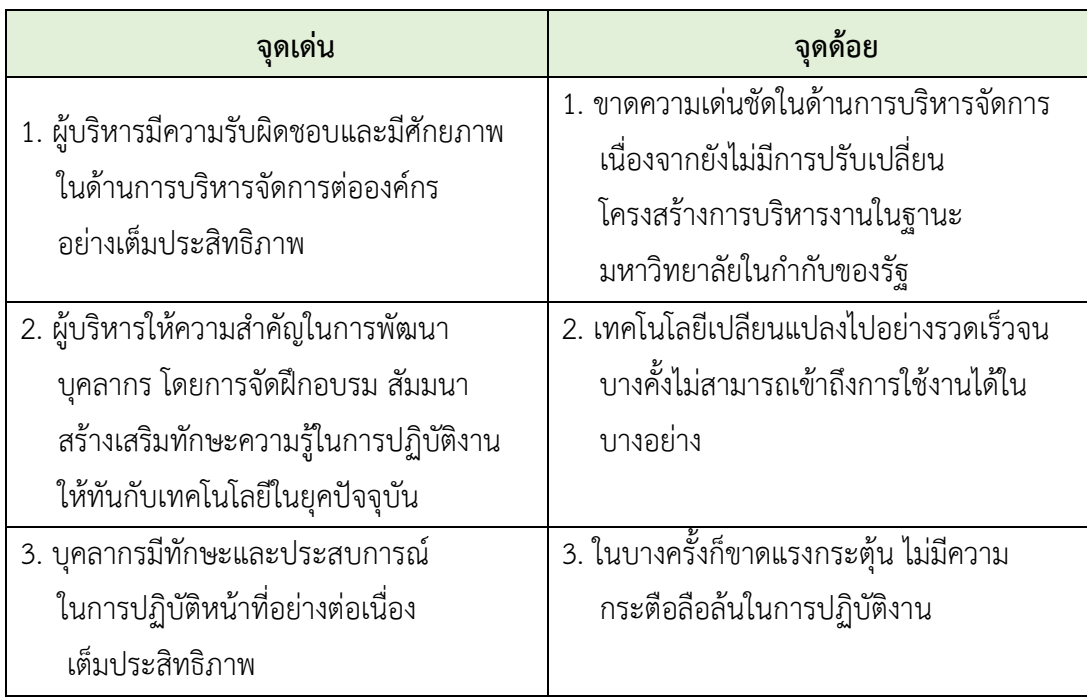

### **- วิเคราะห์ปัจจัยด้านวัฒนธรรมขององค์กร**

## **- วิเคราะห์ปัจจัยด้านทรัพยากร**

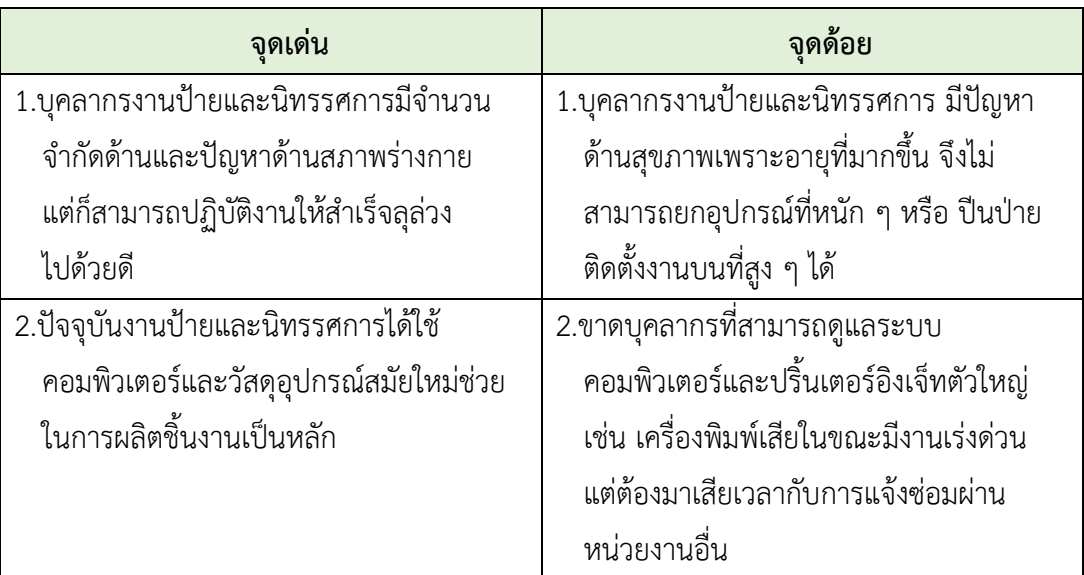

## **2.5.2 การวิเคราะห์สภาพแวดล้อมภายนอก**

### **- วิเคราะห์ปัจจัยด้านงบประมาณ**

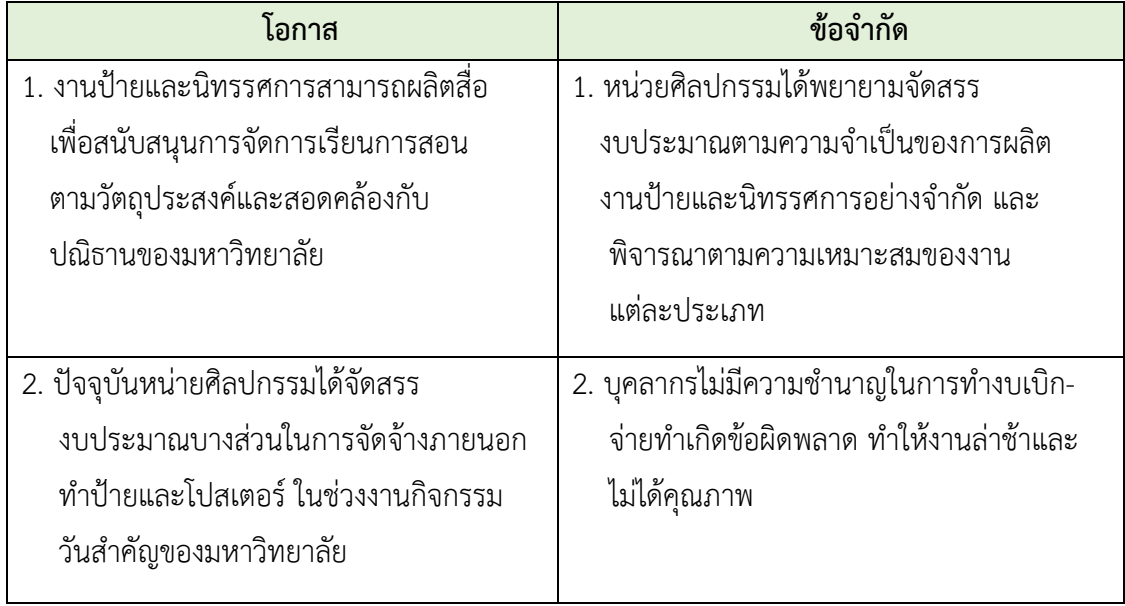

#### **- วิเคราะห์ปัจจัยด้านเทคโนโลยี**

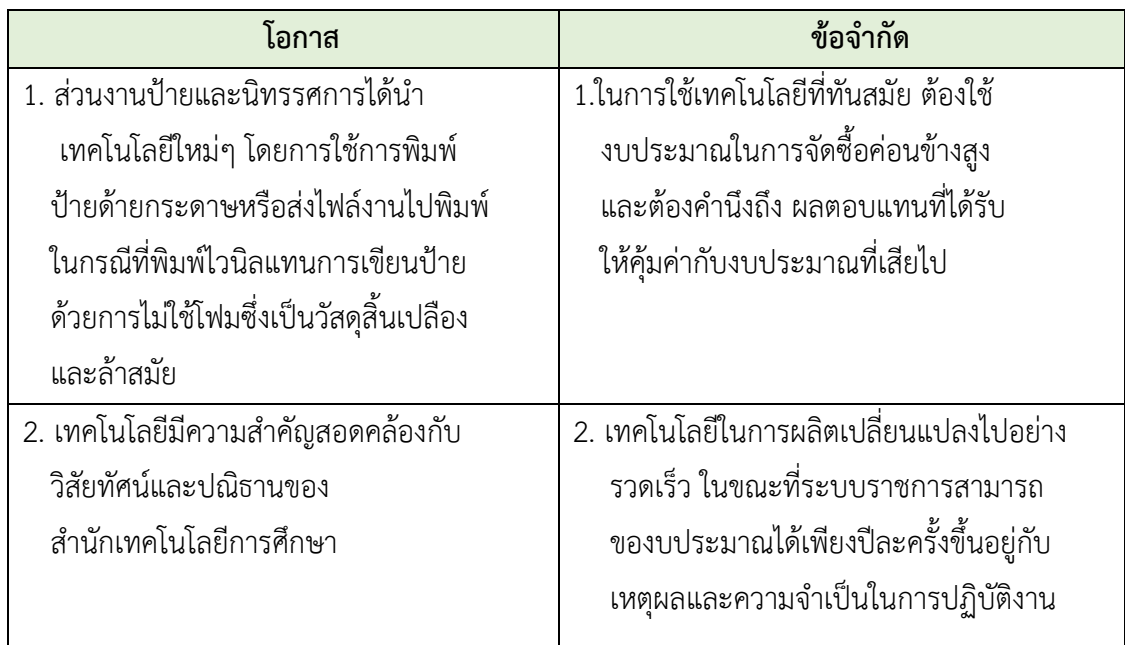

**โดยสรุป** ในการทำงานออกแบบโปสเตอร์เผยแพร่งานวิจัยต้องคำนึงถึงลักษณะของงานออกแบบ และเครื่องมือ อุปกรณ์ในการปฏิบัติงาน เพื่อให้เกิดองค์ความรู้ใหม่ส่งเสริมงานวิจัย พัฒนาสื่อสารทาง ประชาสัมพันธ์และตอบสนองพันธกิจฃของมหาวิทยาลัย กล่าวคือ วิจัยพัฒนาองค์ความรู้ และนวัตกรรม เพื่อใช้ ในการพัฒนาบุคคล ชุมชน สังคม และประเทศ ให้ได้อย่างมีประสิทธิภาพ

## **บทที่ 3 องค์ประกอบของระบบงาน**

หน่วยศิลปกรรม ศูนย์โสตทัศนศึกษา สำนักเทคโนโลยีการศึกษา เป็นหน่วยงานที่มีหน้าที่ รับผิดชอบในงานสนับสนุนการผลิตสื่อ เพื่อให้บริการงานศิลปกรรมด้านต่าง ๆ เช่น โปสเตอร์นิทรรศการ การ ออกแบบบูธนิทรรศการ การออกแบบป้ายประชาสัมพันธ์กลางแจ้ง ตกแต่งเวที ป้ายประชุมสัมมนา และการ ตกแต่งซุ้มต้อนรับ ซุ้มแสดงความยินดี ฯลฯ โดยเฉพาะงานออกแบบโปสเตอร์เผยแพร่งานวิจัยซึ่งเป็นภาระ งานหลักที่ตอบสนองกิจกรรมส่งเสริมการเรียนการสอนของมหาวิทยาลัย หน่วยศิลปกรรมได้ตระหนักถึง ภาระกิจดังกล่าวจึงได้นำเอาเทคโนโลยีใหม่ๆ มาใช้เป็นเครื่องมือในการผลิตงานออกแบบทำให้มีความสะดวก รวดเร็ว เพื่อช่วยลดขั้นตอนในการปฏิบัติงาน ทำให้กระบวนการปฏิบัติงานได้พัฒนาตามแนวทางให้เหมาะสม กับเทคโนโลยีในยุคปัจจุบันอย่างมีคุณภาพ ซึ่งพอจะแยกการดำเนินงานออกเป็น 3 ด้าน คือ ด้านการ บริหารงานป้ายและนิทรรศการ ด้านการบริการงานป้ายและนิทรรศการ และด้านวิชาการ

#### **3.1 ด้านการบริหารงานออกแบบงานโปสเตอร์เผยแพร่งานวิจัย**

สำหรับการบริหารงานโปสเตอร์เผยแพร่งานวิจัย ของหน่วยศิลปกรรม ศูนย์โสตทัศนศึกษา สำนักเทคโนโลยีการศึกษาและหน่วยงานที่เกี่ยวข้องในกระบวนการออกแบบและจัดทำป้ายและโปสเตอร์ นิทรรศการต่าง ๆ การจัดการด้านบุคลากรและงบประมาณ ให้เพียงพอกับปริมาณงานที่ได้รับ รวมถึงการ จัดระบบการสนับสนุนในการปฏิบัติงาน เช่น การขอความอนุเคราะห์ภาพประกอบจากหน่วยถ่ายภาพ การ เตรียมอุปกรณ์เครื่องมือในการปฏิบัติงาน การติดต่อประสานงานกับผู้ขอใช้บริการ การจัดลำดับการให้บริการ อย่างเป็นระบบ ตลอดจนการวิเคราะห์ข้อมูลเนื้อหาและความยากง่ายของเนื้องานเพื่อสะดวกในการ มอบหมายงานให้เหมาะสมกับผู้ปฏิบัติงานและการเลือกใช้วัสดุต่าง ๆ ในการปฏิบัติงานอย่างมีประสิทธิภาพ รวมถึงให้คำปรึกษา แนะนำแก่ผู้ประสานงานหรือผู้ขอใช้บริการ บุคลากรทั้งภายในและภายนอกสำนัก ในการ แก้ไขปัญหาในการปฏิบัติงาน รวมถึงการประเมินผลและรายงานผลการปฏิบัติงาน เพื่อเป็นข้อมูลในการศึกษา พัฒนาระบบการบริหารงานและปรับปรุงแก้ไขข้อบกพร่องในส่วนของกระบวนการปฏิบัติงานให้มี ประสิทธิภาพมากยิ่งขึ้น

#### **3.2 ด้านการให้บริการงานออกแบบโปสเตอร์เผยแพร่งานวิจัย**

ในปัจจุบันหน่วยศิลปกรรม ได้พัฒนารูปแบบการให้บริการด้วยรูปแบบสื่อสิ่งพิมพ์สมัยใหม่ โดยเฉพาะการออกแบบโปสเตอร์เผยแพร่งานวิจัย เพื่อตอบสนองความต้องการของผู้ขอใช้บริการ โดยหน่วย ศิลปกรรมได้นำระบบคอมพิวเตอร์มาเป็นเครื่องมือในการออกแบบผลิตโปสเตอร์ซึ่งมีขั้นตอนกระบวนการ ปฏิบัติงานที่แตกต่างกันไปขึ้นอยู่กับรูปแบบที่ต้องการนำเสนอ โดยรูปแบบการให้บริการ พอจะสรุปแบ่ง องค์ประกอบการบริการออกเป็น 2 ส่วน ดังนี้

**3.2.1 ผู้ให้บริการ** หมายถึง ผู้มีตำแหน่งช่างศิลป์ นักวิชาการช่างศิลป์ นักออกแบบคอมพิวเตอร์ศิลป์ ที่มีหน้าที่ออกแบบโปสเตอร์ซึ่งเป็นบุคลากรงานป้ายและนิทรรศการ หน่วยศิลปกรรม ศูนย์โสตทัศนศึกษา สำนักเทคโนโลยีการศึกษา ซึ่งสามารถแบ่งแยกตามลักษณะงานที่ให้บริการ ได้ดังนี้

1) การให้บริการงานโปสเตอร์เผยแพร่งานวิจัยที่ จัดพิมพ์บนดาษอิงค์เจ็ทหมึกน้ำภายในงาน ป้ายและนิทรรศการ หน่วยศิลปกรรม

2) การให้บริการงานออกแบบโปสเตอร์ที่ต้องส่งพิมพ์กับโรงพิมพ์นอกมหาวิทยาลัย เช่น โปสเตอร์Roll-up Vinyl ธงญี่ปุ่น ซึ่งบุคลากรของงานป้ายและนิทรรศการให้บริการออกแบบแล้วส่งไฟล์งาน ทางอีเมล์ หรือบันทึกลงบนแผ่น CD, DVD, แฟลชไดร์ฟ แล้วติดต่อประสานงาน เพื่อส่งไปพิมพ์ รวมให้ คำแนะนำบริษัทห้างร้านที่รับจ้างพิมพ์งานที่ได้มาตรฐานและบริการเป็นกันเอง

**3.2.2 ผู้รับบริการ** หมายถึง ผู้มาติดต่อขอใช้บริการงานโปสเตอร์เผยแพร่งานวิจัย เช่น ผู้ประสานงาน อาจารย์ข้าราชการ พนักงาน ตัวแทนจากสำนักฯ สาขาวิชาฯ หรือนักวิจัยที่ต้องการขอใช้บริการจาก หน่วยงานภายนอกสำนัก

#### **3.3 ด้านวิชาการออกแบบโปสเตอร์เผยแพร่งานวิจัย**

นอกเหนือจากการให้บริการงานศิลปกรรมในรูปแบบต่าง ๆ แล้ว งานออกแบบโปสเตอร์เผยแพร่ งานวิจัยก็เป็นส่วนหนึ่งของงานหลักในหน่วยศิลปกรรม ศูนย์โสตทัศนศึกษา ได้สนับสนุนให้มีการศึกษาค้นคว้า หาความรู้ นำมาพัฒนาระบบการปฏิบัติงานอย่างต่อเนื่อง เพื่อให้สอดคล้องกับความเจริญก้าวหน้าของ เทคโนโลยีที่ทันสมัย และพร้อมให้คำปรึกษา แนะนำแก่ผู้ประสานงานหรือผู้ขอใช้บริการ ในการแก้ไขปัญหา ในการปฏิบัติงานอย่างเต็มประสิทธิภาพ

ความสำคัญของการออกแบบถ้าการออกแบบสามารถแก้ไขปัญหาของงานได้การออกแบบจึงมี ความสำคัญ และคุณค่าต่อการตัดสินใจ ทั้งทางด้านร่างกาย อารมณ์และทัศนคติ กล่าวคือ มีความสำคัญต่อ การดำเนินชีวิตของการทำงาน เช่น

1) การวางแผนการทำงาน งานออกแบบจะช่วยให้การทำงานเป็นไปตามขั้นตอน อย่างเหมาะสมและ ลดรอบเวลาทำงาน ดังนั้น อาจถือว่าการออกแบบ คือ การวางแผนการทำงานลำดับแรกของกระบวนการ ทำงานทั้งหมด เพื่อเป้าหมายและจุดประสงค์ของการเผยแพร่งานวิจัยอย่างมีประสิทธิภาพ

2) การนำเสนอผลงาน ผลงานออกแบบจะช่วยให้ผู้เกี่ยวข้องมีความเข้าใจตรงกันอย่างชัดเจน ดังนั้น ความสำคัญในด้านนี้ คือ เป็นสื่อความหมายเพื่อความเข้าใจระหว่างกัน

3) สามารถอธิบายรายละเอียดเกี่ยวกับงาน บางประเภท อาจมีรายละเอียดมากมาย ซับซ้อน ผลงาน ออกแบบ จะช่วยให้ผู้เกี่ยวข้อง และผู้พบเห็นมีความเข้าใจที่ชัดเจนขึ้น หรืออาจกล่าวได้ว่า ผลงานออกแบบ คือ ตัวแทนความคิดของผู้ออกแบบได้ทั้งหมด

4) แบบร่างความคิดริเริ่มของการออกแบบหรือแบบร่างสเก็ตช์ง่าย ๆ เพื่อนำเสนอความคิดต่อผู้ขอใช้ บริการให้เข้าใจตรงกันก็มีความสำคัญมากไม้แพ้กัน ถ้าผู้วิจัย คือ ผู้คิด ผู้ออกแบบ ก็คือ ผู้วาด นั่นเอง

### **3.4 กระบวนการออกแบบโปสเตอร์เผยแพร่งานวิจัย**

**3.4.1 งานนำเข้าข้อมูล (Input)** ผู้ขอใช้บริการหรือผู้ประสานงานจะต้องนำข้อมูลพร้อมบันทึกขอใช้ บริการผ่านขั้นตอนการขอใช้บริการของสำนักเทคโนโลยี ไปสู่การมอบหมายให้ปฏิบัติก่อนออกแบบ เพื่อ วิเคราะห์เนื้อหา วางแผน กำหนดรูปแบบ ขนาด สัดส่วน วิเคราะห์พื้นที่ติดตั้ง ตลอดจนการเลือก ภาพประกอบ โดยอาจจะเป็นภาพต้นแบบที่การวาดภาพด้วยมือ (freehand) วาดด้วยซอฟต์แวร์คอมพิวเตอร์ เช่น โปรแกรม Adobe Illustrator, Adobe Photoshop หรือการถ่ายภาพด้วยกล้องดิจิทัลได้เป็นไฟล์ภาพ ต้นแบบ มาออกแบบจัดวางให้สอดคล้องกับเนื้อหา กำหนดสีสันที่เหมาะสำหรับการจัดองค์ประกอบ พร้อม การใช้อุปกรณ์ต่อพ่วงสำหรับการนำเข้าข้อมูลทั้งหมด

**3.4.2 งานประมวลผลข้อมูล (Process)** เพื่อนำไปสู่การออกแบบจัดทำข้อมูลงานก่อนพิมพ์งาน ป้ายและนิทรรศการได้รับการจัดสรรอุปกรณ์การทำงานด้วยคอมพิวเตอร์และโปรแกรมคอมพิวเตอร์โดยทำ การกำหนดรายละเอียดรูปแบบเนื้อหาที่ชัดเจน เช่น ชนิดของกระดาษ ขนาดของโปสเตอร์ ขนาดตัวอักษร ความละเอียดของภาพประกอบ (Resolution) จากนั้นทำการปรับค่าเป็นโหมด สีหรือ ขาวดำ (Grayscale) รวมทั้งกำหนดองค์ประกอบต่าง ๆ ที่ต้องการให้ครบถ้วน

**3.4.3 งานส่งออกข้อมูล (Output)** เพื่อนำไฟล์งานเข้าสู่ขั้นตอนการพิมพ์หรือส่งมอบงานที่เสร็จ สมบูรณ์และเพื่อไม่ให้เกิดข้อผิดพลาดหลังพิมพ์ผู้ประสานงานหรือผู้ขอใช้บริการจะต้องตรวจสอบความ ถูกต้องของข้อมูลเนื้อหา ภาพประกอบ สีสัน รูปแบบ ขนาดสัดส่วนตามที่วางแผนไว้ อย่างเป็นระบบและมี ประสิทธิภาพ

### **3.5 หลักการออกแบบองค์ประกอบในการจัดทำโปสเตอร์เผยแพร่งานวิจัย**

การออกแบบโปสเตอร์เผยแพร่งานวิจัยควรคำนึงถึงวัตถุประสงค์ในการสื่อสาร ผ่านภาพและอักษรที่ โดดเด่น ดึงดูดสายตา เพื่อให้ผู้อ่านหรือผู้รับสารจดจำในเรื่องนั้น ๆ เกิดความประทับใจได้รวดเร็วโดยมี หลักการพื้นฐาน ที่อาศัยส่วนประกอบขององค์ประกอบศิลป์คือ จุด เส้น รูปร่าง รูปทรง น้ำหนัก สี และ พื้นผิว นำมาจัดวางเพื่อให้เกิดความงามรวมถึงวางแผนงานก่อนการออกแบบผลิต กำหนดและสัดส่วนที่ เกี่ยวข้องกับการออกแบบ ดังนี้

1) การกำหนดขนาดและรูปแบบของโปสเตอร์จะต้องคำนึงถึงสถานที่ ขนาด แนวตั้ง/แนวนอน ขนาดกว้าง - ยาว ซึ่งขึ้นอยู่กับผู้ขอใช้บริการเห็นสมควร

2) กระดาษสำหรับพิมพ์โปสเตอร์ควรเลือกใช้กระดาษที่ไม่หนามาก น้ำหนักเบา ง่ายต่อการ ติดตั้งและเป็นการลดต้นทุนการผลิตอีกทางหนึ่ง

3) การออกแบบ การใช้สีและการตัดกันของตัวอักษรกับพื้นหลัง รูปแบบของตัวอักษร เนื้อหา รายละเอียด (Body Text) โปสเตอร์ที่มีเนื้อหามาก ควรเลือกตัวอักษรเนื้อหาเป็นตัวพิมพ์ที่อ่านง่าย ขนาดของ ตัวอักษรกับระยะห่างต้องมีความสัมพันธ์กัน ระยะที่ผู้อ่านจะมองเห็นได้ชัดเจน 2 คือ

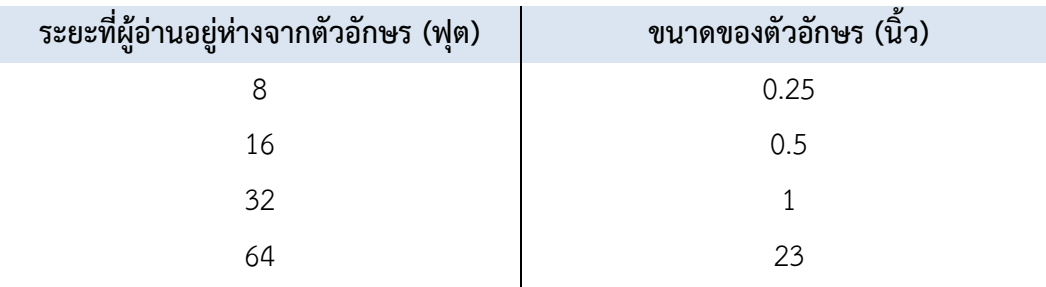

#### **3.6 องค์ประกอบในการจัดทำโปสเตอร์**

**1) หัวเรื่องหลัก (Headline)** คือ เป็นข้อความลำดับแรก นิยมมี่จะใช้ตัวอักษรขนาดใหญ่ เนื่องจากจะต้องสื่อสารได้ด้วยการมองระยะไกล นอกจากนี้ ยังควรจัดวางไว้ในตำแหน่งที่โดดเด่น ลักษณะ ของแบบตัวอักษรที่ใช้นั้นเป็นไปได้ทุกรูปแบบ ในกรณีที่พาดหัวเป็นข้อความ สั้นๆ อ่านไม่ยาก เข้าใจได้ง่าย หรือนักออกแบบประประดิษฐ์ตัวอักษรขึ้นมาใหม่ เพื่อใช้เป็นพาดหัว ของโปสเตอร์นั้น ๆ โดยเฉพาะเลยก็ได้ แต่หากเป็นพาดหัวที่มีความยาวหรือมีหลายบรรทัด ก็ควรเลือก ตัวพิมพ์ใหญ่ที่อ่านง่าย

**2) หัวเรื่องรอง (Sub Headline)** คือ ข้อความขยายหัวเรื่อง ทำหน้าที่ในการเชื่อมโยง หัว เรื่องไปยังเนื้อเรื่องในโปสเตอร์สู่กลุ่มเป้าหมาย

**3) ข้อความรายละเอียด (Body text)** คือ ข้อความรายละเอียดในโปสเตอร์เพื่อให้ผู้พบเห็น สามารถได้เข้าใจข้อมูลมากขึ้น

**4) ภาพประกอบ (Illustration)** คือ ภาพที่นำมาใช้ประกอบเรื่องราวและข้อความเพื่อนำเสนอ ให้เกิดความสัมพันธ์ น่าสนใจ จดจำง่าย

**5) ตราสัญลักษณ์ (Logo)** คือ เครื่องหมาย/ชื่อองค์กร/สถานที่ตั้ง/ข้อมูลติดต่อ ปกติจะนิยม วางในส่วนล่าง แต่ควรระมัดระวังเรื่องของขนาดจะไปแย่งความสำคัญกับภาพหลัก

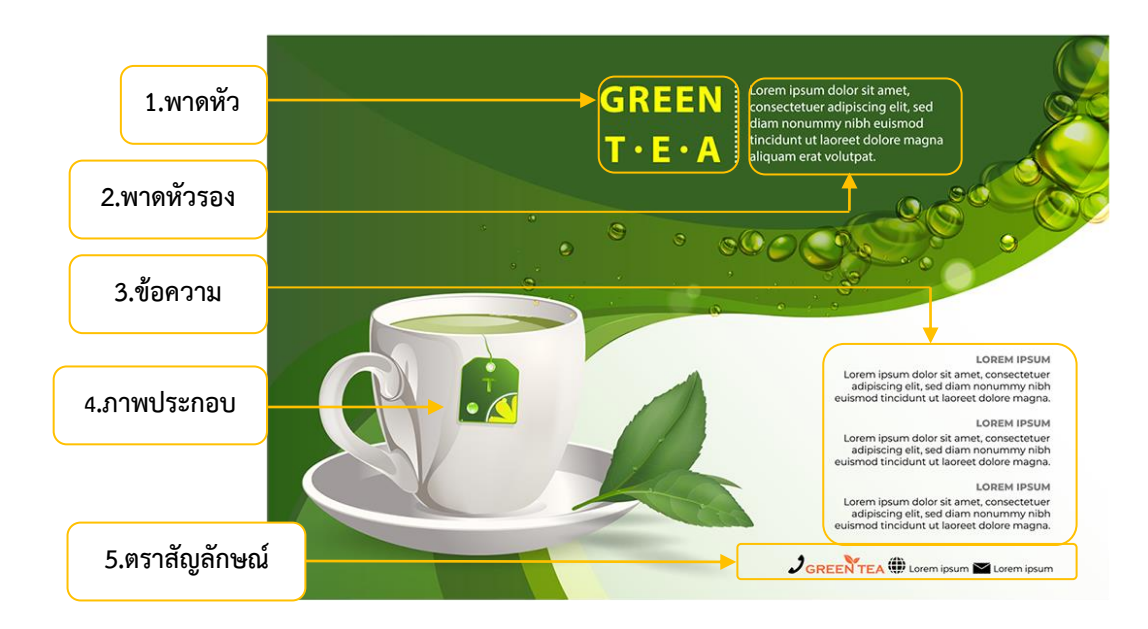

**ภาพที่ 3.1 องค์ประกอบของโปสเตอร์**

ที่มา : นายพงศพล โพนะทา, 2562.

**6) สีและความเปรียบต่าง (Color and Contrast)** การใส่สีและความเปรียบต่างเป็นทางที่ ง่ายที่สุดในการเพิ่มความมีชีวิตชีวาและแรงกระตุ้นในโปสเตอร์อย่างไรก็ตาม ไม่ควรใช้สีหลากหลายเกินไป และไม่ควรใช้ความเปรียบต่างของสีที่มากเกินไป เพราะจะทำให้คนอ่านรู้สึกปวดตา ในตอนที่ออกแบบ โปสเตอร์และเลือกสี ไม่เพียงแค่ต้องคำนึงถึงองค์กร แต่ยังต้องคำนึงถึงสถานที่ที่จะนำโปสเตอร์ไปติดด้วย สิ่งนี้ คือกุญแจสำคัญเพราะต้องทำให้โปสเตอร์ที่มีความน่าดึงดูดใจและแตกต่างจากโปสเตอร์ทั่วไปที่ติดอยู่ตาม สถานที่ต่าง ๆ

### **ระบบกริดสำหรับการออกแบบโปสเตอร์**

ในการออกแบบโปสเตอร์ส่วนใหญ่นั้น ไม่มีความจำเป็นในการใช้ระบบกริด เนื่องจากไม่มี องค์ประกอบ จำนวนมากหรือซับซ้อน ยกเว้นโปสเตอร์ที่ออกมาเป็นชุด ซึ่งสามารถใช้ระบบกริดให้เป็น ประโยชน์ได้ใน เรื่องของโครงสร้าง และรักษาภาพรวมของโปสเตอร์ให้ดูเป็นชุดส่งเสริมกันและกัน หรือ โปสเตอร์ที่มีเนื้อหาจำนวนมาก เช่น โปสเตอร์การวิจัย โดยทั่วไป ระบบกริดที่เหมาะสมกับโปสเตอร์ได้แก่

**- ไฮราชิเคิล กริด** เป็นระบบกริดที่ในหนึ่งหน้ากระดาษจะมียูนิตกริดสี่เหลี่ยมมากกว่า 1 ยูนิต โดยแต่ละยูนิตมีขนาด เท่ากันหรือไม่เท่ากันก็ได้เหมาะกับโปสเตอร์ที่มีองค์ประกอบไม่มากนัก

**- โมดูลาร์กริด** เป็นระบบกริดที่ในหนึ่งหน้ากระดาษจะมียูนิตกริดสี่เหลี่ยมหลายยูนิต เหมาะกับ โปสเตอร์ที่มีองค์ประกอบจำนวนมาก โดยเฉพาะข้อความที่มีเนื้อหาจำนวนมาก

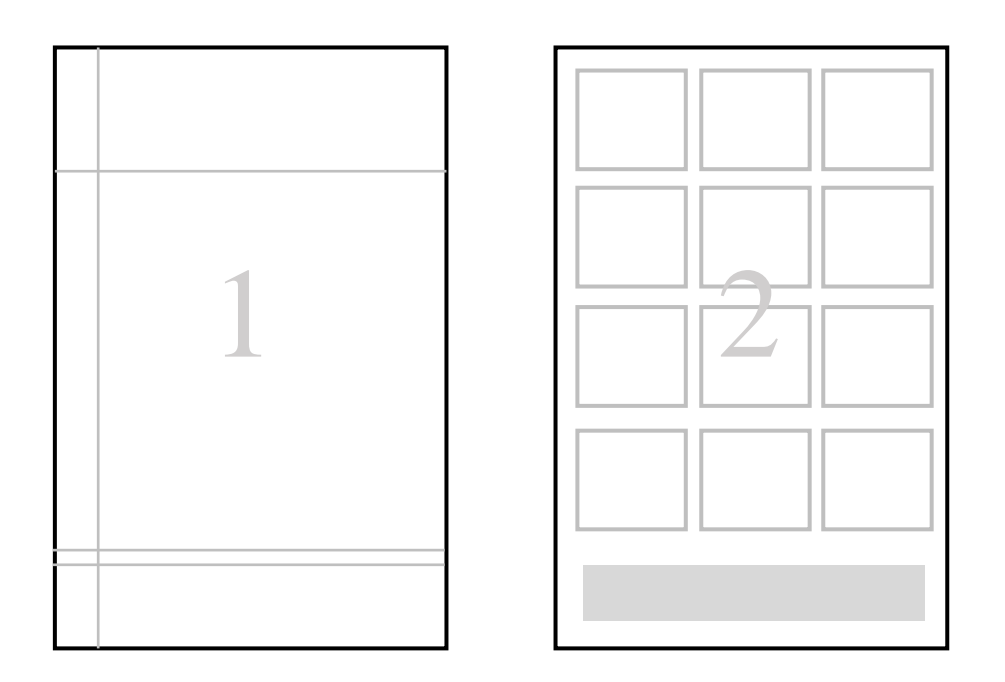

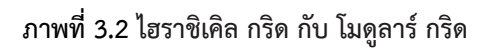

ที่มา : นายพงศพล โพนะทา, 2562.

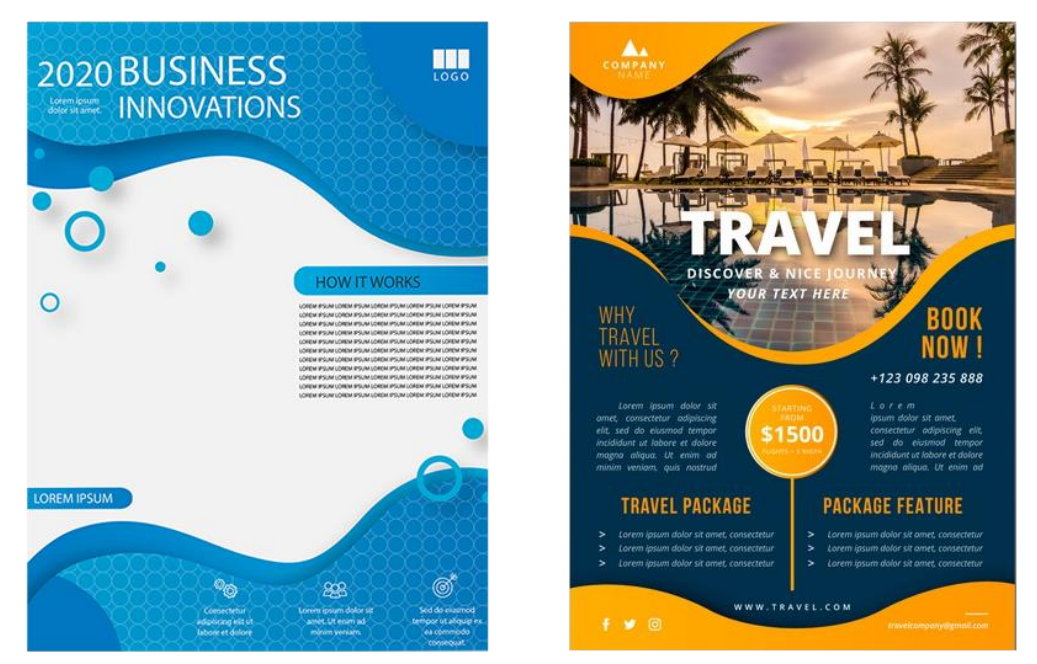

**ภาพที่ 3.3 การเลือกใช้กริดที่แตกต่างกัน ระหว่าง โปสเตอร์ที่มีองค์ประกอบน้อยกับโปสเตอร์ที่มีองค์ประกอบมาก** ที่มา : https://www.freepik.com, 2562.

**3.7 การออกแบบโปสเตอร์เผยแพร่งานวิจัย** จะมีทฤษฎีที่สำคัญที่ผู้ออกแบบต้องทราบ ได้แก่

**3.7.1 สัดส่วน (Proportion)** คือความสัมพันธ์กันอย่างเหมาะสมระหว่างขนาดขององค์ประกอบที่ แตกต่างกัน และขนาดที่อยู่ในรูปทรงเดียวกัน หรือต่างกัน รวมถึงความสัมพันธ์กลมกลืน ระหว่าง องค์ประกอบทั้งหลาย มี2 ลักษณะ คือ

1) สัดส่วนที่เป็นจุดเด่น (Figure Proportion) จุดสนใจในงานออกแบบ

2) สัดส่วนที่เป็นพื้นที่ (Area Proportion) พื้นที่ที่อยู่บริเวณรอบจุดสนใจโดยทั่วไปจะใช้

#### อัตราส่วน 1 : 34

มีทฤษฎีหนึ่งที่ถูกยกให้เป็นหนึ่งในที่สุดขององค์ประกอบของความงาม และเป็นที่นิยมสำหรับ ช่างภาพ นั่นก็คือ กฎ " **Golden Ratio** " หรือ " **สัดส่วนทองคำ** " นั่นเอง หลักการของสัดส่วนทองคำหรือ Golden Ratio คือ ส่วนของเส้นที่ถูกแบ่งให้ตรงตำแหน่งที่ก่อให้เกิดสัดส่วนที่เยี่ยมยอดที่สุดคือ 1 : 1.618 หรือถ้าเทียบง่ายๆ ก็คือ ถ้าขนาดยาว 1000 pixel อีกด้านหนึ่งก็จะยาว 1618 pixel นั่นเอง ดังนั้นมีนัก ออกแบบกราฟิกนำกฎนี้มาใช้ในงานออกแบบอย่างแพร่หลาย ไม่ว่าจะเป็น ออกแบบแผ่นพับ ปกหนังสือ นิตยสาร ป้ายคัทเอาท์ โปสเตอร์ หรืองานโฆษณา ฯลฯ

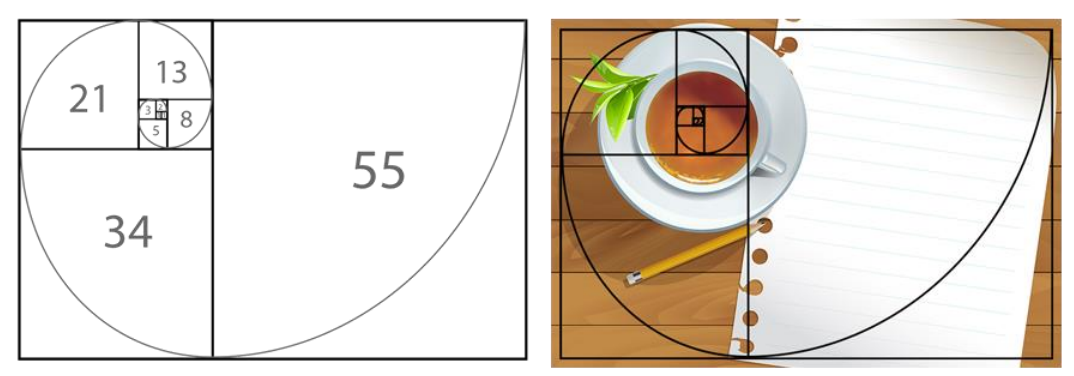

**ภาพที่ 3.4 แสดงสัดส่วนทองคำ (Golden Ratio)**

ที่มา : นายพงศพล โพนะทา, 2562.

ในการออกแบบสัดส่วนที่เป็นพื้นที่ที่อยู่รอบจุดสนใจไม่ได้ความว่าไม่สำคัญ แต่หมายถึงที่ว่าง ที่ ช่วยให้การออกแบบโปสเตอร์ดูไม่อึดอัดจนเกินไป การกำหนดสัดส่วนในการออกแบบโปสเตอร์เผยแพร่ งานวิจัย มักจะมีเนื้อหาทางวิชาการค่อนข้างมาก แต่ถ้ามีการจัดวางพื้นที่ที่ว่างได้สัดส่วน ก็จะเป็นตัวช่วยเสริม จุดเด่นให้มีความชัดเจนมากขึ้น การกำหนดสัดส่วน จึงจำเป็นต้องอาศัยหลักการในส่วนอื่น ๆ มาประกอบ เพื่อให้ได้ลักษณะของโปสเตอร์ในรูปแบบการจัดทำโปสเตอร์

**3.7.2 ความเป็นเอกภาพ (Unity)** คือ ความเป็นอันหนึ่งเดียวกันขององค์ประกอบทางศิลปะ ทั้ง ในด้านรูปทรงและเรื่องราว เป็นการประสาน หรือจัดระเบียบของส่วนต่าง ๆ ให้เกิดความเป็นหนึ่งเดียวกัน กฎเกณฑ์ต่าง ๆ ของเอกภาพ คือ ความขัดแย้ง ความเป็นเด่น ความเป็นรอง ความแปรเปลี่ยน สมดุล และ จังหวะ แยกเป็น 3 แบบ ดังนี้

1) ความเป็นเอกภาพทางความคิดในการสร้างงาน (Concept) เป็น Monoconcept

- 2) ความเป็นเอกภาพทางด้านรูปทรง (Form)
- 3) ความเป็นเอกภาพทางด้านการใช้สี(Tone)

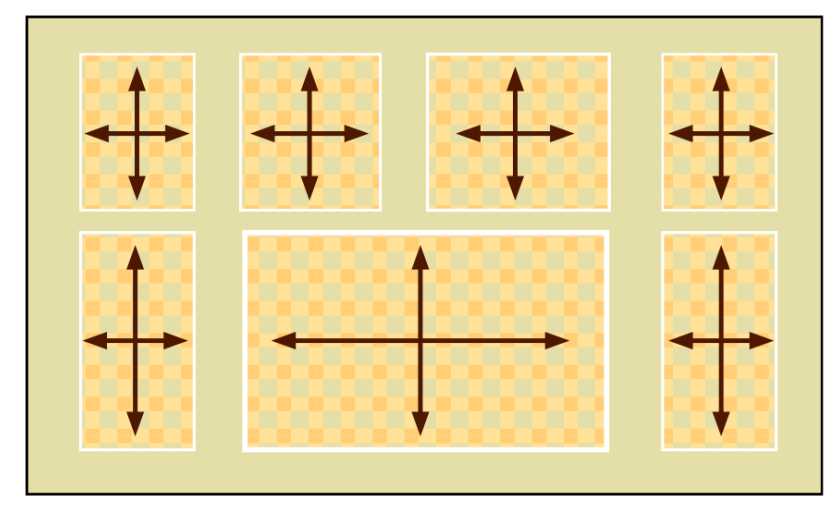

**ภาพที่3.5 ความเป็นเอกภาพระหว่างสัดส่วนของรูปทรงหลายรูปทรง ที่เป็นจุดเด่นและที่เป็นพื้นที่เป็นไปตามกฎของ ความขัดแย้ง ความโดดเด่น ความแปรเปลี่ยน สมดุล และจังหวะ**

ที่มา : นายพงศพล โพนะทา, 2562.

**3.7.3 ความสมดุลย์(Balance)** คือ น้ำหนักที่เท่ากันขององค์ประกอบ ไม่เอียงไปด้านใดด้านหนึ่ง เพื่อให้เกิดความกลมกลืนความพอเหมาะพอดีของส่วนต่างมี3 ลักษณะ

1) ความสมดุลย์ทั้งสองด้านเท่ากันหรือสมมาตร (Symmetry Balance) เป็นความสมดุลย์ที่ มีองค์ประกอบของภาพทั้งสองด้านเท่ากัน หรือเหมือนกัน ความสมดุลย์ในลักษณะนี้จะสร้างความน่าสนใจ และเข้าใจง่ายที่สุด

2) ความสมดุลไม่เท่ากันหรืออสมมาตร (Asymmetrical Balance) คือ ความสมดุลย์ที่มี ส่วนประกอบทั้งสองด้านไม่เท่ากันหรือไม่เหมือนกัน วางอย่างอิสระโดยไม่คำนึงถึงความเท่ากันในด้านสัดส่วน ขนาด แต่ในการจัดวางนั้น เมื่อดูโดยรวมแล้วให้ความรู้สึกที่เท่ากัน

3) ความสมดุลย์แบบรัศมี (Redial Balance) เป็นความสมดุลย์ที่ออกจากจุดศูนย์กลางเป็น รัศมีเป็นการเปรียบเทียบให้เห็นความสมดุลย์ของน้ำหนักที่เท่ากันขององค์ประกอบ ไม่เอียงไปข้างใดข้างหนึ่ง ดังภาพตัวอย่าง

คู่มือการปฏิบัติงานออกแบบโปสเตอร์เผยแพร่งานวิจัย นายพงศพล โพนะทา 26

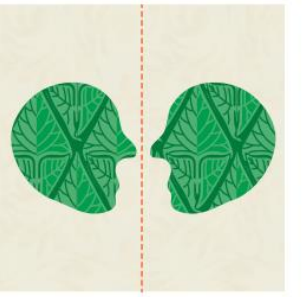

ความสมดุลย์ทั้งสองด้านเท่ากัน หรือสมมาตร

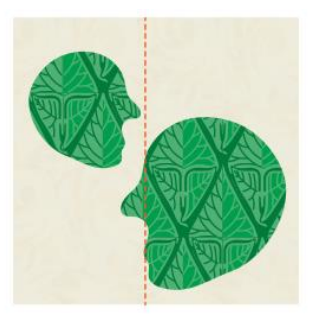

ความสมดุลย์ไม่เท่ากัน หรืออสมมาตร

**ภาพที่3.6 ความสมดุลย์ทั้ง 3 ลักษณะ**

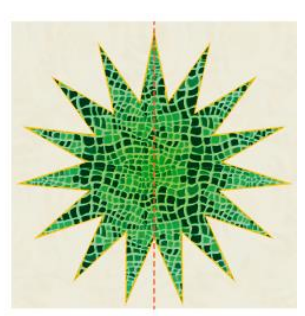

ความสมดุลย์แบบรัศมี

ที่มา : นายพงศพล โพนะทา, 2562.

**3.7.4 การเน้น (Emphasis)** คือ การทำให้เด่นเป็นพิเศษกว่าส่วนอื่น ในงานศิลปะจำเป็นต้องมี ส่วนใดส่วนหนึ่งที่มีความสำคัญกว่าส่วนอื่นเป็นประธานถ้าส่วนนั้นอยู่ปะปนกับส่วนอื่น และมีลักษณะ เหมือน ๆ กัน ก็อาจถูกกลืน หรือถูกแยกความสนใจไป งานที่ไม่มีจุดสนใจจะทำให้ดูน่าเบื่อ แต่สามารถเน้น ด้วยเส้นเน้นด้วยสีเน้นด้วยพื้นผิว และเน้นด้วยรูปทรง โดยเฉพาะการเน้นด้วยรูปทรง จะใช้สองส่วนร่วมกัน ได้แก่

**1) ตัวเด่น (Dominance)** จะเป็นสิ่งที่เด่นที่สุด และสำคัญที่สุดในงานออกแบบ โดยทั่วไป จะมีขนาดใหญ่กว่าส่วนอื่น

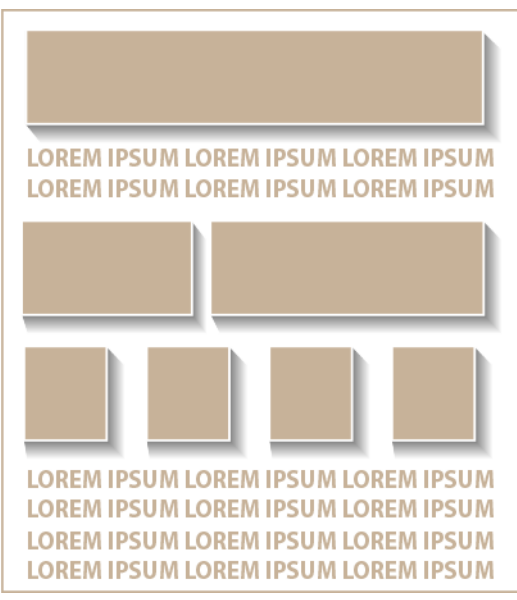

**2) ตัวเสริม (Subordinate)** เป็นส่วนที่เสริมให้ตัวเด่นมีความสำคัญมากยิ่งขึ้น

**ภาพที่3.7 การเน้นโปสเตอร์ด้วยการเพิ่มน้ำหนักเงา**

ที่มา : นายพงศพล โพนะทา, 2562.
**3.7.5 สี(Color)** ในการออกแบบโปสเตอร์จะเป็นที่น่าสนใจและมีคุณค่าต้องอาศัยอิทธิพลของสีที่ นำมาใช้ เพราะสีเป็นองค์ประกอบศิลปะที่สำคัญเนื่องจากสามารถกระตุ้นความรู้สึกให้เกิดความสนใจได้ การ ใช้สีเพื่อให้ได้ผลดีในการออกแบบโปสเตอร์มีหลัก ดังนี้

- ไม่ควรใช้สีมากเกินไป ทำให้ดูลานตาควรใช้แสดงความแตกต่างและจุดเน้น

- ตัวอักษรควรเลือกสีตัวอักษรที่ตัดกับสีพื้นเพื่อให้ตัวอักษรเด่น และมองดูชัดในระยะไกล

- ตัวอักษรที่เป็นข้อความเดียวกัน มีความเกี่ยวพันควรใช้สีเดียวกัน

- สิ่งที่มีความแตกต่างกัน ควรแยกสีให้เห็นชัดเจน

- ควรใช้สีให้เหมาะสมกับโอกาสในการนำไปใช้และนอกจากนั้น สิ่งสำคัญที่ต้องทราบในการ ออกแบบโปสเตอร์เพื่อนำเสนอผลงานทางวิชาการมีดังนี้

**1) วรรณะของสี(Tones)** หมายถึงสภาพของสีส่วนรวม ที่ให้ความรู้สึกไม่ขัดกับสายตาจาก วงจรสีธรรมชาติมีอยู่สองวรรณะ คือ

 **- วรรณะร้อน (Warm tone)** เป็นสีที่ให้ความรู้สึกตื่นเต้นเร้าใจมี7 สีคือ เหลือง, ส้ม เหลือง, ส้ม, ส้มแดง, แดง, ม่วงแดง, และม่วง

 **- วรรณะเย็น (Cool tone)** เป็นสีที่ให้ความรู้สึกเย็นสบาย สงบมี7 สีคือ เหลือง, เขียว เหลือง, เขียว, เขียวน้ำเงิน, น้ำเงิน, ม่วงน้ำเงิน, และม่วง

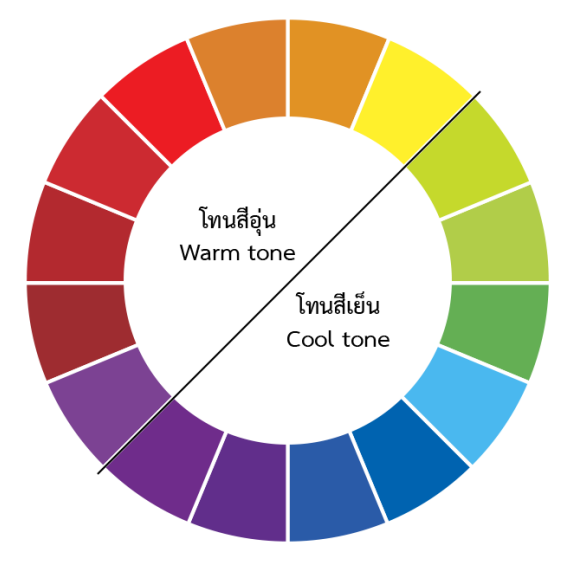

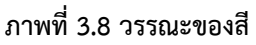

ที่มา : นายพงศพล โพนะทา, 2562.

**2) สีคู่ตรงกันข้าม (Complementary Colors)** คือ สีที่อยู่ตรงกันข้ามกันในวงจรสีเป็นสีที่ ตัดกันอย่างรุนแรงมีด้วยกันทั้งหมด 6 คู่คือ เหลือง-ม่วง, แดง-เขียว, น้ำเงิน-ส้ม, เขียวเหลือง-ม่วงแดง, เขียว น้ำเงิน-ส้มแดง, ส้มเหลือง-ม่วงน้ำเงิน ในการใช้สีคู่ตรงกันข้ามให้ถูกต้องเพื่อทำให้ภาพน่าสนใจควรเลือกใช้สีใด

สีหนึ่งประมาณ 70-80% ส่วนสีตรงกันข้ามให้ใช้ประมาณ 20-30% เรียกว่า การใช้สีใกล้เคียงสีคู่ตรงกันข้าม หรือเลือกใช้สีเอกรงค์(Monochrome) เป็นการใช้สีเพียงสีเดียวแล้วเพิ่มน้ำหนักอ่อนแก่ในการออกแบบ ทำ ให้ภาพมีความประสานและมีความกลมกลืน

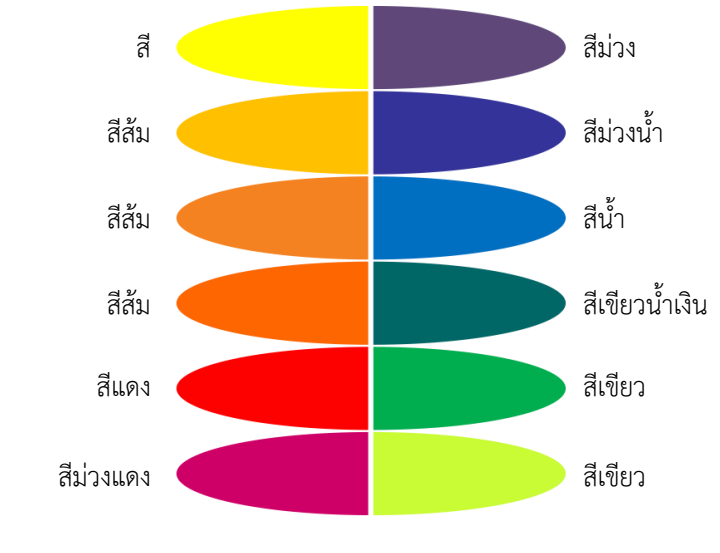

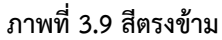

ที่มา : นายพงศพล โพนะทา, 2562.

**3) โหมดของสี(Mode of color)** เทคโนโลยีของการแสดงสีบนหน้าจอคอมพิวเตอร์สามารถ สร้างสีได้เพียง 3 สีเท่านั้น คือ Red (แดง) Blue (ฟ้า) Green (เขียว) หรือเป็นที่รู้จักกันในชื่อว่า RGB ซึ่ง ความแตกต่างกับระบบการพิมพ์ในการออกแบบโปสเตอร์ที่มีเป็นการสร้างสีในระบบการพิมพ์4 สีคือ CMYK เป็นระบบสีที่ใช้กับเครื่องพิมพ์CMYK ย่อมาจาก Cyan (ฟ้าอมเขียว) Magenta (แดงอมม่วง) Yellow (เหลือง) Key (สีดำ-ไม่ใช้ B แทน Black เพราะจะสับสนกับ Blue) ซึ่งเมื่อออกแบบโดยเลือกใช้โหมดสี CMYK ในการสร้างก็จะได้ชิ้นงานที่ออกมาตรงกับสีบนหน้าจอคอมพิวเตอร์

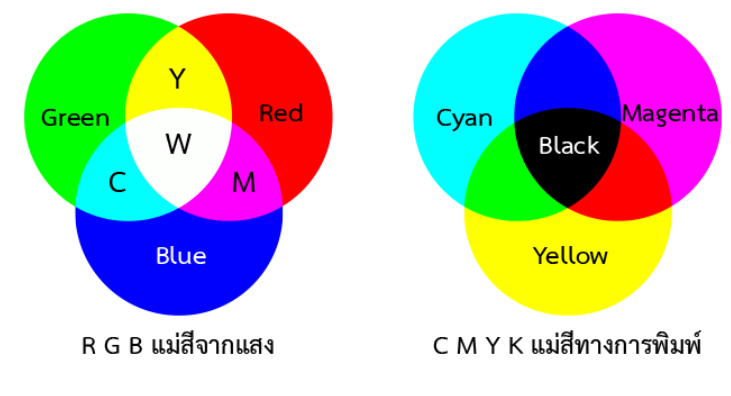

**ภาพที่3.10 R G B แม่สีจากแสง และ C M Y K แม่สีทางการพิมพ์**

ที่มา : นายพงศพล โพนะทา, 2562.

**3.7.4 ภาพประกอบเนื้อหาหรือวัสดุกราฟิก** เช่น รูปภาพ (Picture) แผนภูมิ(Chart) แผนภาพ (Diagram) แผนสถิติ(Graph) ซึ่งต้องอาศัยหลักการทางศิลปะประกอบด้วยเครื่องมือเพื่อใช้ในการถ่ายภาพ คือ กล้องถ่ายภาพ ปัจจุบันสามารถใช้คอมพิวเตอร์เป็นเครื่องมือในการสร้างวัสดุกราฟิก นอกเหนือจากกล้อง ถ่ายภาพ

# **ลักษณะของภาพประกอบเนื้อหาหรือวัสดุกราฟิกที่ดี**

- ภาพประกอบที่ดีควรเป็นรูปแบบง่าย ๆ ไม่ซับซ้อนมีเรื่องราวตรงกับเนื้อหา
- ไม่จัดภาพ หรือตัวอักษรแน่นจนเกินไป มีขนาดใหญ่ เห็นได้ชัดเจน
- ควรใช้สีเพื่อแสดงความหมาย ความแตกต่างเพื่อเน้นให้ชัดเจน
- การบรรยายใต้ภาพ มีข้อความบรรยายสั้น ๆ แต่บอกความหมายชัดเจน

ภาพประกอบในงานกราฟิกคอมพิวเตอร์จะถูกแบ่งประเภทไฟล์ภาพตามการสร้าง เป็น 2 ประเภทด้วยกัน คือ

**1) Vector Graphics** ภาพแบบเวกเตอร์เป็นภาพที่สร้างด้วยส่วนประกอบของเส้นในลักษณะ ต่าง ๆ และคุณสมบัติเกี่ยวกับสีของเส้นนั้น ๆ ซึ่งสร้างจากการคำนวณทางคณิตศาสตร์เช่น ภาพผลส้มที่ถูก สร้างด้วยโปรแกรม Illustrator ถ้าขยายใหญ่มาก ๆ ก็ยังคงสภาพความคมชัดเหมือนเดิม

**2) Bitmap Images** ภาพแบบบิทแมพ หรืออาจจะเรียกว่าภาพแบบราสเตอร์ (Raster) ก็ได้เป็น ภาพที่เกิดจากจุดสีที่เรียกว่าพิกเซล (Pixels) ซึ่งเรียกต่อกันเป็นรูปร่างบนพื้นที่ ที่มีลักษณะเป็นตาราง (กริด) แต่ละพิกเซลจะมีค่าของตำแหน่งและค่าสีของตัวเอง ภาพหนึ่งภาพจะประกอบด้วยพิกเซลหลาย ๆ พิกเซล รวมกัน ถ้าขยายใหญ่มาก ๆ ก็จะเห็นตารางกริดเป็นหยัก ๆ ภาพจะไม่คมชัด

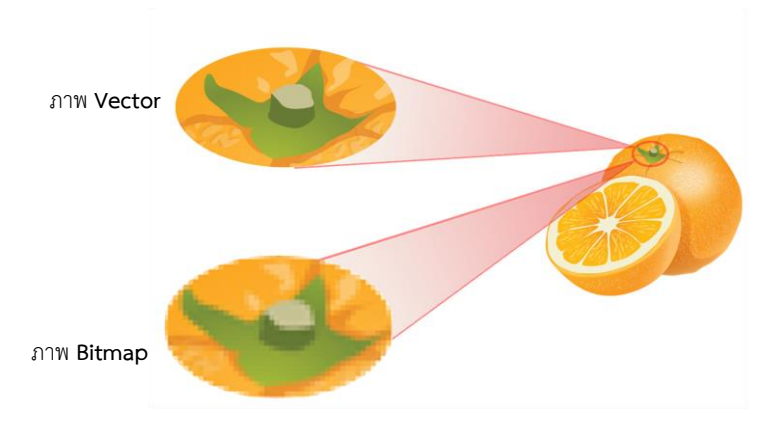

### **เปรียบเทียบภาพ Vector กับ Bitmap**

### **ภาพที่ 3.11 เปรียบเทียบภาพขยายระหว่าง Vector กับ Bitmap**

ที่มา : ดัดแปลงภาพจาก https://www.freepik.com และจับภาพหน้าจอจากระบบปฏิบัติการ Windows 10

**ประเภทของโปสเตอร์**โปสเตอร์มีมากมายหลากหลายประเภท ตามแต่วัตถุประสงค์ในการนำไปใช้ งาน โดยโปสเตอร์ที่พบเห็นบ่อยและเป็นที่นิยมแพร่หลาย มีดังนี้

1) โปสเตอร์โฆษณาชวนเชื่อและการเมือง (Propaganda and Political Poster) ทางการเมือง การปกครองในช่วงสงครามโลกครั้งที่ 1 และ 2 มีการใช้โปสเตอร์ประเภทนี้อย่างมากในทั้งสองฝ่ายที่ทำ สงครามกัน ในปัจจุบันโปสเตอร์ประเภทนี้ก็ยังเป็นสื่อสำคัญทุกครั้งที่มีการเลือกตั้ง

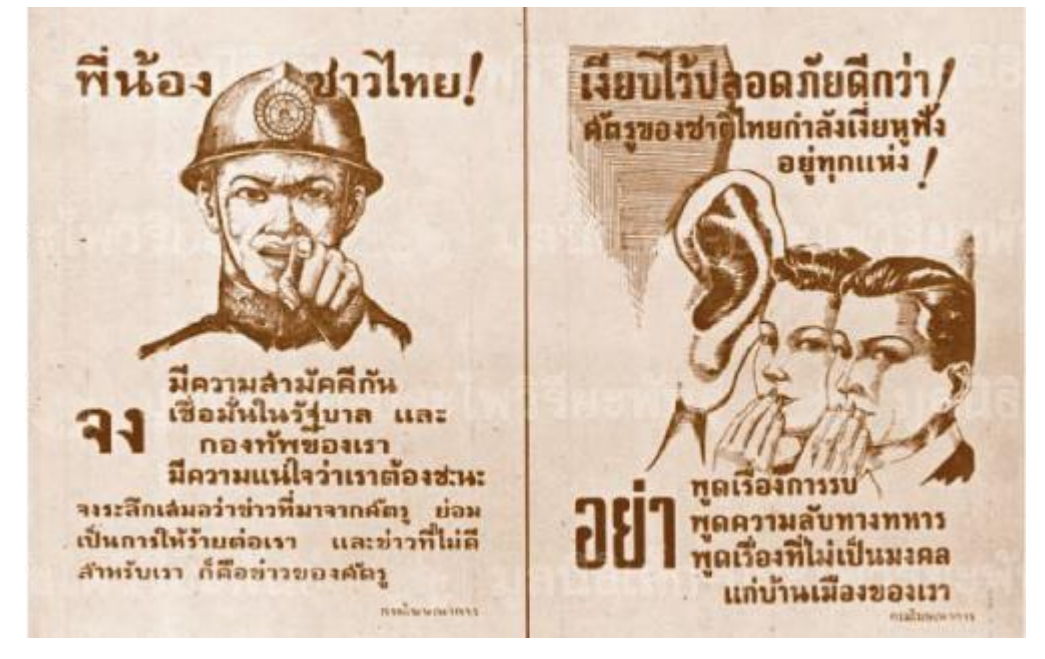

**ภาพที่ 3.11 โปสเตอร์โฆษณาชวนเชื่อและการเมือง**

ที่มา : <http://lek-prapai.org/home/index.php>, 2562.

2) โปสเตอร์โฆษณาสินค้า (Advertising Poster) เป็นโปสเตอร์ที่มุ่งนำเสนอสินค้าให้ตราสินค้า เป็นที่รู้จักและจดจำหรือมุ่งนำเสนอข้อดีเด่นของตราสินค้า

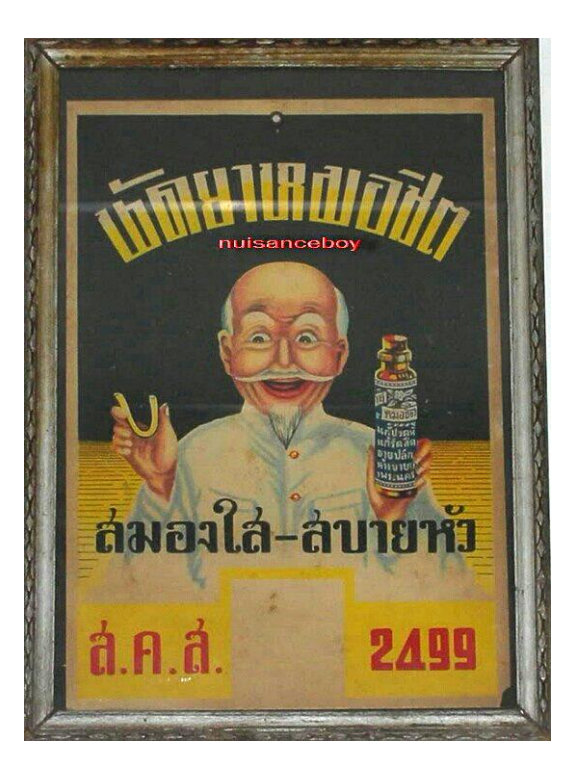

### **ภาพที่ 3.12 โปสเตอร์โฆษณาสินค้า**

ที่มา : [https://www.wegointer.com/,](https://www.wegointer.com/) 2562.

3) โปสเตอร์ภาพยนตร์ (Film or Movie Poster) เป็นโปสเตอร์ที่มุ่งโฆษณาภาพยนตร์ที่กำลังจะ ออกฉายหรือฉายอยู่ในโรงภาพยนตร์ส่วนใหญ่มักแสดงให้เห็นถึงประเภทของภาพยนตร์และให้ข้อมูลเกี่ยวกับ นักแสดงและผู้เกี่ยวข้องกับภาพยนตร์

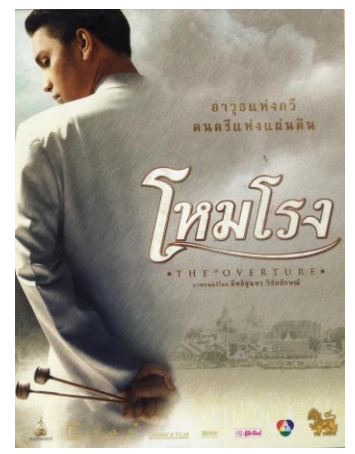

**ภาพที่3.13 โปสเตอร์ภาพยนตร์**

ที่มา : [https://archives.prasidh.silapabanleng.org/tcha-k](https://archives.prasidh.silapabanleng.org/tcha-k2s5-8bfp)2s5-8bfp, 2562.

4) โปสเตอร์การแสดง (Concert or Show Poster) เป็นโปสเตอร์ที่มุ่งแจ้งข่าวการแสดงที่จะ เกิดขึ้นและให้ข้อมูลเกี่ยวกับการแสดงสถานที่และเวลาที่จะมีการแสดงรวมทั้งราคาบัตรเข้าชม

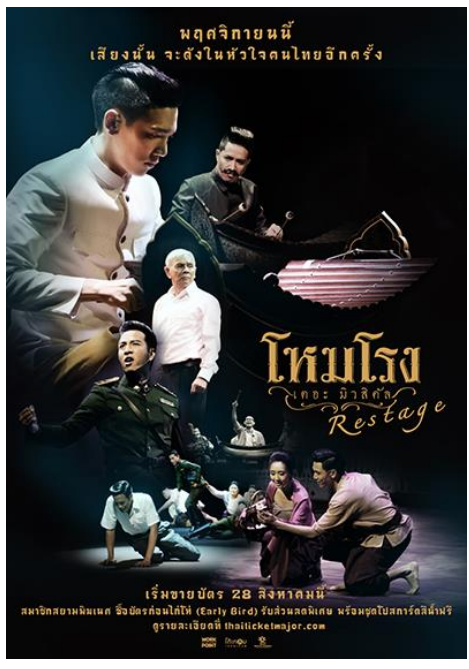

**ภาพที่ 3.14 โปสเตอร์การแสดง**

ที่มา : [www.workpoint.co.th,](http://www.workpoint.co.th/) 2562.

5) โปสเตอร์การจัดงาน (Event Poster) เป็นโปสเตอร์ที่มุ่งแจ้งข่าวการจัดงานมหกรรม นิทรรศการ การจัดแสดงสินค้า การแข่นขัน ฯลฯ และให้ข้อมูลเกี่ยวกับผู้เกี่ยวข้องสถานที่ ช่วงเวลาการจัด งาน รวมทั้งราคาบัตรเข้าชม

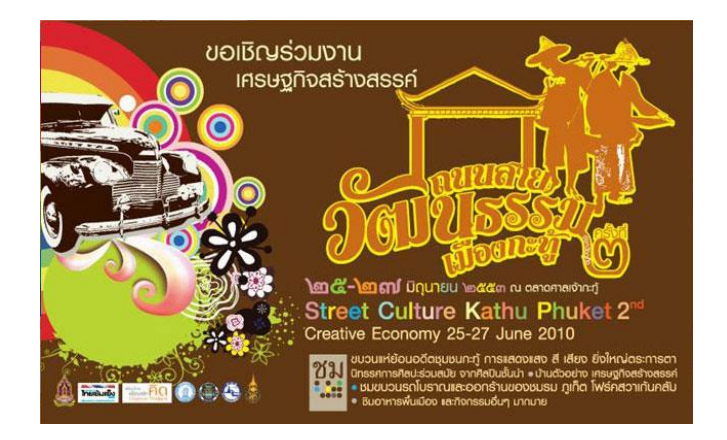

**ภาพที่ 3.15 โปสเตอร์การจัดงาน**

ที่มา : [http://oknation.nationtv.tv/blog/Yutphuket/2010/06/29/entry-1,](http://oknation.nationtv.tv/blog/Yutphuket/2010/06/29/entry-1) 2562.

6) โปสเตอร์การศึกษา (Education Poster) เป็นโปสเตอร์ที่มุ่งให้การศึกษาสำหรับเด็กนักเรียน เฉพาะกลุ่มในเรื่องใดเรื่องหนึ่ง เช่น โปสเตอร์พยัญชนะไทย, พยัญชนะอังกฤษ

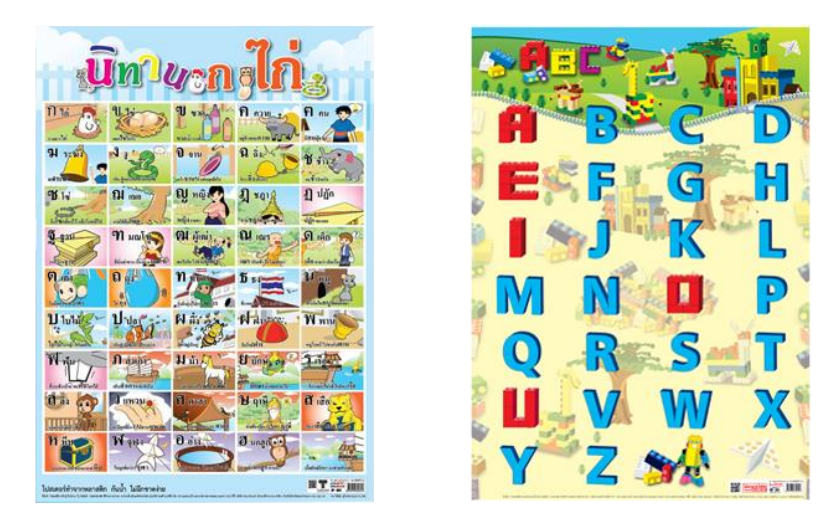

**ภาพที่3.16 โปสเตอร์การศึกษา**

ที่มา : <https://kts.in.th/>, 2562.

7) โปสเตอร์ในห้องเรียน (Classroom Poster) เป็นโปสเตอร์ที่มุ่งทำขึ้นใช้ในห้องเรียนเป็นหลัก เช่น โปสเตอร์แสดงแผนที่โลก

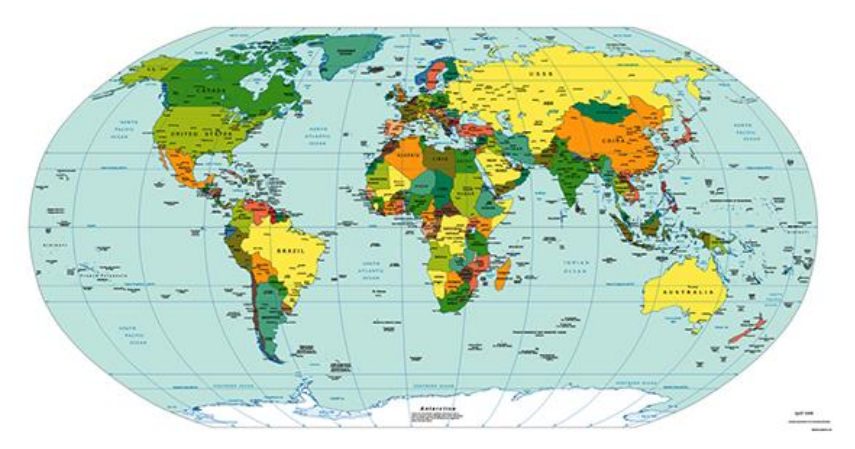

**ภาพที่ 3.17 โปสเตอร์ในห้องเรียน**

ที่มา : [www.worldPanthakan.com](http://www.worldpanthakan.com/), 2562.

8) โปสเตอร์เผยแพร่งานวิจัย (Research Poster) เป็นโปสเตอร์ที่มุ่งใช้เพื่อให้ข้อมูลโดยย่อ เกี่ยวกับการวิจัยมักใช้ในการประชุมวิชาการต่าง ๆ

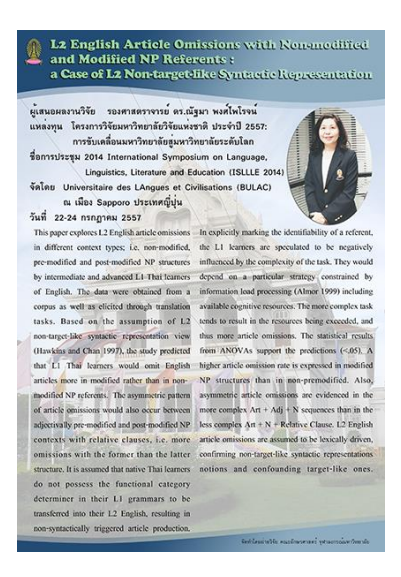

#### **ภาพที่ 3.18 โปสเตอร์เผยแพร่งานวิจัย**

ที่มา : [http://www.arts.chula.ac.th/~research-arts/index.php/](http://www.arts.chula.ac.th/~research-arts/index.php/2014-07-08-16-27-55/2014-08-11-16-10-42)2014-07-08-16-27-55/2014-08-11-16-10-42, (ประจำปี 2558)

**การวางแผนจัดทำโปสเตอร์**เพื่อนำเสนอผลงานทางวิชาการอาจมีหัวข้อต่าง ๆ ประกอบ เช่น ชื่อ เรื่อง (Title) ชื่อผู้วิจัย (Author) บทคัดย่อ (Abstract) บทนำ (Introduction) วัตถุประสงค์ (Objective) ระเบียบวิธีวิจัย (Methodology) ผลการวิจัย (Result) บทสรุป (Conclusion) เอกสารอ้างอิง (Reference) เป็นต้น

**1) ชื่อเรื่อง (Title)** ชื่อเรื่องควรสั้นกระชับไม่ควรเกิน 10 คำ แต่ต้องบอกถึงเนื้อความใน โปสเตอร์และสื่อให้ตรงประเด็นที่สุด ชื่อเรื่องที่ดีจะเป็นตัวกระตุ้นความสนใจได้มาก

**2) ชื่อผู้วิจัย (Author)** ชื่อผู้วิจัยควรจัดให้อยู่ใกล้ชื่อเรื่องพร้อมด้วยตำแหน่งและหน่วยงานที่ สังกัด ตัวอักษรหากใช้ภาษาอังกฤษให้ใช้ตัวอักษรที่ใหญ่และเล็กปนกัน เพราะจะทำให้รู้สึกสบายตามากกว่า ไม่ควรใช้อักษรใหญ่ทั้งหมดอาจทำให้ผู้อ่านสับสนเข้าใจผิดว่า เป็นตัวย่อ ชื่อเฉพาะ หรือชื่อสารเคมี

**3) บทคัดย่อ (Abstract)** ถือเป็นส่วนที่สำคัญมากที่สุด หากเป็นบทคัดย่อที่เข้าถึงเนื้อหาได้ ้อย่างชัดเจนตรงประเด็น จะสามารถเรียกร้องความสนใจของผู้อ่านได้ดี เพราะเป็นเป้าหมายหลักที่กล่าวถึงสิ่ง ที่ค้นพบจากการทำวิจัย

**4) บทนำ (Introduction)** ควรกล่าวถึงที่มาของปัญหา ความสำคัญ หรือเหตุผลของการทำ วิจัยในเรื่องนั้น ๆ อย่างกระชับที่สุด ไม่จำเป็นต้องอ้างถึงแหล่งที่มาให้ยืดยาว บอกเพียงแรงจูงใจที่ทำงานวิจัย ก็พอในบางครั้งอาจนำไปรวมกับบทคัดย่อก็ได้แล้วแต่ความเหมาะสม

**5) วัตถุประสงค์(Objective)** จะเป็นการดีหากสามารถแบ่งออกเป็นหัวข้อได้เพราะจะช่วยให้ เข้าใจได้ง่ายกว่าเขียนเป็นประโยคบรรยาย อาจใช้เพียงวลีสั้น ๆ ที่อ่านแล้วเข้าใจได้ทันที

**6) ระเบียบวิธีวิจัย (Methodology)** เป็นการสรุปสั้น ๆ เพื่อให้ทราบถึงหลักการ กรอบทฤษฎี ที่ใช้การวางแผนสำหรับกระบวนการวิจัย เครื่องมือที่ใช้ในการวิจัย

**7) ผลการวิจัย (Result)** ใส่ข้อมูลการค้นพบที่โดดเด่นที่สุดของผลงาน ที่สามารถใช้ตอบ คำถามของงานวิจัยได้ตรงที่สุด

**8) บทสรุป (Conclusion)** ควรกล่าวถึงสิ่งที่ค้นพบ ซึ่งต้องสัมพันธ์กับวัตถุประสงค์เพื่อแสดง ให้เห็นถึงความสำเร็จของงานวิจัย โดยการนำเสนอถึงผลประโยชน์ที่ได้รับ ว่านำไปใช้ประโยชน์หรือนำไปต่อ ยอดได้อีกหรือไม่อย่างไร

**9) เอกสารอ้างอิง (Reference)** ข้อมูลอ้างอิงงานวิจัยจะอยู่ส่วนท้ายสุดของโปสเตอร์

# **3.8 การดำเนินงานออกแบบโปสเตอร์เผยแพร่งานวิจัย**

 ในส่วนของขั้นตอนการดำเนินงานออกแบบโปสเตอร์เผยแพร่งานวิจัยซึ่งประกอบด้วยขั้นตอน ต่าง ๆ ตั้งแต่การรับแบบขอใช้บริการจากผู้ขอใช้บริการหรือผู้ประสานงาน จากนั้นจะเป็นการมอบหมายงาน ตามลำดับชั้น จนถึงตัวผู้ปฏิบัติงานจนกระทั่งถึงการตรวจสอบ ก่อนการส่งมอบงาน และประเมินผลการ ปฏิบัติงาน ตามแผนผังการดำเนินงานป้ายและนิทรรศการ ดังต่อไปนี้

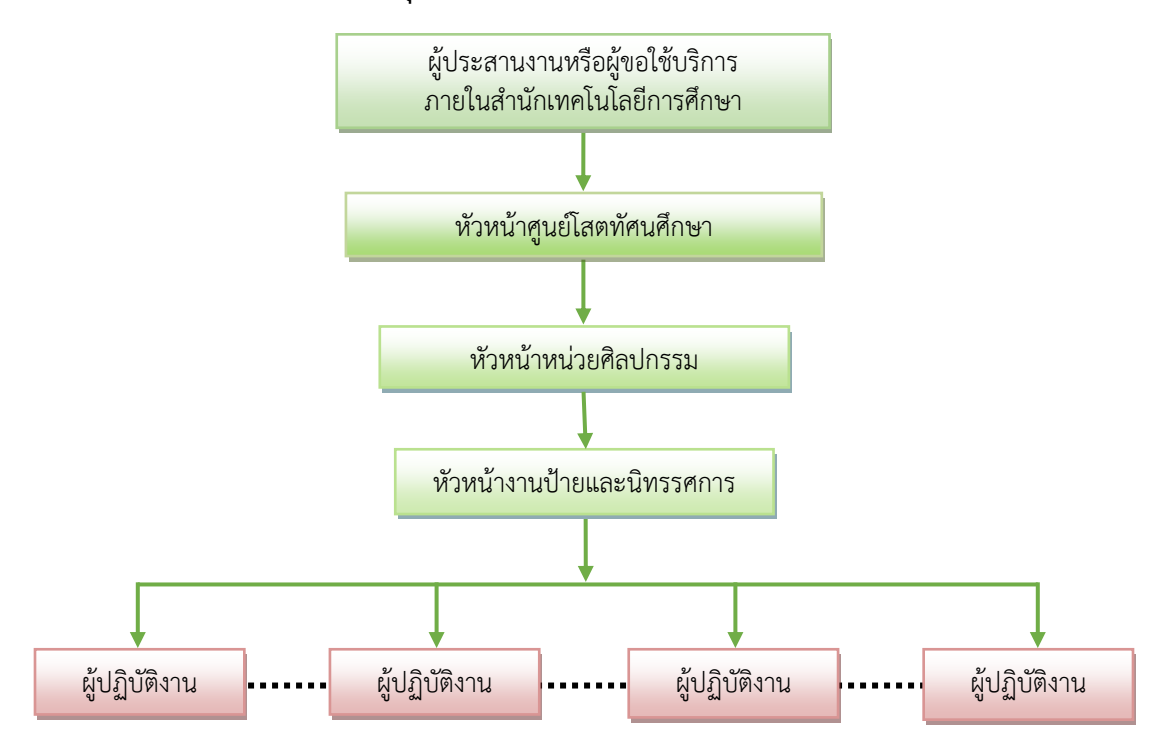

**แผนผังแสดงขั้นตอนการดำเนินงานขอใช้บริการงานออกแบบโปรเตอร์เผยแพร่งานวิจัย ของบุคลากรภายในสำนักเทคโนโลยีการศึกษา**

**ภาพแผนภูมิที่ 3.1 การดำเนินงานขอใช้บริการงานออกแบบโปรเตอร์เผยแพร่งานวิจัย ของบุคลากรภายในสำนักเทคโนโลยีการศึกษา**

ที่มา : นายพงศพล โพนะทา**,** 2561.

**ผู้ประสานงานหรือผู้ขอใช้บริการ** กรอกแบบขอใช้บริการพร้อมแนบเนื้อหารายละเอียดต่าง ๆ ที่ต้องการนำเสนออย่างครบถ้วนรวมถึงข้อมูลรายละเอียดพร้อมกำหนดวันที่ต้องการ ส่งมอบให้หัวหน้าหน่วย ศิลปกรรม

 **หัวหน้าหน่วยศิลปกรรม** บันทึกข้อมูลการขอใช้บริการลงในสมุดรับงานของหน่วยศิลปกรรม ตามลำดับก่อนหลัง และกำหนดรหัสหมายเลขการขอใช้บริการลงในแบบขอใช้บริการ เพื่อเป็นข้อมูลในการ ติดต่อประสานงานอย่างเป็นระบบ ดังตัวอย่าง เช่น แบบขอใช้บริการ รหัส 20-001 รหัส 20-002, รหัส 20- 003,... รหัส 20-125

ตัวเลข 20 หมายถึง ปี 2020

ตัวเลข 001 หมายถึง ลำดับที่ของแบบขอใช้บริการ โดยเรียงตามลำดับตามหมายเลข จนสิ้นสุดของปีนั้น ๆ เมื่อลงบันทึกแบบขอใช้บริการเรียบร้อยแล้ว ส่งมอบต่อให้หัวหน้างานป้ายและ นิทรรศการ

**หัวหน้างานป้ายและนิทรรศการ** รับแบบขอใช้บริการพร้อมข้อมูลเนื้อหาทั้งหมดและ ประสานงานกับผู้ขอใช้บริการ อธิบายให้ทราบถึงขั้นตอนกระบวนการออกแบบพร้อมกับวิเคราะห์ลักษณะงาน ตามข้อมูลเนื้อหาที่ได้รับ โดยกำหนดขนาด รูปแบบ และวัสดุที่เหมาะสมในแต่ละงาน และมอบหมายงาน ให้แก่ผู้ปฏิบัติงานตามความสามารถ พร้อมกำหนดระยะเวลาส่งมอบงานตามความเหมาะสมของปริมาณ เนื้อหาที่ได้รับ และบันทึกลงในสมุดมอบหมายงานเพื่อเป็นข้อมูลในการพัฒนาปรับปรุงระบบงานให้มี ประสิทธิภาพมากยิ่งขึ้น

 **ผู้ปฏิบัติงาน** ดำเนินการตามที่ได้รับมอบหมาย โดยการออกแบบและผลิตงานโดยใช้ทักษะความ ชำนาญด้านการออกแบบพร้อมตรวจสอบความถูกต้องเบื้องต้น ส่งมอบงานพิมพ์ปรู๊ฟให้กับผู้ขอใช้บริการเพื่อ ตรวจสอบความถูกต้อง หากมีข้อผิดพลาดผู้ปฏิบัติงานดำเนินการปรับปรุงแก้ไข พร้อมส่งมอบงานที่พิมพ์เสร็จ สมบูรณ์ให้กับผู้ประสานงานหรือผู้ขอใช้บริการและผู้ขอใช้บริการจะต้องกรอกแบบประเมินผลงานปฏิบัติงาน แล้วส่งแบบประเมินกลับมาที่ศูนย์โสตทัศนศึกษา สำนักเทคโนโลยีการศึกษา

ขั้นตอนสุดท้าย ผู้ปฏิบัติงานลงบันทึกวันเวลาและปริมาณงานที่แล้วเสร็จลงในสมุดปฏิบัติงานเพื่อเป็น ข้อมูลในการพัฒนาระบบการปฏิบัติงานให้มีประสิทธิภาพมากยิ่งขึ้น

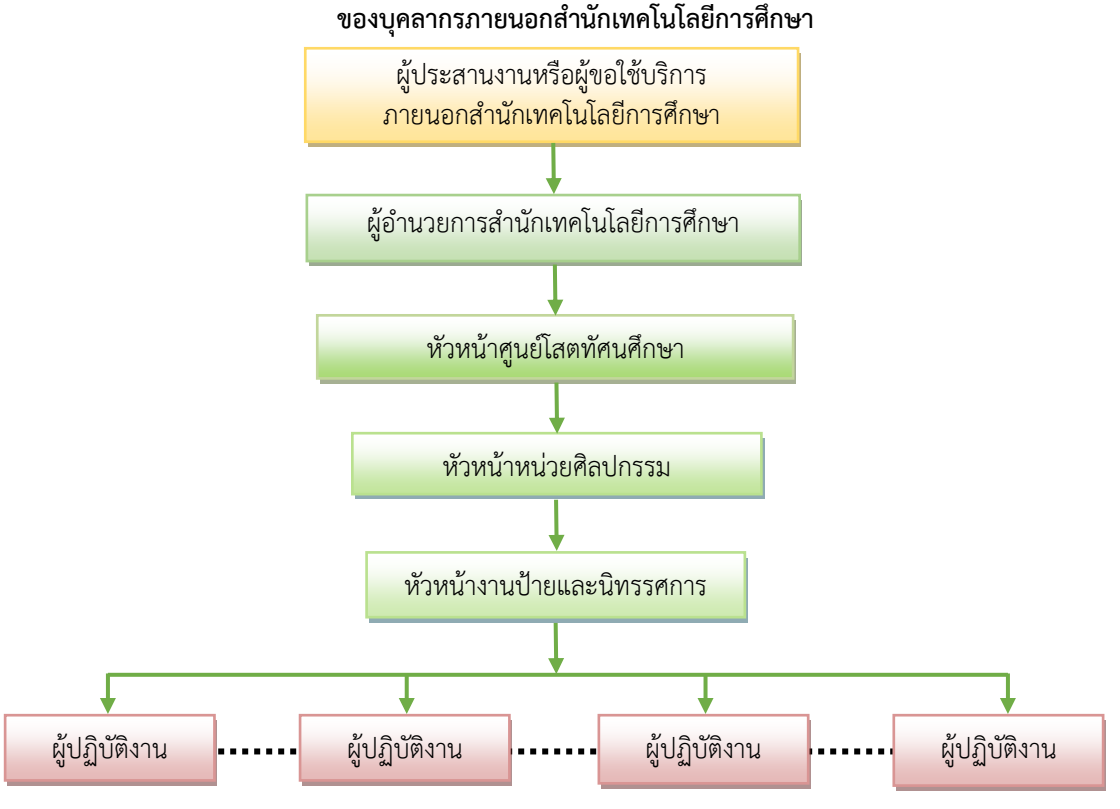

# **แผนผังแสดงขั้นตอนการดำเนินงานขอใช้บริการงานออกแบบโปรเตอร์เผยแพร่งานวิจัย**

**ภาพแผนภูมิที่ 3.2 การดำเนินงานขอใช้บริการงานออกแบบโปรเตอร์เผยแพร่งานวิจัย ของบุคลากรภายนอกสำนักเทคโนโลยีการศึกษา**

ที่มา : นายพงศพล โพนะทา**,** 2561.

 **ผู้ประสานงานหรือผู้ขอใช้บริการ** ทำหนังสือขอความอนุเคราะห์พร้อมแนบเนื้อหารายละเอียด ต่าง ๆ ที่ต้องการนำเสนออย่างครบถ้วนรวมถึงจำนวนชิ้นงานที่ต้องการและกำหนดวันที่ต้องการ ส่งมอบให้ ผู้อำนวยการสำนักเทคโนโลยีการศึกษา

 **ผู้อำนวยการสำนักเทคโนโลยีการศึกษา** รับหนังสือขอความอนุเคราะห์พร้อมรายละเอียดต่าง ๆ เพื่อพิจารณามอบหมายให้หัวหน้าศูนย์โสตทัศนศึกษา ดำเนินการ

 **หัวหน้าศูนย์โสตทัศนศึกษา** รับหนังสือขอความอนุเคราะห์พร้อมรายละเอียดต่าง ๆ บันทึกข้อมูล เป็นหลักฐาน และมอบหมายให้หัวหน้าหน่วยศิลปกรรม ดำเนินการ

**หัวหน้าหน่วยศิลปกรรม** บันทึกข้อมูลการขอใช้บริการลงในสมุดรับงานของหน่วยศิลปกรรม ตามลำดับก่อนหลัง และกำหนดรหัสหมายเลขการขอใช้บริการลงในแบบขอใช้บริการ เพื่อเป็นข้อมูลในการ ติดต่อประสานงานอย่างเป็นระบบ ดังตัวอย่าง เช่น แบบขอใช้บริการ รหัส 20-001 รหัส 20-002, รหัส 20- 003,... รหัส 20-125

ตัวเลข 20 หมายถึง ปี 2020

ตัวเลข 001 หมายถึง ลำดับที่ของแบบขอใช้บริการ โดยเรียงตามลำดับตามหมายเลขจนสิ้นสุดของ ปีนั้น ๆ เมื่อลงบันทึกแบบขอใช้บริการเรียบร้อยแล้ว ส่งมอบต่อให้หัวหน้างานป้ายและนิทรรศการ

**หัวหน้างานป้ายและนิทรรศการ** รับแบบขอใช้บริการพร้อมข้อมูลเนื้อหาทั้งหมดและ ประสานงานกับผู้ขอใช้บริการ อธิบายให้ทราบถึงขั้นตอนกระบวนการออกแบบพร้อมกับวิเคราะห์ลักษณะงาน ตามข้อมูลเนื้อหาที่ได้รับ โดยกำหนดขนาด รูปแบบ และวัสดุ ที่เหมาะสมในแต่ละงาน และมอบหมายงาน ให้แก่ผู้ปฏิบัติงานตามความสามารถและทักษะในการใช้โปรแกรมนั้น ๆ พร้อมกำหนดระยะเวลาส่งมอบงาน ตามความเหมาะสมของปริมาณเนื้อหาที่ได้รับ และบันทึกลงในสมุดมอบหมายงานเพื่อเป็นข้อมูลในการพัฒนา ปรับปรุงระบบงานให้มีประสิทธิภาพมากยิ่งขึ้น

**ผู้ปฏิบัติงาน** ดำเนินการตามที่ได้รับมอบหมาย โดยการออกแบบและผลิตงานโดยใช้ทักษะความ ชำนาญในการออกแบบงานกราฟิกจากโปรแกรมต่าง ๆ ตามที่กำหนด และตรวจสอบความถูกต้องเบื้องต้น ส่ง มอบงานที่แล้วเสร็จให้กับผู้ขอใช้บริการเพื่อตรวจสอบความถูกต้องอีกครั้งหนึ่ง หากมีข้อผิดพลาด ผู้ปฏิบัติงานดำเนินการปรับปรุงแก้ไข พร้อมส่งมอบงานที่เสร็จสมบูรณ์ให้กับผู้ประสานงานหรือผู้ขอใช้บริการ และผู้ขอใช้บริการจะต้องกรอกแบบประเมินผลงานปฏิบัติงานแล้วส่งแบบประเมินกลับมาที่ศูนย์โสตทัศน-ศึกษา สำนักเทคโนโลยีการศึกษา

ขั้นตอนสุดท้าย ผู้ปฏิบัติงานลงบันทึกวันเวลาและปริมาณงานที่แล้วเสร็จลงในสมุดปฏิบัติงาน เพื่อเป็นข้อมูลในการพัฒนาระบบการปฏิบัติงานให้มีประสิทธิภาพมากยิ่งขึ้น

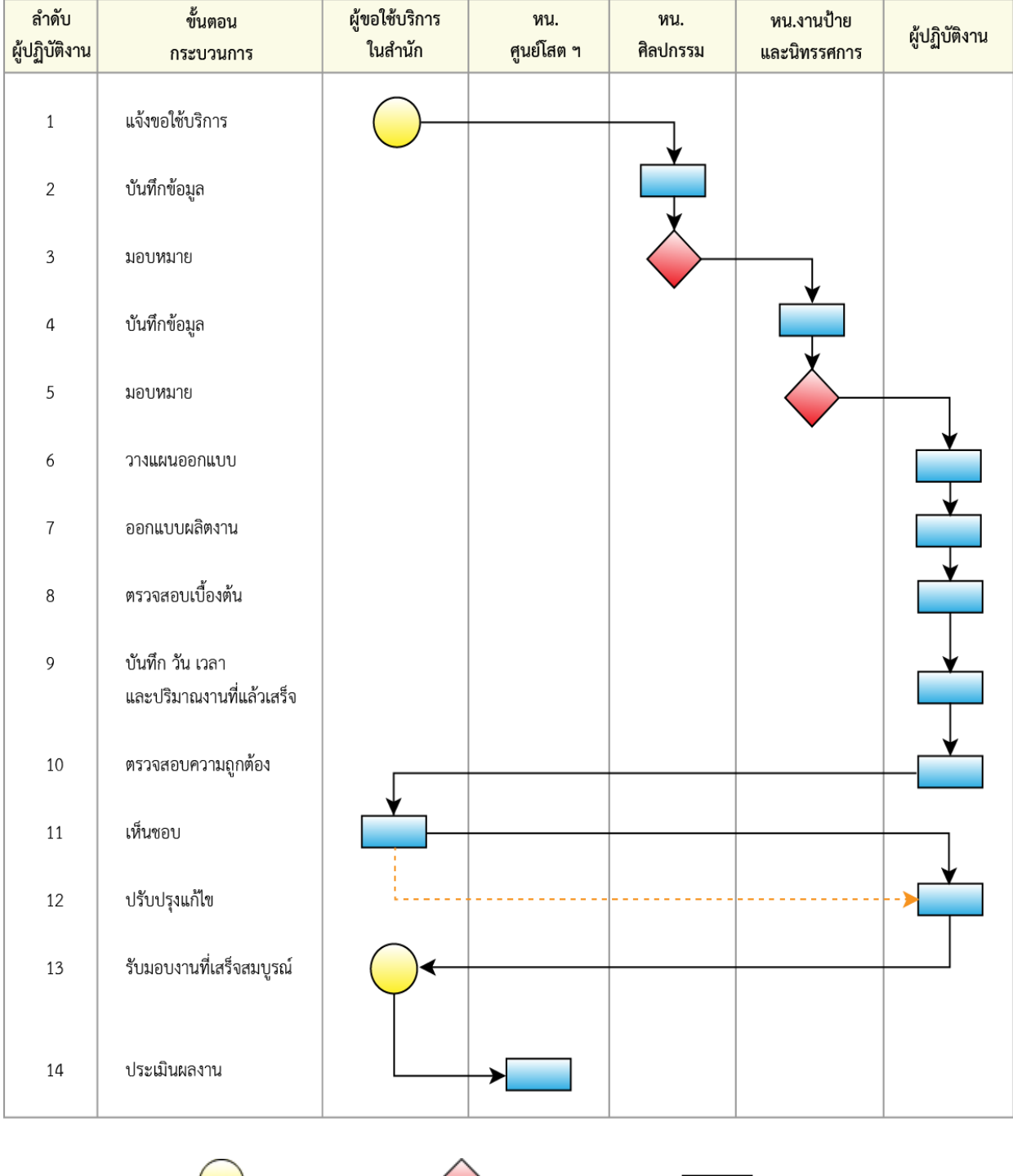

# **ตารางที่3.1 กระบวนการดำเนินงานของขั้นตอนการปฏิบัติงานออกแบบโปสเตอร์เผยแพร่งานวิจัย ที่ผู้ขอใช้บริการเป็นบุคลากรภายในสำนักเทคโนโลยีการศึกษา**

**หมายเหตุ** : สัญลักษณ์  $\sum$  = จุดเริ่มต้น สิ้นสุด  $\sum$  = สั่งการ มอบหมาย = คำเนินการ

#### **1. แจ้งขอใช้บริการ**

1.1 ผู้ขอใช้บริการเขียนรายละเอียดในแบบขอใช้บริการงานออกแบบโปสเตอร์เผยแพร่งานวิจัย

1.2 รวบรวมข้อมูล เนื้อหาและอธิบายรายละเอียดความต้องการที่จะนำเสนอในรูปแบบต่าง ๆ อย่างครบถ้วน

1.3 ส่งแบบขอใช้บริการให้หัวหน้าหน่วยศิลปกรรม ดำเนินการ

# **2. บันทึกข้อมูล**

 2.1 หัวหน้าหน่วยศิลปกรรมบันทึกข้อมูลการขอใช้บริการลงในสมุดรับงานของหน่วยศิลปกรรม ตามลำดับก่อนหลัง โดยกำหนดรหัสหมายเลขการขอใช้บริการลงในแบบขอใช้บริการ เพื่อเป็นข้อมูลในการ ติดต่อประสานงานอย่างเป็นระบบ

### **3. มอบหมาย**

3.1 หัวหน้าหน่วยศิลปกรรม มอบหมายให้หัวหน้างานป้ายและนิทรรศการดำเนินการพร้อมแบบ ขอใช้บริการและรายละเอียดข้อมูล เนื้อหาทั้งหมด

# **4. บันทึกข้อมูล**

4.1 หัวหน้างานป้ายและนิทรรศการบันทึกข้อมูลการขอใช้บริการลงในสมุดรับงานของส่วนงาน ออกแบบโปสเตอร์ เพื่อเป็นข้อมูลในการพัฒนาปรับปรุงระบบงานให้มีประสิทธิภาพมากยิ่งขึ้น

4.2 หัวหน้างานป้ายและนิทรรศการประสานงานกับผู้ขอใช้บริการ อธิบายให้ทราบถึงขั้นตอน กระบวนการออกแบบพร้อมกับวิเคราะห์ลักษณะงานตามข้อมูลเนื้อหาที่ได้รับ

### **5. มอบหมาย**

5.1 หัวหน้างานป้ายและนิทรรศการพิจารณามอบหมายงานให้แก่ผู้ปฏิบัติงานตามความสามารถ และทักษะในการใช้โปรแกรมอย่างเหมาะสมในแต่ละงาน

5.2 กำหนดระยะเวลาส่งมอบงานตามความเหมาะสมของปริมาณเนื้อหาที่ได้รับ

# **6. วางแผนออกแบบ**

6.1 ผู้ปฏิบัติงานวิเคราะห์เนื้อหาที่ได้รับ

6.2 วางแผนออกแบบ รูปแบบการนำเสนอ ร่วมกับผู้วิจัยหรือผู้ขอใช้บริการตาม ข้อมูล เนื้อหาที่ ได้รับ

6.3 กำหนดวัสดุพิมพ์ขนาดของโปสเตอร์ ให้เหมาะสมกับลักษณะบูธนิทรรศการหรือพื้นที่ติดตั้ง

# **7. ออกแบบผลิตงาน**

7.1 ผู้ปฏิบัติงานดำเนินการออกแบบผลิตชิ้นงาน โดยใช้ทักษะความรู้ ความสามารถในการใช้ โปรแกรมต่าง ๆ ที่เหมาะสมกับลักษณะของเนื้อหาที่นำเสนอ เช่น

- ใช้โปรแกรม Illustrator จัดวาง ดัดแปลงตัวอักษรและภาพวาดที่เป็นภาพเวกเตอร์

- ใช้โปรแกรม Photoshop ตกแต่ง ตัดต่อ ปรับสี ภาพประกอบ ทีเป็นภาพบิทแมพ

# **8. ตรวจสอบเบื้องต้น**

8.1 ผู้ปฏิบัติงานตรวจสอบความถูกต้องเบื้องต้น

# **9. บันทึก วัน เวลา และปริมาณงานที่แล้วเสร็จ**

9.1 ผู้ปฏิบัติงานบันทึกวันเวลาและปริมาณงานที่แล้วเสร็จลงในสมุดปฏิบัติงานเพื่อเป็นข้อมูลใน การพัฒนาระบบการปฏิบัติงานให้มีประสิทธิภาพมากยิ่งขึ้น

# **10. ตรวจสอบความถูกต้อง**

10.1 ผู้ขอใช้บริการตรวจสอบความถูกต้องจากหน้าจอคอมพิวเตอร์หรือจากปริ้นปรู๊ฟอีกครั้ง

หนึ่ง

### **11. เห็นชอบ**

11.1 หลังจากตรวจความถูกต้องแล้ว ผู้ขอใช้บริการเห็นชอบในผลงาน พร้อมดำเนินการใน ขั้นตอนต่อไป

# **12. ปรับปรุงแก้ไข**

12.1 ผู้ปฏิบัติงานดำเนินการปรับปรุงแก้ไข หากมีข้อผิดพลาด พร้อมดำเนินการพิมพ์งานจริง ให้แล้วเสร็จ ตรวจสอบให้แน่ว่าไม่มีข้อผิดพลาด ก่อนส่งมอบงาน

# **13. รับมอบงานที่เสร็จสมบูรณ์**

13.1 ผู้ขอใช้บริการรับมอบงานจริงที่เสร็จสมบูรณ์

# **14. ประเมินผลงาน**

14.1 ผู้ขอใช้บริการประเมินผลงาน ในแบบประเมินผลการปฏิบัติงานของหน่วยศิลปกรรม

14.2 ส่งแบบประเมินผลการปฏิบัติงาน กลับไปยังหัวหน้าศูนย์โสตทัศนศึกษา

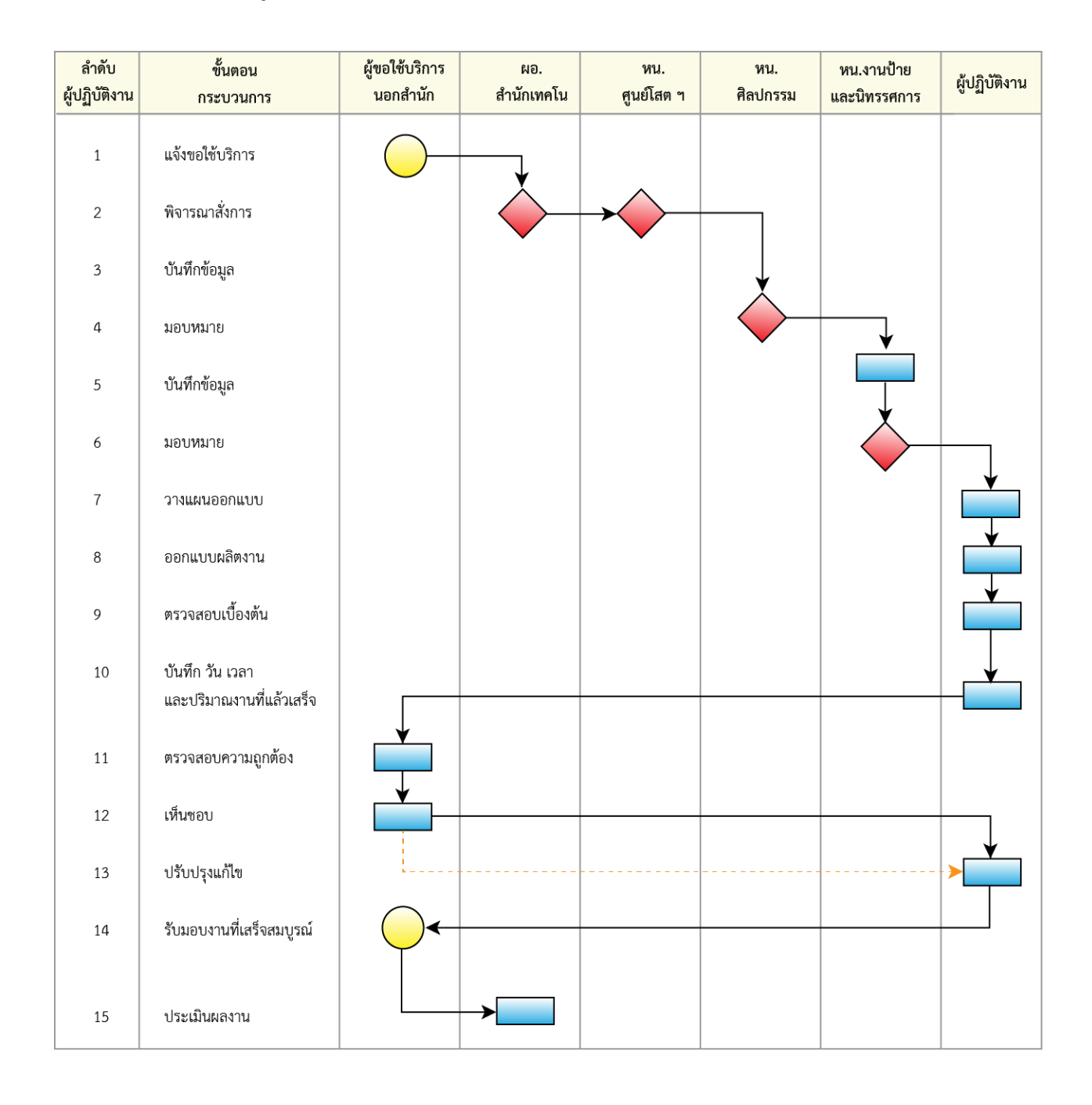

# **ตารางที่3.2 กระบวนการดำเนินงานของขั้นตอนการปฏิบัติงานออกแบบโปสเตอร์เผยแพร่งานวิจัย ที่ผู้ขอใช้บริการเป็นบุคลากรภายนอกสำนักเทคโนโลยีการศึกษา**

**หมายเหตุ** : สัญลักษณ์  $\sum$  = จุดเริ่มต้น สิ้นสุด  $\sum$  = สั่งการ มอบหมาย = คำเนินการ

### **1. แจ้งขอใช้บริการ**

 1.1 ผู้ขอใช้บริการทำหนังสือขอใช้บริการงานออกแบบโปสเตอร์เผยแพร่งานวิจัย พร้อม ข้อมูล เนื้อหาและอธิบายรายละเอียดความต้องการที่จะนำเสนอในรูปแบบต่าง ๆ อย่างครบถ้วน

1.2 ส่งบันทึกขอใช้บริการให้ผู้อำนวยการสำนักเทคโนโลยีการศึกษา พิจารณาสั่งการ

### **2. พิจารณาสั่งการ**

2.1 ผู้อำนวยการสำนักเทคโนโลยีการศึกษา มอบหมายให้หัวหน้าศูนย์โสตทัศนศึกษา

ดำเนินการ

2.2 หัวหน้าศูนย์โสตทัศนศึกษา มอบหมายให้หัวหน้าหน่วยศิลปกรรม ดำเนินการ

# **3. บันทึกข้อมูล**

 3.1 หัวหน้าหน่วยศิลปกรรมบันทึกข้อมูลการขอใช้บริการลงในสมุดรับงานของหน่วย ศิลปกรรมตามลำดับก่อนหลัง โดยกำหนดรหัสหมายเลขการขอใช้บริการลงในแบบขอใช้บริการ เพื่อเป็น ข้อมูลในการติดต่อประสานงานอย่างเป็นระบบ

### **4. มอบหมาย**

 4.1 หัวหน้าหน่วยศิลปกรรม มอบหมายให้หัวหน้างานป้ายและนิทรรศการ ดำเนินการพร้อม แบบขอใช้บริการและรายละเอียดข้อมูล เนื้อหา ทั้งหมด

# **5. บันทึกข้อมูล**

5.1 หัวหน้างานป้ายและนิทรรศการ บันทึกข้อมูลการขอใช้บริการลงในสมุดรับงานของส่วน งานออกแบบโปสเตอร์เผยแพร่งานวิจัย เพื่อเป็นข้อมูลในการพัฒนาปรับปรุงระบบงานให้มีประสิทธิภาพมาก ยิ่งขึ้น

 5.2 หัวหน้างานป้ายและนิทรรศการประสานงานกับผู้ขอใช้บริการ อธิบายให้ทราบถึง ขั้นตอนกระบวนการออกแบบพร้อมกับวิเคราะห์ลักษณะงานตามข้อมูลเนื้อหาที่ได้รับ

### **6. มอบหมาย**

6.1 หัวหน้างานป้ายและนิทรรศการ พิจารณามอบหมายงานให้แก่ผู้ปฏิบัติงานตาม ความสามารถและทักษะในการใช้โปรแกรม อย่างเหมาะสมในแต่ละงาน

6.2 กำหนดระยะเวลาส่งมอบงานตามความเหมาะสมของปริมาณเนื้อหาที่ได้รับ

# **7. วางแผนออกแบบ**

7.1 ผู้ปฏิบัติงานวิเคราะห์เนื้อหาที่ได้รับ

 7.2 วางแผนออกแบบ รูปแบบการนำเสนอ ร่วมกับผู้ผู้วิจัยหรือผู้ขอใช้บริการตามข้อมูล เนื้อหาที่ได้รับ

7.3 กำหนดวัสดุพิมพ์ ขนาด ให้เหมาะสมกับลักษณะบูธนิทรรศการหรือพื้นที่ติดตั้ง

#### **8. ออกแบบผลิตงาน**

8.1 ผู้ปฏิบัติงานดำเนินการออกแบบผลิตชิ้นงาน โดยใช้ทักษะความรู้ ความสามารถใน การใช้โปรแกรมต่าง ๆ ที่เหมาะสมกับลักษณะของเนื้อหาที่นำเสนอ เช่น

- ใช้ โปรแกรม Illustrator จัดวาง ดัดแปลง ตัวอักษรและภาพวาดที่เป็นภาพเวกเตอร์

- ใช้ โปรแกรม Photoshop ตกแต่ง ตัดต่อ ปรับสี ภาพประกอบ ทีเป็นภาพบิทแมพ

# **9. ตรวจสอบเบื้องต้น**

9.1 ผู้ปฏิบัติงานตรวจสอบความถูกต้องเบื้องต้น

# **10. บันทึก วัน เวลา และปริมาณงานที่แล้วเสร็จ**

10.1 ผู้ปฏิบัติงานบันทึกวันเวลาและปริมาณงานที่แล้วเสร็จลงในสมุดปฏิบัติงานเพื่อเป็น ข้อมูลในการพัฒนาระบบการปฏิบัติงานให้มีประสิทธิภาพมากยิ่งขึ้น

# **11. ตรวจสอบความถูกต้อง**

11.1 ผู้ขอใช้บริการตรวจสอบความถูกต้องจากหน้าจอคอมพิวเตอร์หรือปริ้นปรุ๊ฟอีกครั้ง

# **12. เห็นชอบ**

12.1 หลังจากตรวจความถูกต้องแล้ว ผู้ขอใช้บริการเห็นชอบในผลงาน พร้อมดำเนินการใน ขั้นตอนต่อไป

# **13. ปรับปรุงแก้ไข**

13.1 ผู้ปฏิบัติงานดำเนินการปรับปรุงแก้ไข หากมีข้อผิดพลาด พร้อมดำเนินการพิมพ์งาน จริงให้แล้วเสร็จ ตรวจสอบอีกครั้งเพื่อลดการผิดพลาด ก่อนส่งมอบงาน

# **14. รับมอบงานที่เสร็จสมบูรณ์**

14.1 ผู้ขอใช้บริการรับมอบงานที่เสร็จสมบูรณ์

# **15. ประเมินผลงาน**

15.1 ผู้ขอใช้บริการประเมินผลงาน ในแบบประเมินผลการปฏิบัติงานของหน่วยศิลปกรรม

15.2 ส่งแบบประเมินผลการปฏิบัติงาน กลับไปยังหัวหน้าศูนย์โสตทัศนศึกษา

**โดยสรุป** รูปแบบและองค์ประกอบสำหรับงานออกแบบของโปสเตอร์เผยแพร่งานวิจัย ส่วนใหญ่ มีลักษณะการจัดรูปแบบที่เป็นระเบียบ การออกแบบโปสเตอร์เพื่อนำเสนอ เน้นการยึดถือความถูกต้อง เพราะ เป็นการนำเสนอเนื้อหาทางวิชาการผู้ออกแบบจึงต้องศึกษาและวางแผนการสร้างสรรค์รูปแบบก่อนการจะลง มือปฏิบัติโดยใช้หลักการขององค์ประกอบศิลป์ซึ่งอาจประยุกต์รูปแบบให้ทันสมัยขึ้น เพื่อให้รูปแบบในการ จัดทำโปสเตอร์มีความโดดเด่น น่าสนใจ และมีความเป็นสากล

# **บทที่ 4 ขั้นตอนวิธีการปฏิบัติงานอย่างเป็นระบบ**

โปสเตอร์ถือว่าเป็นหนึ่งในรูปแบบการโฆษณาทางการตลาดที่เก่าแก่ที่สุด และสามารถพบเจอได้ ทุกที่ทุกเวลา ในแต่ละวันเราเดินผ่านโปสเตอร์มากมายหลายรูปแบบจากหลากหลายสถานที่ หลากหลายเวลา สื่อโปสเตอร์ได้ถูกนำมาใช้ในวงกว้างเพราะสามารถใช้เป็นสื่อโฆษณาเข้าถึงง่าย ไม่จำกัดอิสระทางความคิด เป็นรูปแบบที่มีประสิทธิภาพ สามารถเลือกกลุ่มเป้าหมายได้โดยตรง โปสเตอร์ที่ดีจะต้องมีความดึงดูดสายตา ดึงดูดใจคนที่เดินผ่านไปผ่านมา และในขณะเดียวกันต้องสามารถกระตุ้นผู้คนให้คล้อยตามได้คือ **"การ ออกแบบ"** นั่นเอง

งานป้ายและนิทรรศการ เป็นหน่วยงานย่อยของหน่วยศิลปกรรม สังกัดศูนย์โสตทัศนศึกษา สำนัก เทคโนโลยีการศึกษา งานออกแบบโปสเตอร์เผยแพร่งานวิจัยก็ถือเป็นหน้าที่หลักอีกหน้าหนึ่งที่ให้บริการแก่นักวิจัย หรือหน่วยงานต่าง ๆ ภายในและภายนอกสำนัก จากปริมาณงานในแต่ละปีที่มีปริมาณงานโปสเตอร์ที่ให้บริการ มากพอสมควร โดยหน่วยงานป้ายและนิทรรศการอาศัยเทคโนโลยีสมัยใหม่มาเป็นเครื่องมือในการสร้างสรรค์ ผลงานอย่างมีประสิทธิภาพ ทั้งการใช้คอมพิวเตอร์ พี ซี ระบบปฏิบัติการ Windows 10 ที่รองรับโปรแกรม ออกแบบกราฟิกเวอร์ชั่นใหม่ ๆ ที่นิยมใช้กันโดยทั่วไป คือ โปรแกรม Adobe Illustrator CC มาใช้ในการ ออกแบบโปสเตอร์ รวมถึงเครื่องพิมพ์อิงค็เจ็ทความละเอียดสูง เพื่อให้ได้งานพิมพ์ที่มีคุณภาพเพื่อใช้กับผลงาน นักวิจัยที่จะนำไปเผยแพร่ยังกลุ่มเป้าหมาย ทั้งในและนอกประเทศ ซึ่งมีขั้นตอนและองค์ประกอบการออกแบบ สรุปได้ดังนี้

# **4.1 หลักและวิธีการออกแบบโปสเตอร์เผยแพร่งานวิจัย**

เมื่อบันทึกขอความอนุเคราะห์ผ่านขั้นตอนการขอใช้บริการ ของสำนักเทคโนโลยีการศึกษา มาถึง หน่วยศิลปกรรม จนถึงการมอบหมายให้ผู้ปฏิบัติดำเนินงานออกแบบโปสเตอร์ ตามวัน เวลาตามที่ระบุรวมทั้ง ได้ประสานงานกับผู้ออกแบบเพื่อส่งข้อมูลเนื้อหา และภาพประกอบผ่านช่องทาง e-mail, CD, DVD, External Hard Disk หรือ Flash Drive ผู้จัดทำคู่มือจะขอแยกข้อมูลเนื้อหา ออกเป็น 2 ประเภท คือ

**4.1.1 ข้อมูลเนื้อหาประเภทไฟล์ข้อความ (Text file)** เช่น ไฟล์เวิร์ด (Word file) เพาเวอร์ พ้อย (Power Point file) หรือผู้ออกแบบได้ขอความร่วมมือให้ผู้ประสานงานพิมพ์เนื้อหาลงบนโปรแกรม Adobe Illustrator เพื่อลดขั้นตอนในการแปลงไฟล์เนื้อหามาใช้กับโปรแกรม Adobe Illustrator CC ใน ขั้นตอนการออกแบบได้ทันที

# **4.1.2 ข้อมูลเนื้อหาประเภทไฟล์ภาพประกอบ** แบ่งเป็น 2 ประเภท ได้แก่

- ภาพต้นฉบับที่เป็นภาพถ่าย ภาพจากหนังสือหรือภาพจากสิ่งพิมพ์อื่นที่ยังไม่สแกนเป็นไฟล์ ดิจิทัล หน่วยงานป้ายและนิทรรศการก็มีเครื่องสแกนเนอร์ขนาด 21x29.7 เซนติเมตร ไว้ให้บริการแก่ผู้ขอใช้ บริการ เพื่อแปลงเป็นไฟล์ดิจิทัลเข้าสู้กระบวนการออกแบบต่อไป ในกระบวนการออกแบบโปสเตอร์เผยแพร่ งานวิจัย ซึ่งข้อมูลเนื้อหาและภาพประกอบที่มีจำนวนมากพอสมควร โดยเฉพาะภาพประกอบที่นำมาจาก เว็บไซต์หรือถ่ายจากกล้องโทรศัพท์มือถือที่ไม่มีความคมชัด และมีขนาดภาพเล็กเกินไปจึงไม่เหมาะที่จะ นำมาใช้ในงานพิมพ์ที่มีขนาดใหญ่ เพราะจะทำให้งานพิมพ์ออกมาแล้วขาดความคมชัดส่งผลให้งานที่ออกแบบ ลดความสวยงามและไม่น่าสนใจ ดังนั้น ก่อนลงมือออกแบบผู้ปฏิบัติงานควรเตรียมการวางแผนวิเคราะห์ข้อมูล เนื้อหา รวบรวมตรวจสอบความสมบูรณ์ของภาพประกอบให้พร้อมเสียก่อน

- ภาพประกอบที่ผู้ออกแบบวาดด้วยโปรแกรมคอมพิวเตอร์กราฟิก เช่น โปรแกรม Adobe Illustrator, Adobe FreeHand, CorelDRAW เป็นต้น ซึ่งจะได้ภาพประกอบเป็นเวกเตอร์โดยตรงที่สามารถ นำมาใช้ประกอบการออกแบบได้เลย โดยไม่ต้องแปลงไฟล์ ซึ่งจะช่วยลดขั้นตอนการดำเนินงานออกแบบให้สั้น ลง อีกทั้งไฟล์ภาพประกอบประเภทเวกเตอร์มักจะไม่ค่อยพบปัญหาด้านคุณภาพงานพิมพ์

# **4.2 ข้อคำนึงในการออกแบบโปสเตอร์เผยแพร่งานวิจัย**

ผู้ขอใช้บริการหรือผู้วิจัยต้องตัดสินใจว่าจะเลือกเนื้อหาสาระส่วนใดจากรายงานการวิจัยทั้งฉบับไป จัดทำเป็นโปสเตอร์โดยกำหนดวัตถุประสงค์ของการเสนอโปสเตอร์ก่อน ว่าต้องการนำเสนอข้อมูลเพื่อให้เกิด ผลประโยชน์อันใดต่อผู้ชม หรือต้องการเสนอนวัตกรรม เพราะวัตถุประสงค์ที่ต่างกัน ทำให้การเตรียมโปสเตอร์ ต่างกันด้วย หลังจากกำหนดวัตถุประสงค์แล้ว จึงตัดสินใจออกแบบโปสเตอร์ควรต้องการให้มีอะไรบนโปสเตอร์ บ้าง เช่น จำนวนข้อความเนื้อหาใจความสำคัญที่ต้องการนำเสนอ จำนวนรูปภาพ รูปกราฟ หรือตาราง โดย เลือกเฉพาะที่มีความสำคัญ เพื่อให้เหมาะสมกับขนาดของโปสเตอร์สถานที่นำเสนอผลงานวิจัย ส่วนประกอบ สำคัญของโปสเตอร์เผยแพร่งานวิจัย อาทิ

- บทนำ
- วัตถุประสงค์
- วิธีการวิจัย
- การอภิปรายผล
- สรุปและข้อเสนอแนะ
- เอกสารอ้างอิง หรือบางแห่งก็ใส่รูปของเจ้าของผลงานลงไปด้วย
- โดยมีหลักการออกแบบ ดังนี้

4.2.1 เสนอเนื้อหาสาระแบบเรียบง่าย สั้น ชัดเจน เต็มพื้นที่โปสเตอร์

4.2.2 เลือกชนิดวัสดุพิมพ์และกำหนดขนาดตัวอักษรให้เหมาะสมกับตำแหน่งที่ผู้เข้าชมโปสเตอร์มอง เห็นชัด หากใช้ภาษาอังกฤษไม่ควรใช้ตัวพิมพ์ใหญ่ทั้งหมดเพราะทำให้อ่านยาก และไม่ควรใช้รูปแบบของ ตัวอักษรมากกว่าสองแบบ หากต้องการเน้นคำให้ใช้ตัวหนาดีกว่าการใช้สีตัวอักษรที่แตกต่างกัน ควรใช้ สัญลักษณ์ให้น้อยที่สุด และควรพิสูจน์อักษรจนแน่ใจว่าไม่มีคำผิด

4.2.3 เนื้อหาควรมีความเชื่อมโยงกัน และเลือกใช้สีที่เหมาะสม ดึงดูดความสนใจได้ดีอ่านได้ชัดเจน เข้าใจง่าย ภาษาที่ใช้เหมาะสมกับกลุ่มเป้าหมาย

4.2.4 ใช้ภาพและแผนภูมิประกอบ เพราะสื่อสารได้ดีกว่าการอธิบายด้วยข้อความอย่างเดียว

4.2.5 เลือกใช้สีแต่พอเหมาะ ไม่มากหรือน้อยเกินไป และใช้โทนสีไม่ขัดกัน สีพื้นหลังไม่ควรใช้สีจัด จ้านจนเกินไปจนส่งผลรบกวนการมองเห็นตัวอักษร

4.2.6 ตรวจทานโปสเตอร์หลาย ๆ รอบก่อนการจัดพิมพ์เป็นโปสเตอร์จริง

### **4.3 ขั้นตอนวิธีดำเนินงานออกแบบโปสเตอร์เผยแพร่งานวิจัย**

**4.3.1 รับบันทึกขอใช้บริการ** ผู้ขอใช้บริการกรอกแบบขอใช้บริการพร้อมแนบเนื้อหา รายละเอียดอย่างครบถ้วนรวมถึงส่งมอบให้หัวหน้าหน่วยศิลปกรรม ดังภาพ

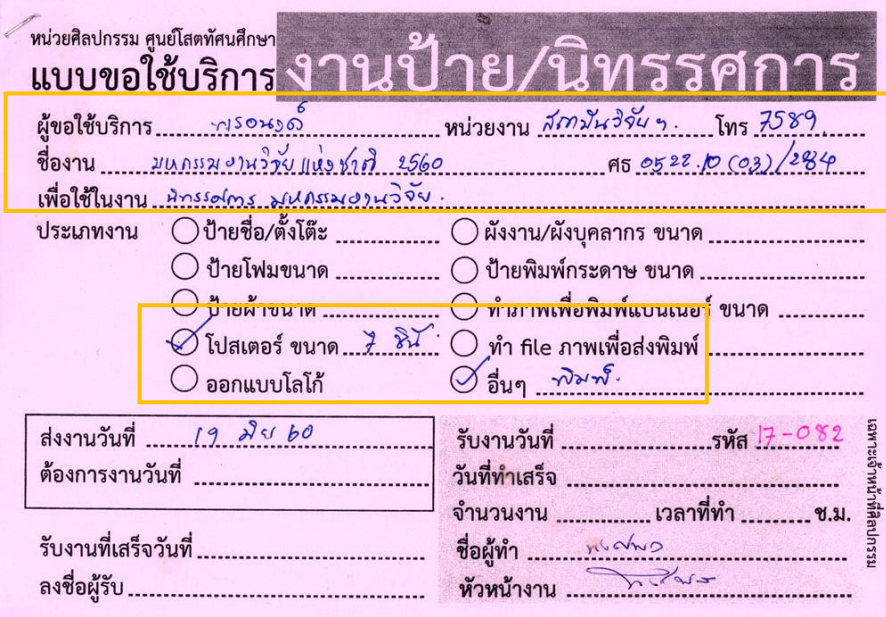

**ภาพที่ 4.1 แบบขอใช้บริการงานป้ายและนิทรรศการ**

ที่มา : นายพงศพล โพนะทา, 2556.

**หัวหน้างานป้ายและนิทรรศการ** รับแบบขอใช้บริการพร้อมข้อมูลเนื้อหา ภาพประกอบทั้งหมด และประสานงานกับผู้ขอใช้บริการ อธิบายให้ทราบถึงขั้นตอนกระบวนการออกแบบพร้อมกับวิเคราะห์ลักษณะ งานตามข้อมูลเนื้อหาที่ได้รับ โดยกำหนดขนาด วัสดุอปกรณ์ที่ต้องใช้ในงานให้เหมาะสมในแต่ละงาน และ มอบหมายงานให้แก่ผู้ปฏิบัติงานตามความสามารถและทักษะของแต่ละคน พร้อมกำหนดระยะเวลาส่งมอบ งานตามความเหมาะสมของปริมาณเนื้อหาที่ได้รับ และบันทึกลงในสมุดมอบหมายงานเพื่อเป็นข้อมูลในการ พัฒนาปรับปรุงระบบงานให้มีประสิทธิภาพมากยิ่งขึ้น ดังภาพ

| วันที่<br>รับ<br>งาน | ประเภทงาน              | รหัสงาน    | ผู้ขอใช้<br>บริการ       | ผู้ปฏิบัติ  | จำนวน |
|----------------------|------------------------|------------|--------------------------|-------------|-------|
| הם ה                 |                        |            |                          |             |       |
| ٩                    | Atiros survivor        | $19 - 082$ | AMILLOOK WORK            |             | 7 yes |
| ४                    | 379752000              | $17 - 066$ | world, nows              |             |       |
| q                    | $J_7E-V$ : $\alpha_1v$ | $14 - 067$ |                          | mesod -2362 |       |
|                      | shenovs2               | $18 - 068$ | discreted works          |             |       |
| 12                   | NENIOIH                |            | 17-079 4mar 120219       |             |       |
| ľL                   | chenson                |            | 17-076 Lina Warn         |             | 1     |
| B                    | Surgemental ( w/2)     |            | 19-094 Survanin 105210   |             | 309   |
| $\overline{b}$       | how in tonors          |            | 070 alson bet black 176  |             |       |
| b                    | when are               |            | 17-078 spations works 1. |             |       |

**ภาพที่ 4.2 สมุดบันทึกมอบหมายงาน**

ที่มา : นายพงศพล โพนะทา, 2556.

**ผู้ปฏิบัติงาน** ดำเนินการตามที่ได้รับมอบหมายในฐานะที่ผู้จัดทำคู่มือได้รับมอบให้ออกแบบ โปสเตอร์เผยแพร่งานวิจัยและได้ประสานงานกับผู้ขอใช้บริการ เพื่อกำหนดขนาด วัสดุพิมพ์ตรวจสอบ ความถูกต้องข้อมูลเนื้อหา ภาพประกอบ รวมถึงการออกแบบร่างสเก็ตช์คร่าว ๆ เพื่อนำเสนอแนวความคิดใน การออกแบบให้เป็นไปในทิศทางเดียวกัน ตามขั้นตอน ดังนี้

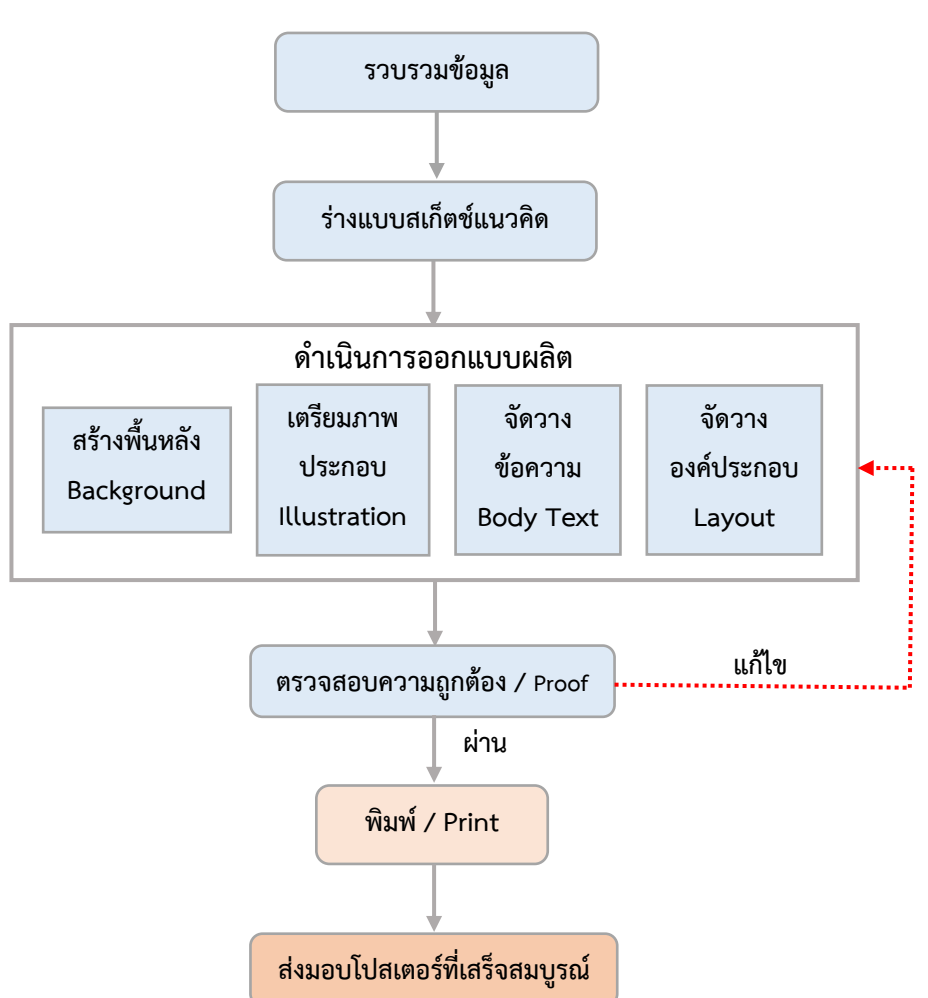

**แผนผังกระบวนการออกแบบงานโปสเตอร์เผยแพร่งานวิจัย**

**แผนภูมิที่ 4.1 กระบวนการปฏิบัติงานออกแบบโปสเตอร์เผยแพร่งานวิจัย**

ที่มา : นายพงศพล โพนะทา, 2562.

**การรวบรวมข้อมูล** เป็นขั้นตอนที่มีความสำคัญมากขั้นตอนหนึ่ง ไม่ว่าจะเป็นข้อความเนื้อหา และ ภาพประกอบ เนื่องจากการออกแบบโปสเตอร์นั้น ผู้ออกแบบต้องมีความพร้อมในเรื่องข้อมูลเนื้อหาที่จะ นำเสนออย่างสมบูรณ์ครบถ้วนถึงจะสามารถสร้างสรรค์ผลงานออกมาได้อย่างมีคุณภาพ

**ร่างแบบสเก็ตช์แนวคิด** การสร้างงานสเก็ตช์ก่อนลงมือปฏิบัติจริงด้วยระบบคอมพิวเตอร์นั้น จะช่วย ให้สร้างความเข้าใจตรงกันระหว่างผู้ออกแบบกับผู้ขอใช้บริการหรือผู้วิจัย ถึงวิธีการผลิตและขั้นตอนต่าง ๆ

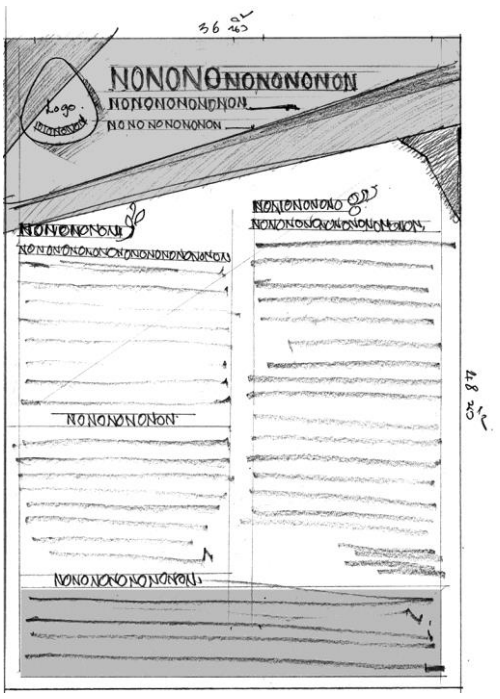

**ภาพที่ 4.3 การร่างแบบสเก็ตช์แนวคิด Sketching Concepts**

ที่มา : นายพงศพล โพนะทา, 2556.

**การสร้างพื้นหลัง Background** เป็นการกำหนดรูปแบบสีพื้น ลวดลาย ที่อยู่หลังสุด ซึ่งจะส่งผลถึง ข้อความและภาพประกอบโดยตรง อีกทั้งจะทำให้เห็นภาพรวมของรูปแบบโปสเตอร์ด้วย

**การเตรียมภาพประกอบ Illustration** ก่อนการวางเลย์เอาท์ผู้ออกแบบจะต้องสร้างภาพประกอบ เก็บไว้ก่อน เพราะการสร้างภาพประกอบก็ต้องอิงรูปแบบสีของพื้นหลังเสมอ เพื่อให้เกิดความสมดูลย์ทาง บรรยากาศโดยรวม

**การจัดวางข้อความ Body Text** การเตรียมข้อความที่เป็นส่วนสำคัญของเนื้อหาของงานวิจัย ซึ่ง ผู้ออกแบบจะสามารถ กำหนดขนาดตัวอักษร หัวข้อหลัก หัวข้อรอง บทนำ และวางแผนจัดวางคอลัมน์ เนื้อความ ซึ่งจะส่งผลต่อพื้นที่ว่าง (Free space) ของงานออกแบบ

**การจัดวางองค์ประกอบ Layout** ถือเป็นขั้นตอนสุดท้ายของกระบวนการออกแบบทั้งหมด เพราะ ผู้ออกแบบ จะต้องจัดวางองค์ประกอบภาพ หัวข้อหลัก หัวข้องรอง บทนำ เนื้อความ อ้างอิง รวมถึงการตกแต่ง เพื่อความสวยงาม น่าสนใจในงานที่ออกแบบอย่างสมดุลย์ทางความงามกับภาพลักษณ์ขององค์กรและอาจารย์ ผู้ค้นคว้างานวิจัย

**ตรวจสอบความถูกต้อง / Proof** หลังจากผู้ออกแบบจัดวางเลย์เอาท์เสร็จ ก็ทำการตรวจเช็คดูความ สมบูรณ์ขององค์ประกอบงานออกแบบในเบื้องต้น เสร็จแล้วก็ทำการปริ้นขนาดเล็กเพื่อส่งให้ผู้ประสานงานหรือ ผู้ขอใช้บริการตรวจหาคำผิด รูปแบบดีไซน์สีสันและความถูกต้องอื่น ๆ ก่อนพิมพ์จริง หากมีคำผิดหรือ ข้อผิดพลาดอื่นก็จะดำเนินการแก้ไขตามขั้นตอนนั้น ๆ ให้เรียบร้อย

**ดำเนินการพิมพ์/ Print** เมื่อผู้ประสานงานหรือผู้ขอใช้บริการตรวจสอบความถูกต้องแล้ว นำไปสู่กระบวนการพิมพ์จริงด้วยวัสดุและขนาด จำนวนที่กำหนดไว้ ผู้ปฏิบัติทำตามตัดแต่งขอบกระดาษให้ เรียบร้อย ก่อนส่งมอบงานที่แล้วเสร็จสมบูรณ์

# **4.4 การดำเนินการออกแบบโปสเตอร์เผยแพร่งานวิจัย**

#### **ด้วยโปรแกรม Adobe Illustrator CC**

ก่อนลงมือปฏิบัติงานต้องตรวจสอบความพร้อมของอุปกรณ์เครื่องมือและองค์ประกอบต่าง ๆ ให้ อยู่ในเกณฑ์มาตรฐานในการปฏิบัติงานพอสรุปได้ดังนี้

**4.4.1 ส่วนของฮาร์ดแวร์**จะต้องมีเครื่องคอมพิวเตอร์ ซึ่งมีส่วนประกอบต่าง ๆ ดังนี้

- หน่วยประมวลผล (CPU) ควรเลือกใช้แบบที่มีความเร็วตั้งแต่ 3.60 GHz ไม่จำกัดว่าจะเป็น AMD หรือ Intel แต่ถ้าสามารถเลือกความเร็วได้มากกว่า 3.60 GHz ก็เป็นการดี เพราะจะทำให้การ ประมวลผลได้รวดเร็วยิ่งขึ้น

- ระบบปฏิบัติการ (OS) Windows 7 หรือ Windows 10 ซึ่งในปัจจุบัน ส่วนงานป้ายและ นิทรรศการได้ใช้ระบบปฏิบัติการ Window 8.1 ในการสร้างสรรค์ผลงาน

- หน่วยความจำ (RAM) 16 GB หรือมากกว่าเพราะจะทำให้การประมวลผลได้รวดเร็วมากขึ้น

- พื้นที่ว่างบน Hard Disk สำหรับการติดตั้งโปรแกรม ควรมีไม่น้อยกว่า 1TB
- จอ Monitor (IPS, HDMI) 75Hz ขนาด 23.8 นิ้ว ความละเอียด 1920 x 1080

- เมาส์จะเป็นแบบลูกกลิ้งหรือไม่มีก็ได้ แต่ถ้าเป็นแบบลูกกลิ้งจะช่วยให้การใช้คำสั่งต่าง ๆ ใน โปรแกรมได้สะดวกรวดเร็วมากขึ้น ส่วนคีย์บอร์ดใช้ได้แบบทั่ว ๆ ไปไม่มีข้อกำหนด

- อุปกรณ์เสริม จำพวกอุปกรณ์ดิจิตอลต่าง ๆ เช่น กล้องดิจิตอล เครื่อง Scanner ใช้สำหรับ เก็บภาพเป็นข้อมูลในการทำงาน ตลอดจน CD, DVD, External Hard Disk, Flash Drive ใช้สำหรับเก็บ บันทึกข้อมูลผลงานที่เสร็จสมบูรณ์ เป็นการประหยัดพื้นที่บน Hard Disk ให้สามารถเก็บข้อมูลอื่น ๆ ได้อีก และสิ่งที่จำเป็นอีกอย่างก็ คือ อุปกรณ์ป้องกันไฟตกไฟเกินเพื่อลดความเสี่ยงในการทำงาน

**4.4.2 ส่วนของซอฟท์แวร์** ก่อนลงมือปฏิบัติงานต้องตรวจสอบความพร้อมของอุปกรณ์เครื่องมือ และองค์ประกอบต่าง ๆ ให้อยู่ในเกณฑ์มาตรฐานในการปฏิบัติงาน โดยเฉพาะในปัจจุบันที่ขาดไม่ได้ คือ คอมพิวเตอร์สำหรับงานออกแบบและโปรแกรมที่ใช้สำหรับตกแต่งภาพถ่ายและสร้างภาพกราฟฟิก ได้อย่างมี ประสิทธิภาพ ซึ่งโปรแกรมที่กำลังกำลังเป็นที่นิยมสูงมากในขณะนี้คือ โปรแกรม Illustrator CC ซึ่งงานป้าย และนิทรรศการ หน่วยศิลปกรรม ได้นำมาใช้ในการออกแบบงานศิลปกรรมทุกประเภทจนถึงปัจจุบัน

# **รู้จักโปรแกรม Adobe Illustrator cc**

ความสามารถของโปรแกรม Adobe Illustrator คือ โปรแกรมที่ใช้ในการวาดภาพ โดยจะสร้างภาพที่ มีลักษณะเป็นลายเส้น หรือที่เรียกว่า **"Vector Graphic"** จัดเป็นโปรแกรมระดับมืออาชีพที่ใช้กันอย่าง แพร่หลายในระดับมาตรฐานสากล สามารถสร้างงานออกแบบต่าง ๆ ได้หลากหลาย ไม่ว่าจะเป็นวาดภาพ การ์ตูน งานออกแบบแผ่นพับ งานโฆษณา นามบัตร โปสเตอร์ หนังสือนิตยสาร ออกแบบโลโก้ออกแบบบรรจุ ภัณฑ์ เว็บไซต์เรียกได้ว่างานสิ่งพิมพ์แทบทุกชนิดที่ต้องการความคมชัดสูง ซึ่งเป็นคุณสมบัติของโปรแกรมที่มี เครื่องมือวาดภาพเสมือนจริง อาทิ ปากกา พู่กัน ดินสอ ยางลบ และอุปกรณ์การวาดภาพอื่น ๆ ซึ่งทั้งหมดนี้ เป็นการทำบนงานเครื่องคอมพิวเตอร์สำหรับงานออกแบบโดยเฉพาะ โปรแกรม Adobe Illustrator จะ แตกต่างจากโปรแกรม Adobe Photoshop ที่เน้นในเรื่องของการแต่งภาพถ่าย หรือที่เรียกว่า **"Bitmap Images"** ที่ไม่สามารถดึงขยายให้ใหญ่มาก ๆ ไม่ได้

ดังนั้น โปรแกรม Adobe Illustrator เปรียบเหมือนกับผ้าใบผืนใหญ่ที่ใช้วาดภาพตามจินตนาการของ นักออกแบบ แต่ก็มีข้อดี-ข้อเสีย ดังนี้

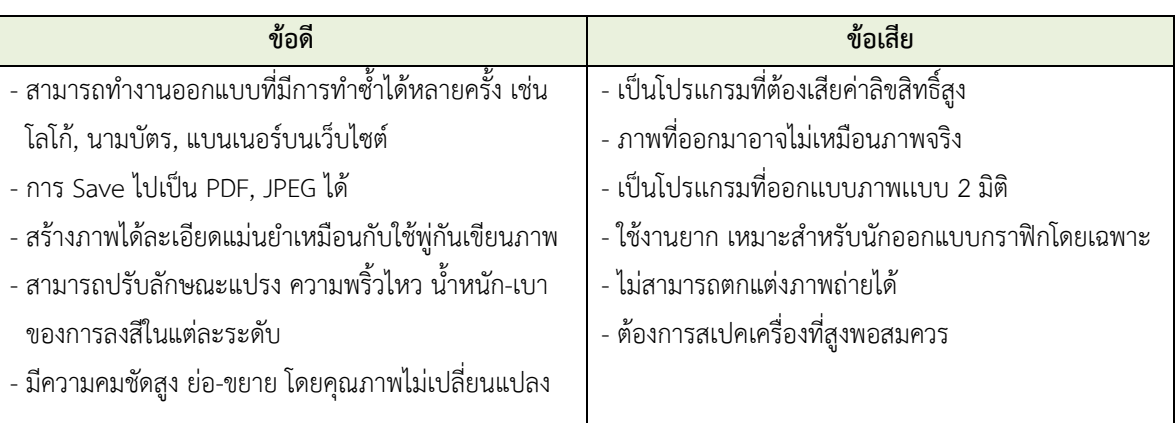

#### **ข้อดี-ข้อเสีย ของโปรเเกรม Adobe Illustrator**

# **การใช้งานโปรแกรรม Adobe Illustrator CC** บนระบบปฏิบัติการ Windows 10 ดังนี้

ไปที่หน้าจอ Desktop ดับเบิ้ลคลิกที่ไอคอน โปรแกรม Illustrator CC เพื่อเปิดโปรแกรม ขึ้นมา จะปรากฏหน้าต่างโปรแกรมพร้อมแถบเครื่องมือและพาแนลต่าง ๆ บนหน้าจอ

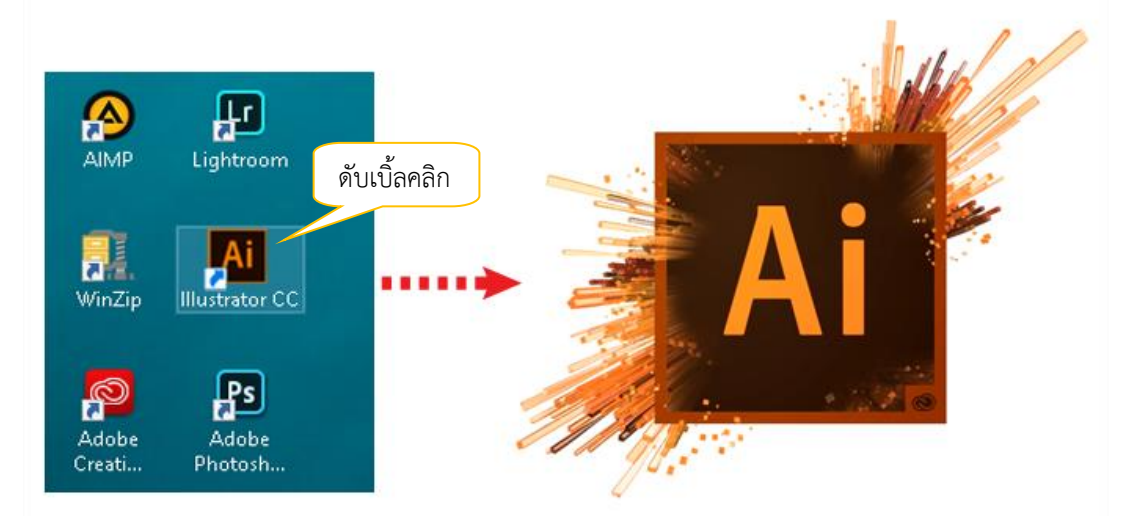

**ภาพที่ 4.4 การเปิดโปรแกรม Adobe Illustrator CC จากหน้าจอ Desktop**

ที่มา : นายพงศพล โพนะทา จับภาพหน้าจอการทำงานในระบบ Windows 10

# 1. แถบเมนู 2. คอนโทรลพาแนล (Control Panel) **คำสั่ง** $\overline{\mathbf{B}}$ - 2010年10月12日の第1回に、10月10日に、10日に10日に、10日に2回に2回に2回に2回。 4. กรอบจัดเก็บพาแนล 3. กล่องเครื่องมือ (Tool Box) (Dock Panel) **5. พื้นที่ทำงาน (Artboard)** 6. พื้นที่ภายนอก (Scratch Area) ใช้วางพักวัตถุที่ยังไม่ได้ใช้งานในขณะนั้น  $\overline{a}$  $\overline{\mathbf{A}}$ **O M M R**

#### **ส่วนประกอบของหน้าจอโปรแกรม Adobe Illustrator CC**

#### **ภาพที่ 4.5 ส่วนประกอบหน้าต่างโปรแกรม Adobe Illustrator CC**

ที่มา : นายพงศพล โพนะทา จับภาพหน้าจอการทำงานด้วยโปรแกรม Adobe Illustrator CC

# **ส่วนที่ 1 แถบคําสั่ง (Menu Bar)**

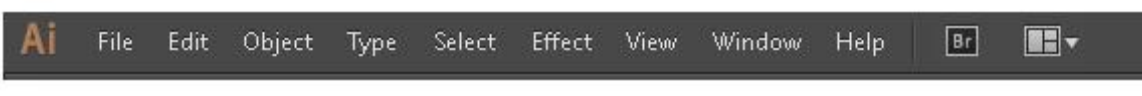

#### **ภาพที่ 4.6 เมนูบาโปรแกรม Adobe Illustrator CC**

ที่มา : นายพงศพล โพนะทา จับภาพหน้าจอการทำงานด้วยโปรแกรม Adobe Illustrator CC

ชุดคำสั่งสำหรับการจัดการไฟล์โดยแบ่งคำสั่งออกเป็นหมวดหมู่เพื่อให้ง่ายต่อการใช้งาน

ดังตารางต่อไปนี้

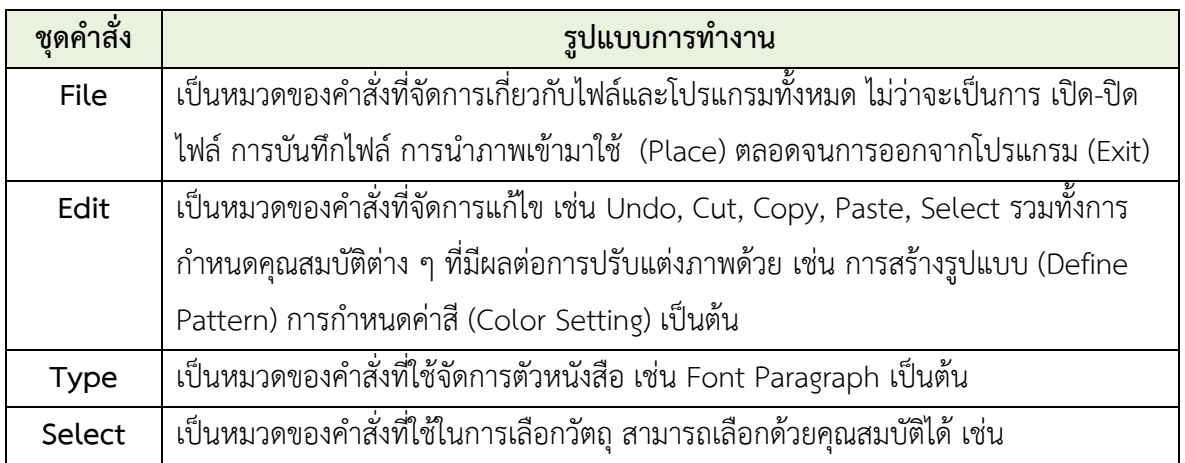

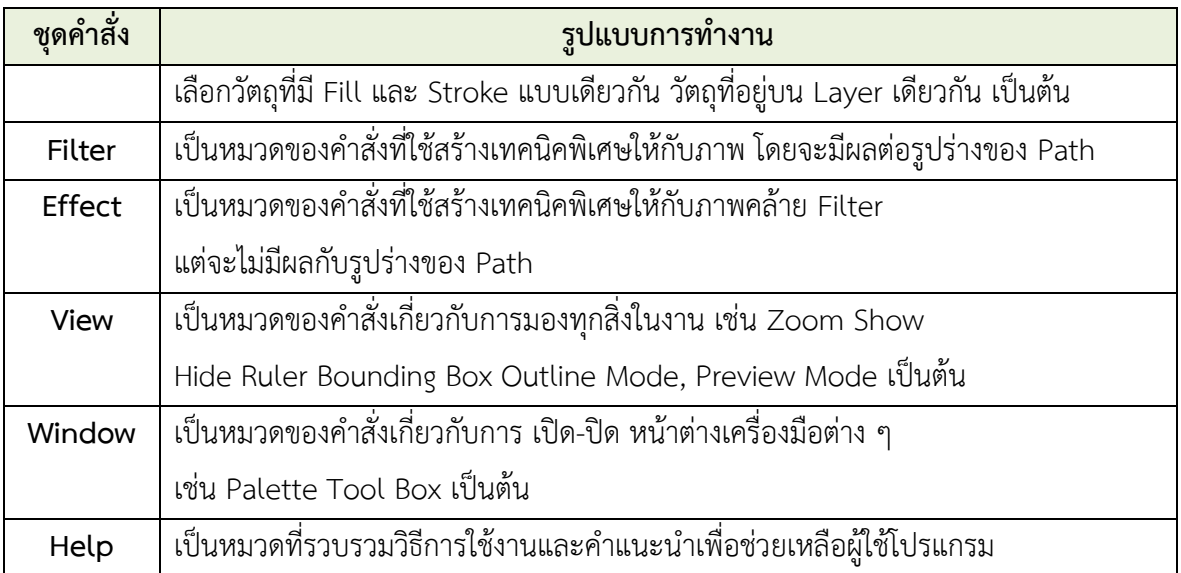

# **ส่วนที่2 คอนโทรลพาเนล (Control Panel)**

 $\blacksquare$   $\blacktriangleright$   $\blacktriangleright$   $\blacktriangleright$   $\blacksquare$  Stroke: O<sub>v</sub> TEPC SmartPSk

#### **ภาพที่ 4.7 คอนโทรลพาแนลโปรแกรม Adobe Illustrator CC**

ที่มา : นายพงศพล โพนะทา จับภาพหน้าจอการทำงานด้วยโปรแกรม Adobe Illustrator CC

เป็นแถบตัวเลือกสําหรับกําหนดค่าต่าง ๆ ของวัตถุ เพื่ออํานวยความสะดวกแก่ผู้ใช้ในการกำหนด คุณสมบัติของเครื่องมือที่เลือกทำงานอยู่ซึ่งรายละเอียดของคอนโทรลพาเนลจะเปลี่ยนไปตามการเลือกใช้ เครื่องมือ ยกตัวอย่าง เมื่อเลือกใช้เครื่องมือเพื่อพิมพ์ตัวอักษร Type Tool พาแนลก็จะแสดงคุณสมบัติของ การจัดการตัวอักษร เช่น รูปแบบฟอนท์ ขนาด และการจัดคอลัมน์ เป็นต้น

# **ส่วนที่3 กล่องเครื่องมือ (Tool Box)**

เป็นกล่องที่เก็บรวบรวมเครื่องมือสำหรับการทำงาน โดยจะแบ่งออกตามลักษณะการทำงานโดยสามารถ เรียกใช้จากการกดที่ปุ่มสามเหลี่ยมด้านมุมขวาล่างเครื่องแต่ละชนิด เช่น เครื่องมือกลุ่ม Shape ก็จะประกอบ ไปด้วยเครื่องมือวาดรูปทรงแบบสี่เหลี่ยม, สี่เหลี่ยมมุมโค้ง, และวงกลม เป็นต้น การเปิด/ปิดกล่องเครื่องมือ ใช้ คำสั่ง Windows > Tools ซึ่งในชุดเครื่องมือจะแบ่งกลุ่มเครื่องมือตามลักษณะการใช้งาน ดังนี้

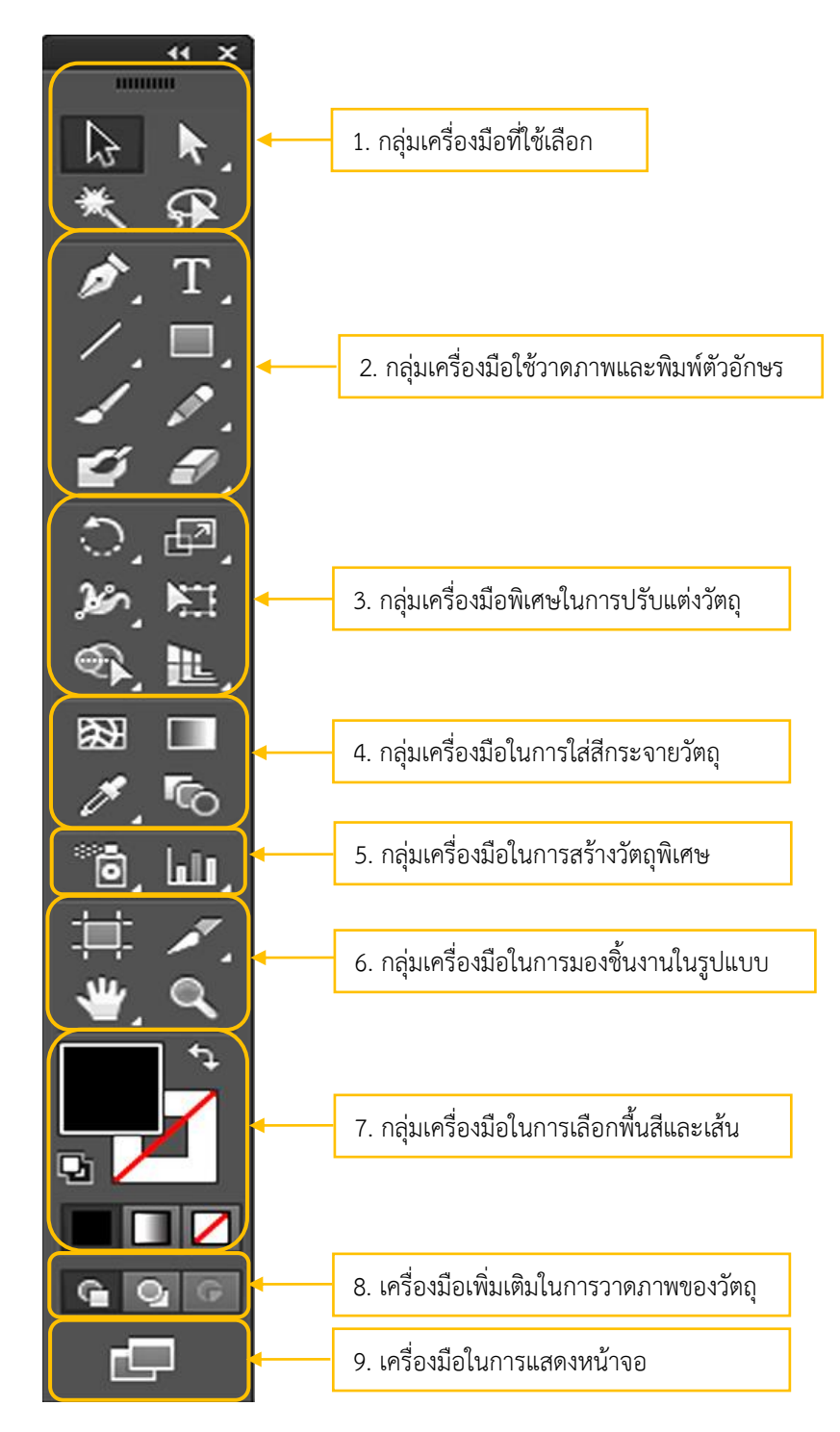

#### **ภาพที่ 4.8 กล่องเครื่องมือโปรแกรม Adobe Illustrator CC**

ที่มา : นายพงศพล โพนะทา จับภาพหน้าจอการทำงานด้วยโปรแกรม Adobe Illustrator CC

# **1) กลุ่มเครื่องมือที่ใช้เลือกวัตถุ** (Selection tool) เครื่องมือกลุ่มนี้ว่าด้วยเรื่องการเลือกวัตถุ

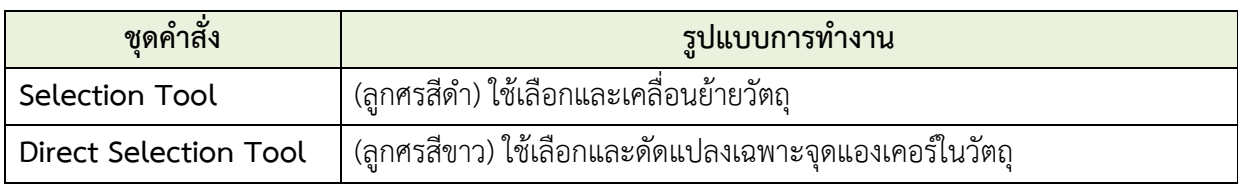

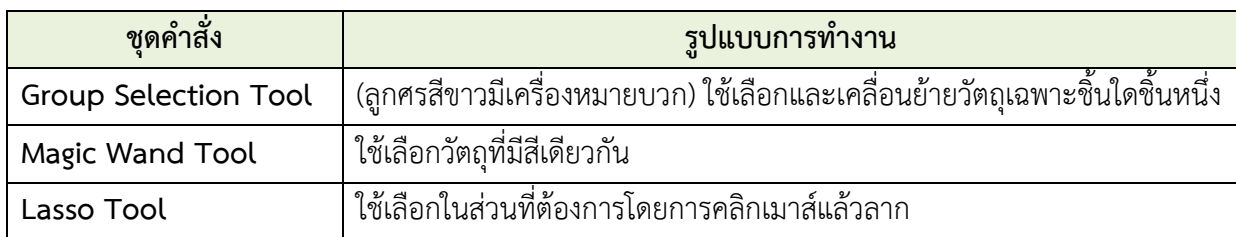

**2) กลุ่มเครื่องมือใช้วาดภาพและพิมพ์ตัวอักษร** เครื่องมือกลุ่มนี้ว่าด้วยการสร้าง Objects ไม่ ว่าจะเป็นเส้น รูปทรงต่าง ๆ และตัวอักษร

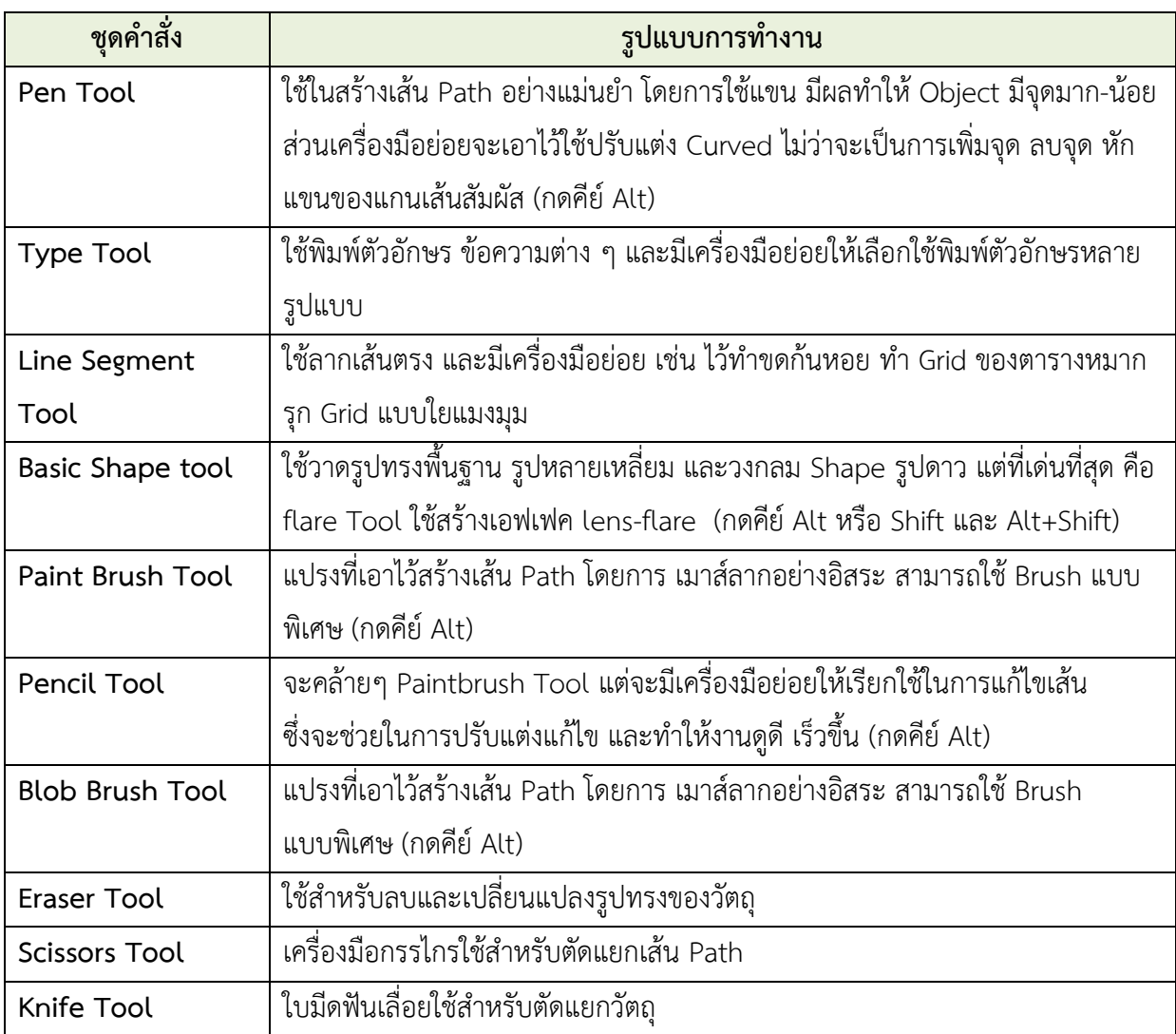

**3) กลุ่มเครื่องมือพิเศษในการปรับแต่งวัตถุ** (Transform Tool) เครื่องมือกลุ่มที่ใช้ในการ

ปรับแต่งรูปทรงของวัตถุ หมุน เอียง บิด กลับด้าน ย่อ ขยาย

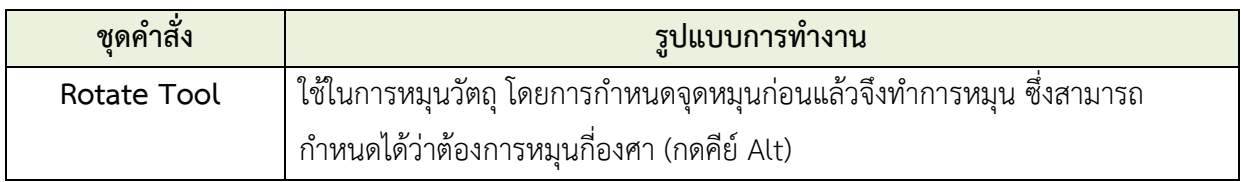

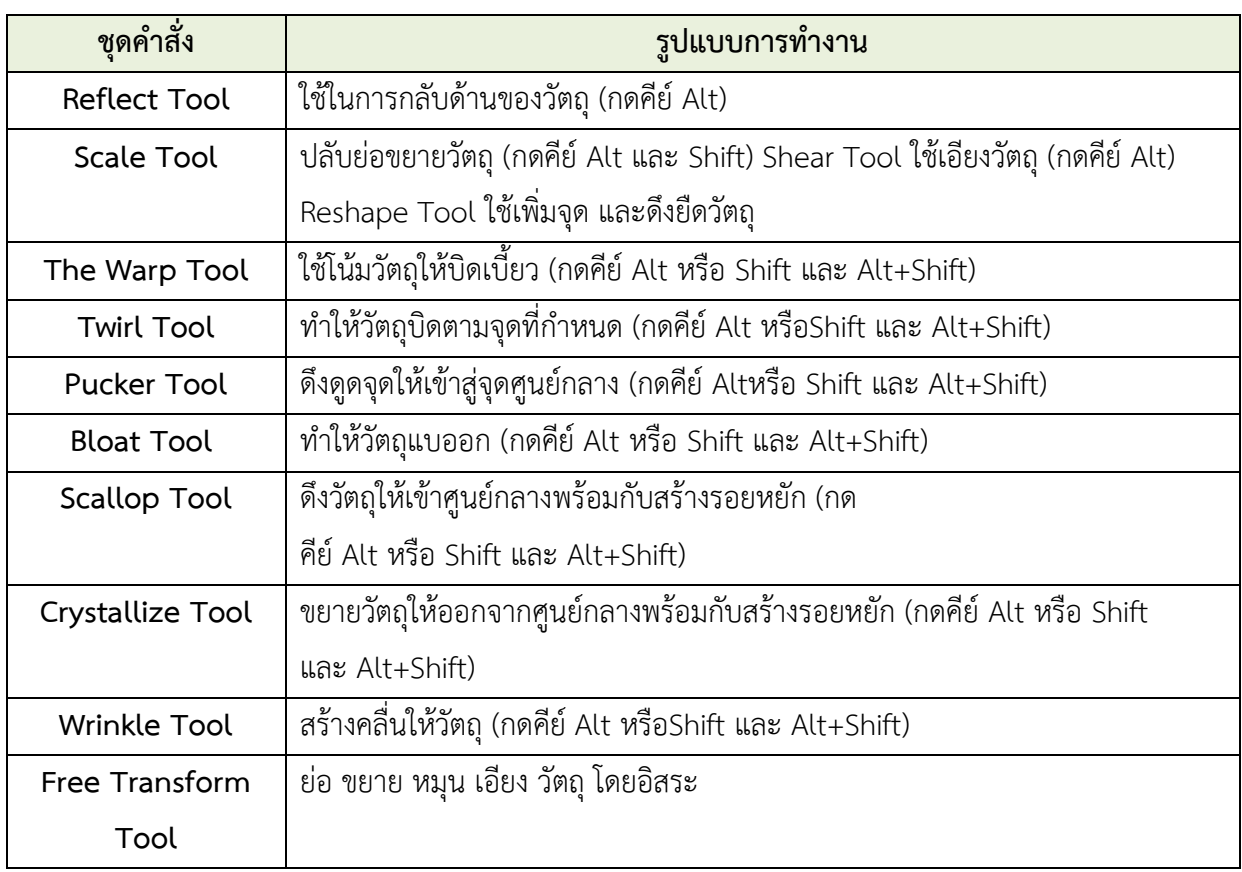

**4) กลุ่มเครื่องมือในการใส่สีกระจายวัตถุ** (Paint color tool) เป็นกลุ่มเครื่องมือที่ใช้จัดการ เรื่องของสีและการไล่ระดับวัตถุ

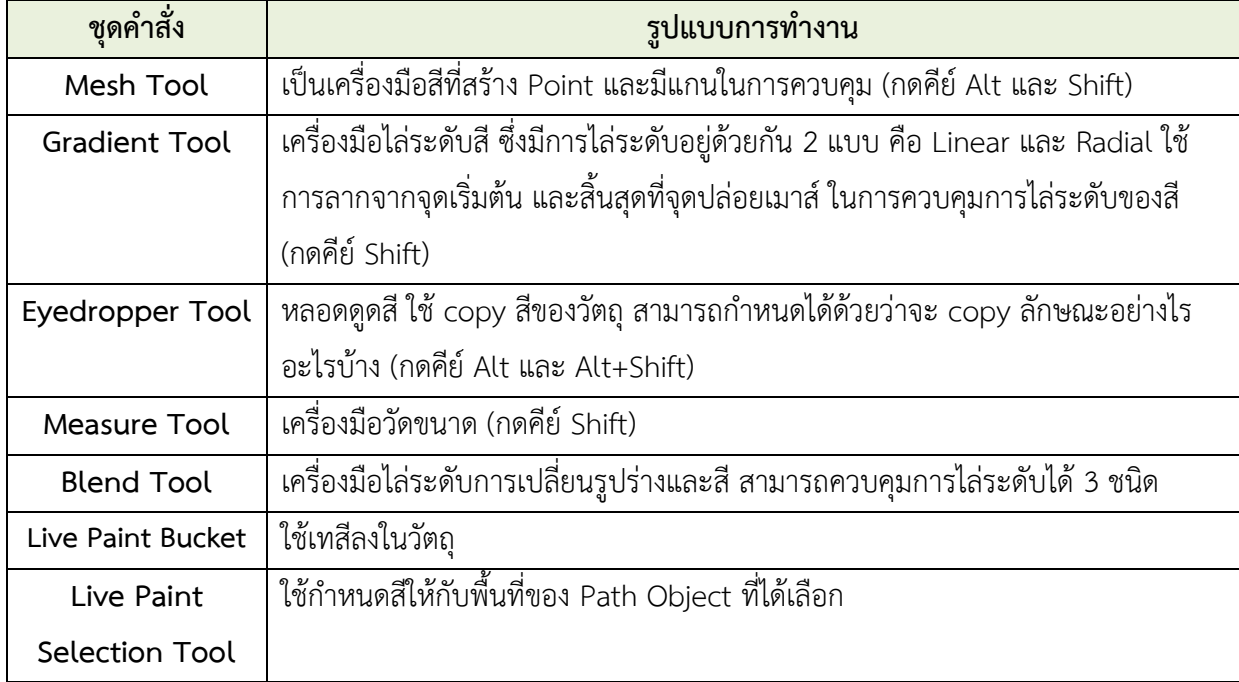

# **5) กลุ่มเครื่องมือในการสร้างวัตถุพิเศษ** (Special tool) เป็นเครื่องมือใหม่ที่จัดการ

เกี่ยวกับ Symbol และ Graph

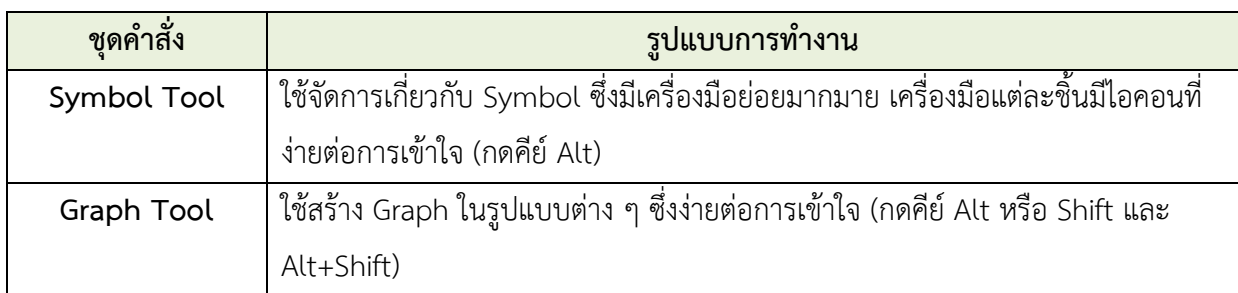

**6) กลุ่มเครื่องมือในการมองชิ้นงานในรูปแบบต่าง ๆ** (View tool) กลุ่มเครื่องมือกลุ่มนี้จะเน้น

#### ที่มุมมองเป็นหลัก

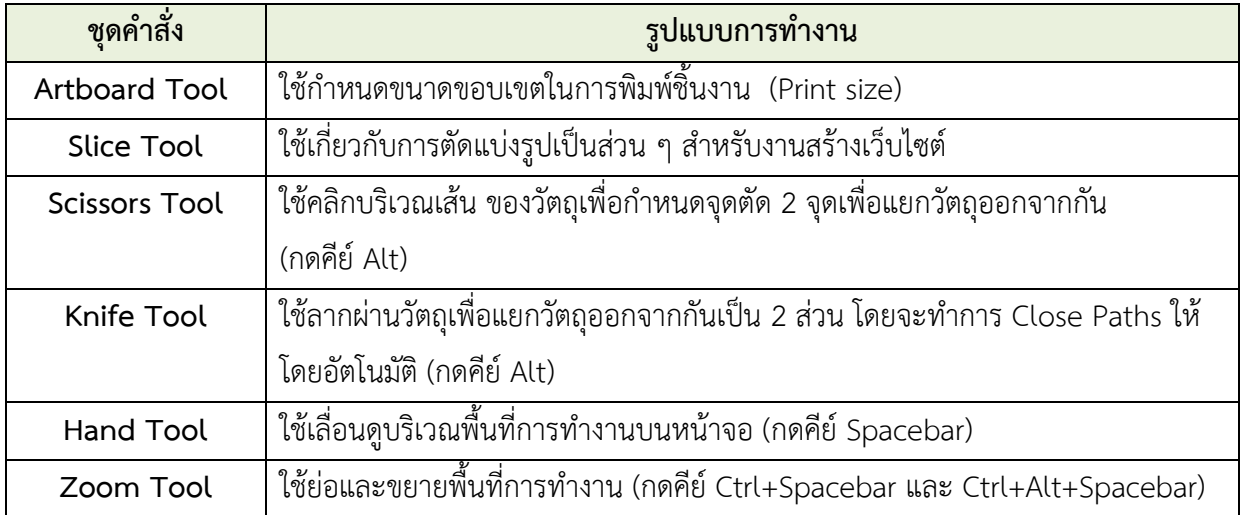

# **7) กลุ่มเครื่องมือในการเลือกพื้นสีและเส้นของวัตถุ**

Fill and Stroke ใช้กำหนดสีพื้นของวัตถุและสีของเส้นวัตถุและไล่ระดับสีของชิ้นงาน

# **8) เครื่องมือเพิ่มเติมในการวาดภาพ** ในกำหนดพื้นที่ทำงานเฉพาะส่วนใดส่วนหนึ่ง

Draw Normal วาดบนพื้นที่ปกติ

Draw Behind วาดบนพื้นที่ด้านหลัง

Draw Inside วาดเฉพาะพื้นที่ด้านในของวัตถุ

### **9) เครื่องมือในการแสดงหน้าจอ** (Change Screen Mode) สามารถกดปุ่มเพื่อการแสดง

หน้าจอย่อยในรูปแบบต่าง ๆ ดังนี้

Narmal Screen Mode โหมดหน้าจอปกติ

Full Screen Mode With Manu Bar โหมดเต็มหน้าจอพร้อมแสดงแถบเมนู

Full Screen Mode โหมดเต็มหน้าจอ

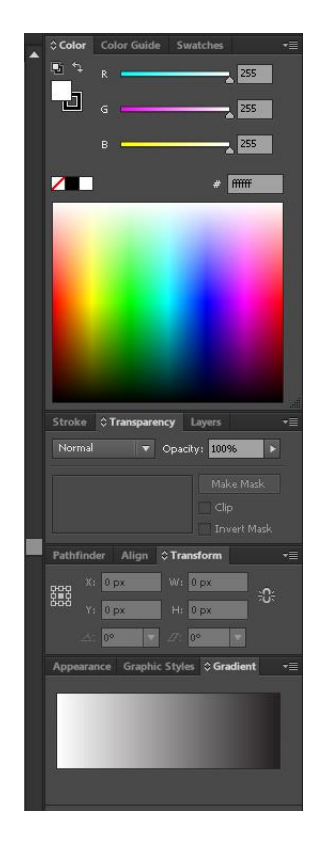

# **ส่วนที่ 4 กรอบจัดเก็บพาแนล (Dock Panel)**

 เป็นหน้าต่างย่อยที่รวบรวมคุณสมบัติการทํางานของเครื่องมือ ต่าง ๆ ให้เลือกปรับแต่งการใช้งานได้ง่าย ๆ ไม่ต้องเปิดหาแถบคําสั่ง ซึ่งพาเนลจะถูกจัดเก็บไว้ในกรอบจัดเก็บพาเนลด้านขวาของหน้าจอ เหมือนจานสีที่ใช้ผสมสีไว้ใช้เอง โดยระบุค่าสีหรือสุ่มเลือกที่แถบสีด้านล่าง ก็ได้เพื่อให้ได้สีใหม่ ไม่จำกัดอยู่แต่สีที่ผสมไว้ให้ใน Swatch

 **Brushes** พาเนลการทำงานเกี่ยวกับแปรงและมีหัวแปรงสำเร็จรูป ให้เลือกใช้ Symbols วัตถุสำเร็จรูป

 **Stroke** ใช้กำหนดคุณสมบัติต่าง ๆ เช่น ขนาดของเส้น รูปแบบของรอยต่อหรือปลายเส้น

 **Gradient** ใช้กำหนดค่าการไล่โทนสีให้กับวัตถุ  **Transparency** ใช้กำหนดค่าความโปร่งแสงของวัตถุ  **Layers** ใช้จัดการวัตถุที่ซ้อนกันเป็นชั้น **Swatch Palette** เหมือนกล่องเก็บสีที่ผสมสำเร็จรูปไว้ใช้ได้ทันที่ ทำให้ไม่ต้องผสมใหม่ทุกครั้งที่จะใส่สี

**ภาพที่ 4.9 กรอบจัดเก็บพาแนลโปรแกรม Adobe Illustrator CC** ที่มา : นายพงศพล โพนะทา จับภาพหน้าจอการทำงานด้วยโปรแกรม Adobe Illustrator CC

**Gradient Palette** ใช้กำหนดค่าการไล่โทนสีให้วัตถุ ทั้งการกำหนดรูปแบบการไล่สีระหว่าง แบบเส้นตรงหรือรัศมีและปรับแต่งโทนโดยใช้แทบ Gradient Bar ด้านล่างทำให้รูปมีมิติและความลึกมากขึ้น

**Align Palette** ใช้ควบคุมการจัดเรียงวัตถุ ไม่ว่าจะเป็นการจัดแนวของวัตถุให้ตรงกันในแนว ต่าง ๆ การจัดระยะห่างระหว่างวัตถุ โดยคลิกเลือกวัตถุก่อน แล้วเลือกวิธีการจัดเรียงที่ต้องการ ช่วยให้งานมี ระเบียบเรียบร้อยสวยงาม

**Appearance** ใช้กำหนดการลงสีและเส้นขอบของวัตถุ

**Graphic Style** สไตล์อัตโนมัติที่โปรแกรมเตรียมไว้ให้หรือสร้างวัตถุขึ้นมาแล้วตกแต่ง จากนั้น นำมาเก็บไว้เป็นกราฟิกสำเร็จรูปได้

**ส่วนที่ 5 พื้นที่ทำงาน (Artboard)** คือ พื้นที่ในการทำงานสามารถสร้างได้มากกว่า 1 พื้นที่ในไฟล์ เดียวกัน และสามารถกำหนดขนาดพื้นที่ทำงานได้ตามต้องการในเมนู Artboards Tool ในกล่องเครื่องมือหรือ ไปที่ Document Setup แถบเมนูบนคอนโทรลพาเนล (Control Panel)

**ส่วนที่ 6 พื้นที่ภายนอก (Scratch Area)** คือ พื้นที่สีเทารอบนอก Artboards ทั้งหมด ซึ่งสามารถ ใช้วางพักวัตถุที่ยังไม่ได้ใช้งานในขณะนั้น หรือการสร้างชิ้นงานรอประกอบเข้ากับชิ้นส่วนอื่น ๆ เพื่อความ สะดวกในการทำงานบนพื้นที่ Artboards

หลังจากศึกษาทำความเข้าใจในระบบการทำงานของโปรแกรม Adobe Illustrator CC เป็นที่เข้าใจ แล้ว ขั้นตอนต่อไปเข้าสู่กระบวนการสร้างงานอย่างเป็นระบบด้วยวิธีการขั้นตอนปฏิบัติงาน ดังต่อไปนี้

**1. การสร้างพื้นหลัง Background** ขั้นตอนวิธีผลิตงานออกแบบโปสเตอร์สามารถเริ่มจาก Layer ใด ก่อนก็ได้ แต่ในที่นี้ผู้จัดทำคู่มือจะเริ่มสร้างงานจาก Layer ล่างสุด นั่นคือ Layer Background หลังจากทำการ เปิดโปรแกรมขึ้นมาแล้วก็เริ่มกระบวนการสร้างงานใหม่โดยวิธีการ ดังนี้

1) เลื่อนเมาส์ไปที่เมนู File —— New (Ctrl+N) เพื่อสร้างงานใหม่ ดังภาพ

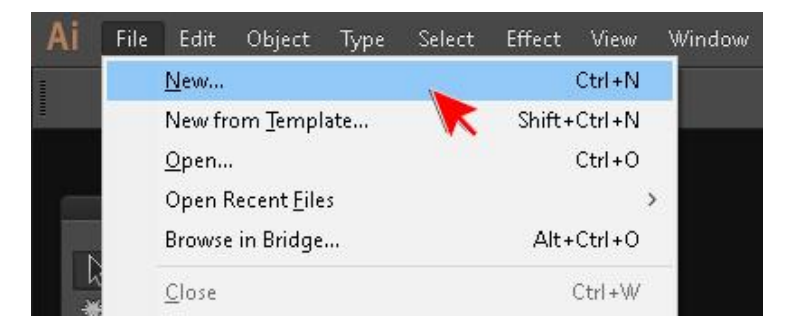

#### **ภาพที่ 4.10 การเปิดหน้างานใหม่ในโปรแกรม Adobe Illustrator CC**

ที่มา : นายพงศพล โพนะทา จับภาพหน้าจอการทำงานด้วยโปรแกรม Adobe Illustrator CC

2) จะปรากฏหน้าต่าง New Document ให้กำหนดรายละเอียด ดังต่อไปนี้ Name : สำหรับตั้งชื่อชิ้นงาน จะตั้งชื่อตอนนี้เลยก็ได้หรือตั้งชื่อตอน Save งานที่หลังก็ได้ Profile : มีอยู่ด้วยกันหลายแบบ ในที่นี้เลือก (Custom) สำหรับงานพิมพ์อิงค์เจ็ท Number of Artboards : สำหรับเลือกจำนวน Artboard ที่ต้องการใช้งาน ถ้าเลือกมากกว่า หนึ่ง จะมีส่วนที่เกี่ยวข้องเพิ่มขึ้นคือในส่วนของ Grid, Arrange and Layout ให้กำหนดเพิ่ม Spacing : ช่องว่างแต่ละ Artboard Column : จำนวนคอลัมน์ที่ต้องการแสดง Size : คือ การกำหนดขนาดพื้นที่การทำงานเอง Custom Width : กว้าง 36 นิ้ว Units : หน่วยเป็นนิ้ว Height : สูง 48 นิ้ว Orientation : เป็นตั้ง Bleed : การกำหนดขนาดขอบรอบนอกของพื้นที่ทำงาน (ตัดตก) Advance : ใช้สำหรับกำหนดโหมดสี ความละเอียด โหมดการแสดงตัวอย่าง Color Mode : จะเป็น RGB Raster Effect : เลือก High (300 ppi) ความละเอียดของไฟล์งาน Preview Mode : เลือก Default ส่วน Align New Objects to Pixel Grid ไม่ต้องเลือก

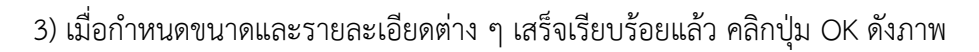

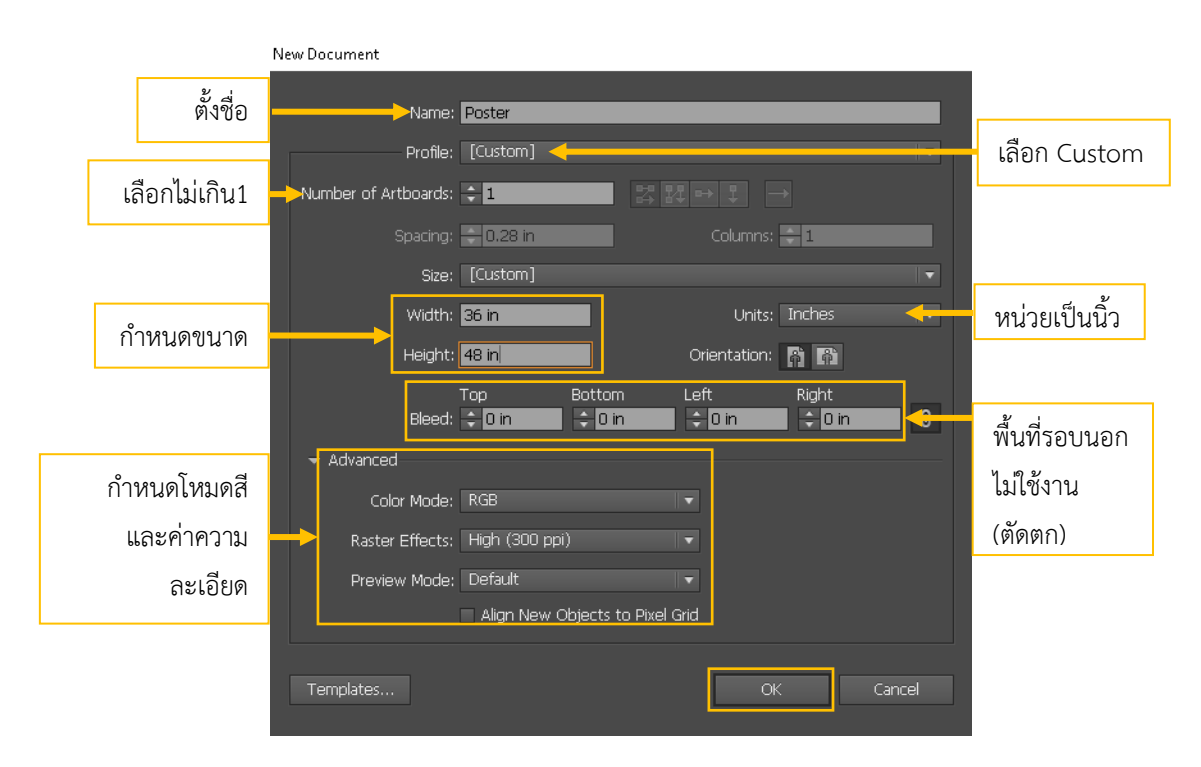

#### **ภาพที่ 4.11 หน้าต่าง** N**ew Document**

ที่มา : นายพงศพล โพนะทา จับภาพหน้าจอการทำงานด้วยโปรแกรม Adobe Illustrator CC

4) จะปรากฏหน้าต่างของโปรแกรม Adobe Illustrator CC เป็นหน้ากระดาษสีขาว

5) เลือกเครื่องมือ Pen Tool ไม่มีเส้น Stroke เลือกสีพื้น Fill เป็นสี Gradient ขาว-ดำ คลิก เมาส์สร้าง Object รูปทรงสามเหลี่ยมเส้นตรง (กดปุ่ม Shift) หลาย ๆ รูป โดยจัดวางทับซ้อนกันบนพื้นที่ ทำงาน (Artboards) ออกมานิดหนึ่ง

6) ปรับ Transparency ของแต่ละ Object แตกต่างกันไป เช่น บางชิ้นก็ปรับเป็น Screen Opacity 15%, 10%, บางชิ้นก็ปรับเป็น Multiply Opacity 15%, 10%, ดังภาพ

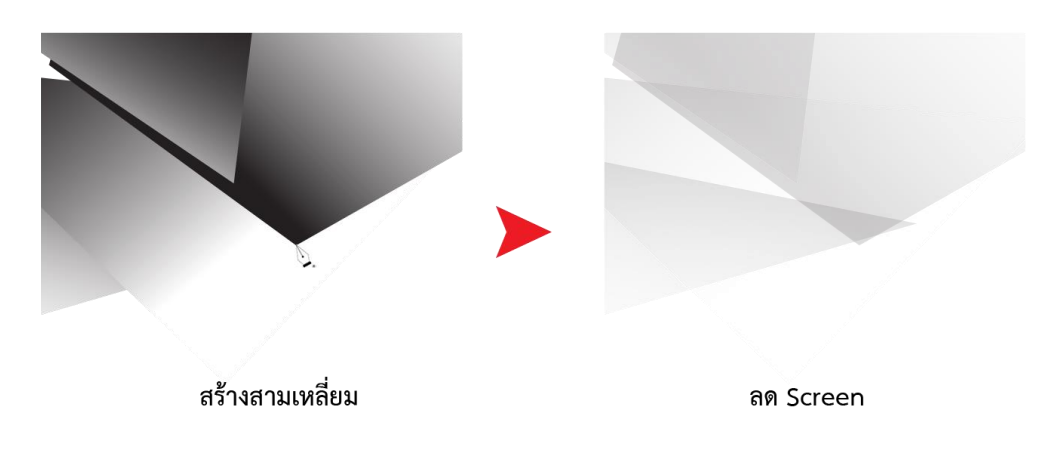

**ภาพที่ 4.12 การปรับ Transparency ให้กับ Object**

ที่มา : นายพงศพล โพนะทา จับภาพหน้าจอการทำงานด้วยโปรแกรม Adobe Illustrator CC

7) ใช้เครื่องมือ Pen Tool สร้าง Object ใหม่กำหนดสีจาก Swatch Palette เป็นสีเขียวและสี น้ำเงิน แล้วส่งไปไว้ด้านหลัง โดยไปที่เมนู Object —— Arrange —— Send to Back ทำให้เกิดเป็นเงาทับ ซ้อนบน Object ที่เป็นสี ดังภาพ

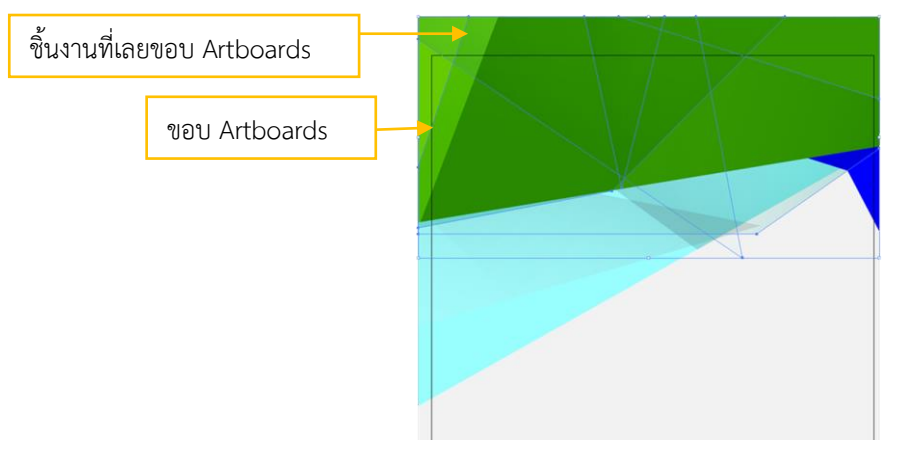

**ภาพที่ 4.13 การนำ Object ที่ปรับ Transparency มาสร้างความน่าสนใจให้กับโปสเตอร์** ที่มา : นายพงศพล โพนะทา จับภาพหน้าจอการทำงานด้วยโปรแกรม Adobe Illustrator CC

8) การสร้างเงาด้วย Create Gradient Mesh โดยเริ่มจากสร้างวงกลมด้วย Ellipse Tool และใช้ Eraser Tool ลบวงกลมให้เหลือครึ่งส่วนแล้วใส่คลิกเลือกสีขาวใน Swatch Palette จากนั้นไปที่เมนู Object Create Gradient Mesh จะปรากฏหน้าต่างเมนูให้กำหนด Rows : 2 และ Column : 2 Appearance : Flat Highlight : 100% เสร็จแล้วกดปุ่ม OK ดังภาพ

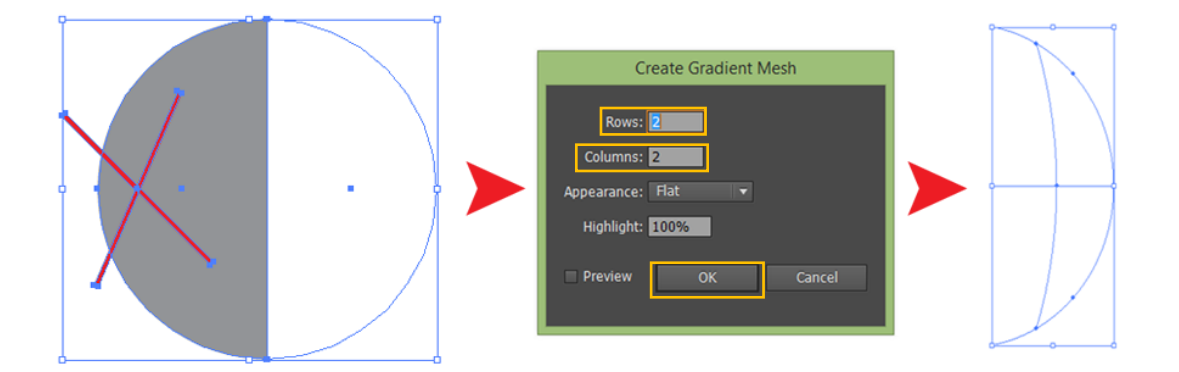

**ภาพที่ 4.14 การสร้างเงาด้วย Create Gradient Mesh** ที่มา : นายพงศพล โพนะทา จับภาพหน้าจอการทำงานด้วยโปรแกรม Adobe Illustrator CC

9) ใช้หัวลูกศรขาวคลิกที่จุดแองเคอร์แล้วคลิก Swatch Palette เลือกใส่สีดำเฉพาะบางส่วน ดัดแขน แองเคอร์ เพื่อเปลี่ยนรูปทรงของ Object ตามความเหมาะสมของการนำไปใช้งาน ดังภาพ

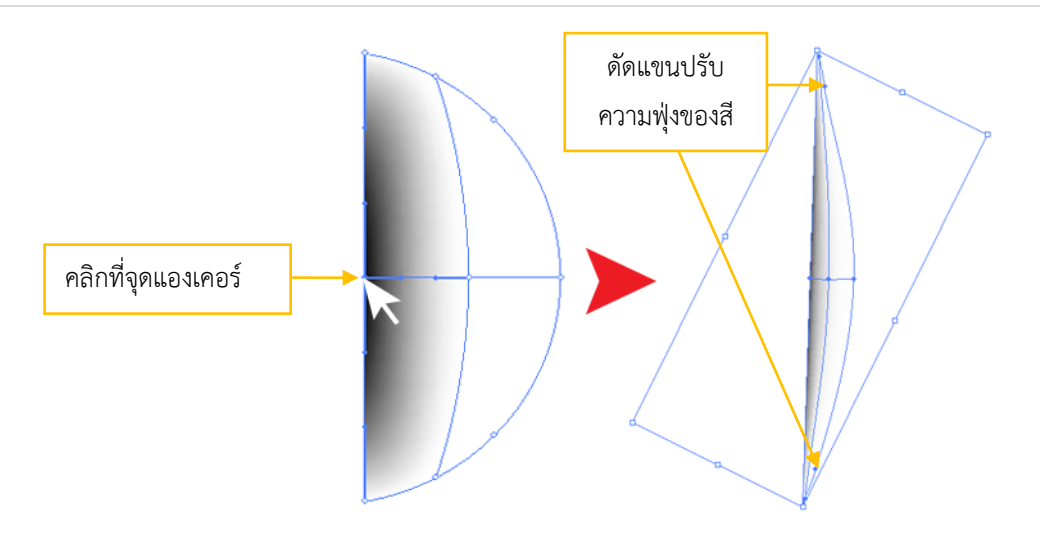

**ภาพที่ 4.15 การเปลี่ยนสี Gradient Mesh**

ที่มา : นายพงศพล โพนะทา จับภาพหน้าจอการทำงานด้วยโปรแกรม Adobe Illustrator CC

10) ลาก Object ที่สร้างจาก Create Gradient Meshไปวางเพื่อสร้างเงาให้กับ Object อื่น แล้ว ปรับ Transparency เป็น Multiply Opacity 50% ดังภาพ

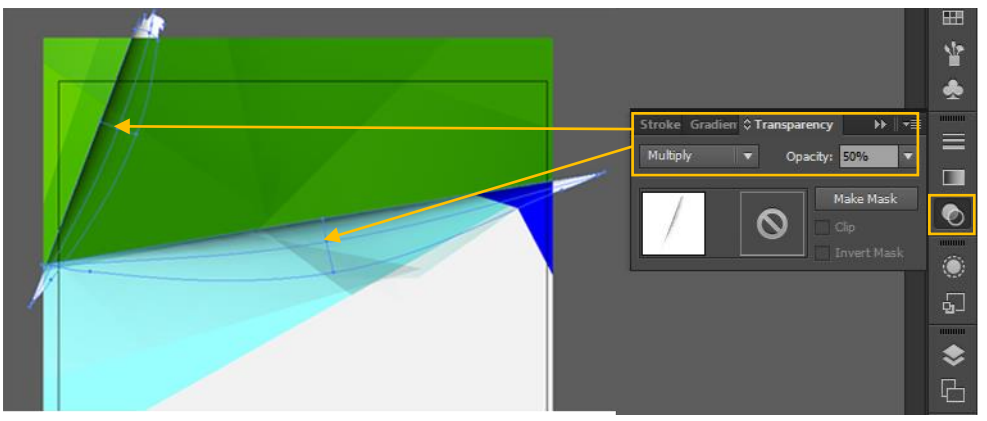

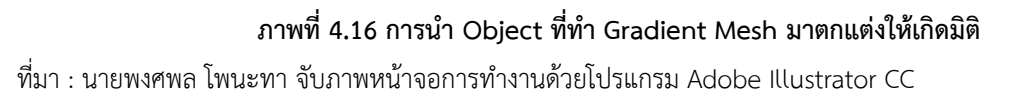

**2. เตรียมภาพประกอบ Illustration** บุคลากรของงานป้ายและนิทรรศการที่ปฏิบัติมานาน มี ประสบการณ์การทำงานสูง ดังนั้นจึงทักษะความรู้ ความสามารถในการใช้โปรแกรมออกแบบกราฟิกของตัวเอง สร้างสรรค์ภาพประกอบไว้ใช้งาน โดยเฉพาะภาพประกอบประเภทอินโฟกราฟิก (Infographic) ซึ่งรูปทรง เรียบง่าย สื่อสารได้ตรง สามารถพบเห็นกันแพร่หลายในสื่อต่าง ๆ เช่น สื่อสิ่งพิมพ์ กราฟิกโทรทัศน์ สื่อ ออนไลน์ และสื่อมัลติมีเดีย เป็นต้น

ในที่นี้ ผู้จัดทำคู่มือก็ได้นำเอาภาพอินโฟกราฟิกมาใช้ประกอบการออกแบบโปสเตอร์เผยแพร่งานวิจัย เช่นกัน ไม่ว่าจะเป็น ภาพแท็บเล็ต สมาร์ทโฟน โน้ตบุ๊ค หรือไอคอนต่าง ๆ ตัวอย่าง วิธีสร้างภาพประกอบคน กำลังใช้งานสื่อมัลติมีเดียบนสมาร์ทโฟน ซึ่งมีขั้นตอนวิธีสร้าง ดังนี้
1) สร้างสมาร์ทโฟนง่าย ๆ ด้วยเครื่องมือ Rectangle Tool คลิกเมาส์บนพื้น Artboards หนึ่งครั้ง กำหนดขนาดสี่เหลี่ยม 6X4 cm คลิก OK เสร็จแล้วใช้เมาส์ดึงจุด Corner Radius เพื่อ ลบมุมทั้งสี่ ใส่ Fill สีน้ำเงินเข้ม เอา Stroke ออก สร้างสี่เหลี่ยม ใส่ Fill สีฟ้าอ่อน ขนาด 5X3 cm Stroke สีขาวขนาด 8 pt ตกแต่งปุ่มสมาร์ทโฟนด้วยวงกลมและเส้น Stroke ปลายเส้นแบบ มน (Round cap) ดังภาพ

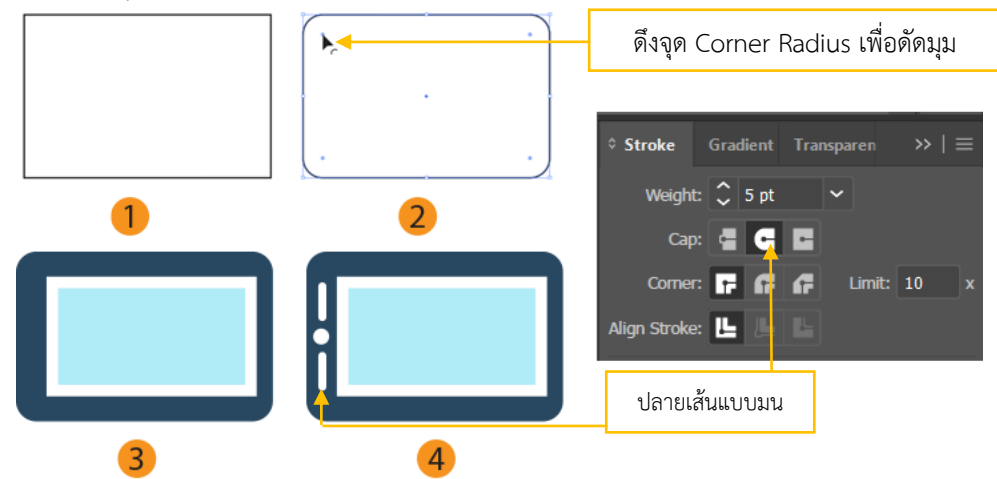

### **ภาพที่ 4.17 สร้างสมาร์ทโฟนง่ายด้วยเครื่องมือ Rectangle Tool**

ที่มา : นายพงศพล โพนะทา จับภาพหน้าจอการทำงานด้วยโปรแกรม Adobe Illustrator CC

2) ใช้เครื่อง Pen Tool → วาดใบหน้าคน ในการวาดใบหน้าคนต้องใช้ทักษะความชำนาญเฉพาะ ทาง ผู้ที่มีพื้นฐานทางด้านวาดภาพมาก่อนย่อมก็จะทำได้ไวและมีความสมจริงกว่าคนอื่น วาด เสร็จแล้วใส่น้ำเงินเข้มไม่เอาเส้น วาด Object สีขาวให้ดูคล้ายสมองแล้ววาดสามเหลี่ยมด้วย Polygon Tool โดยคลิกเมาส์บนพื้น Artboards หนึ่งครั้ง กำหนดขนาด Radius : 1 cm Sides 3 เสร็จแล้ว OK ดึงจุด Corner Radius ดัดมุมให้มน แล้วหมุนไปทางขวา เพื่อเป็นปุ่มกด Play ใส่สีส้มลากไปไว้ตรงกลางศรีษะ ดังภาพ

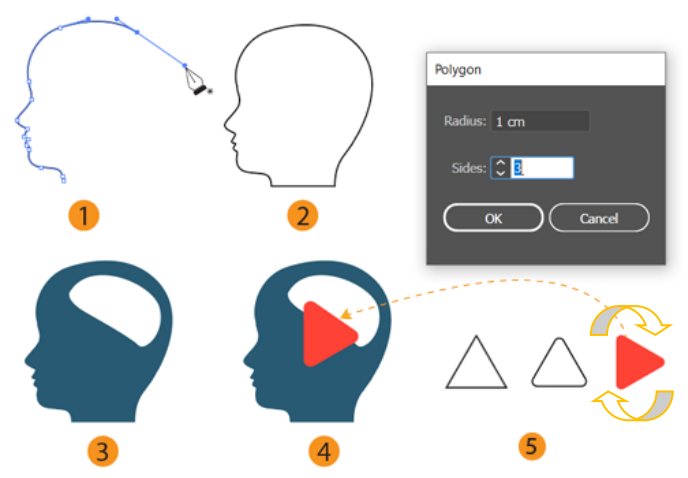

**ภาพที่ 4.18 วาดใบหน้าคนด้วยเครื่องมือ Pen Tool** ที่มา : นายพงศพล โพนะทา จับภาพหน้าจอการทำงานด้วยโปรแกรม Adobe Illustrator CC

3) ใช้เครื่อง Pen Tool วาดมือในลักษณ์ชี้นี้วกำลังคลิกหน้าจอโทรศัพท์สมาร์ทโฟน เสร็จแล้ว ใส่สีผิว ใส่สีเล็บนิ้วมือและวาดสี่เหลี่ยมด้านล่างให้เห็นเป็นลักษณ์ปลายแขนเสื้อสีส้มแดง

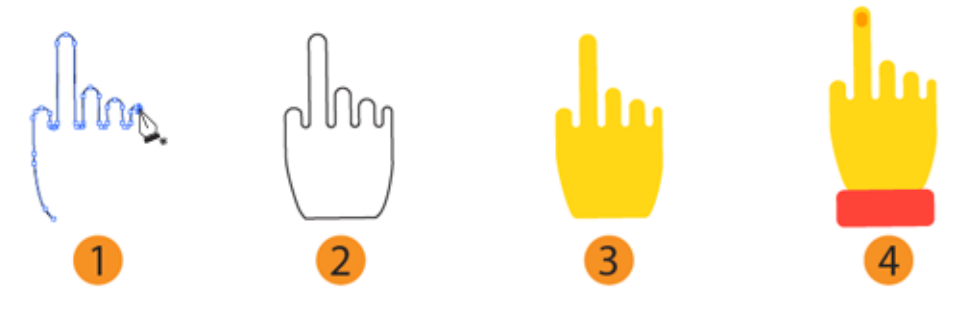

**ภาพที่ 4.19 วาดมือด้วยเครื่องมือ Pen Tool** ที่มา : นายพงศพล โพนะทา จับภาพหน้าจอการทำงานด้วยโปรแกรม Adobe Illustrator CC

> 4) เมื่อวาดจอสมาร์ทโฟน ใบหน้าคนและมือ เรียบร้อยแล้วก็นำ Object มาประกอบกันเพื่อสร้าง เรื่องราวว่ากำลังใช้งานมัลติมีเดีย รวมขั้นตอนการวาดทั้งหมด ดังภาพ

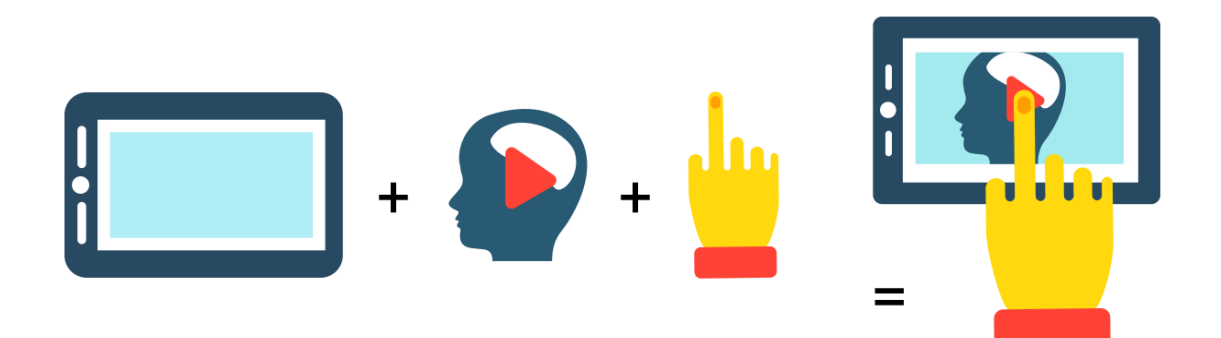

#### **ภาพที่ 4.20 การสร้างภาพประกอบไว้ใช้ในงาน**

ที่มา : นายพงศพล โพนะทา จับภาพหน้าจอการทำงานด้วยโปรแกรม Adobe Illustrator CC

ในขั้นตอนการเตรียมภาพประกอบนี้ผู้ออกแบบต้องวางแผนว่าในโปสเตอร์ที่กำลังออกแบบนั้นจะมี ภาพประกอบอะไรบ้างเพื่อเสริมเนื้อหาวิจัยให้มีความน่าสนใจและดึงดึดผู้อ่านได้ดี อย่างเช่น ไอคอนแว่นขยาย สื่อถึงการค้นคว้า โน๊ตบุ๊คสื่อถึงเทคโนโลยี และไอคอนลูกโลกสื่อถึงความเป็นสากล เป็นต้น

**3. การจัดวางข้อความ Body Text** หลังจากทำพื้นหลัง เตรียมภาพประกอบไว้หลายภาพจนครบ อย่างที่วางแผนไว้ก็มาถึงขั้นตอนการนำเข้าข้อความเนื้อหาซึ่งส่วนมากผู้ขอใช้บริการจะส่งเป็นไฟล์เวิร์ดมาให้ ผู้ออกแบบดำเนินการ ดังนี้

1) ดับเบิ้ลไอคอนไฟเวิร์ด ขึ้นมาแล้วใช้เคอร์เซอร์ทำการ Copy All คัดลอกข้อความทั้งหมด 2) มาที่โปรแกรม Illustrator เลือกเครื่อง Type Tool วางเคอร์เซอร์แล้วลากเฉียงเป็นสี่เหลี่ยม แนวตั้ง แล้วไปที่เมนู Edit <del>- > P</del>aste (Ctrl+V) ข้อความทั้งหมดก็มาอยู่บนโปรแกรม Illustrator เรียบร้อย

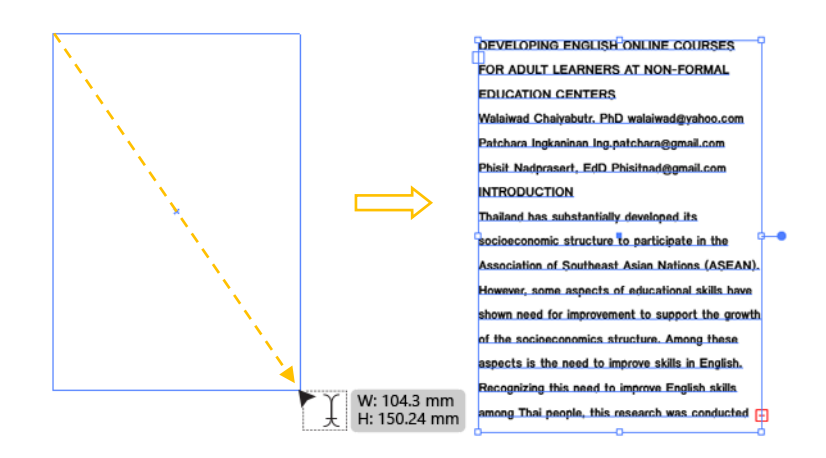

#### **ภาพที่ 4.21 การนำเข้ามูล Text File**

ที่มา : นายพงศพล โพนะทา จับภาพหน้าจอการทำงานด้วยโปรแกรม Adobe Illustrator CC

3) ไปที่เมนู Edit —— Cut ข้อความเฉพาะหัวเรื่องหลักของเนื้อหางานวิจัย เพื่อนำมาขยายให้ใหญ่ และดีไซด์เป็นหัวเรื่องหลัก (Headline**)** ของโปสเตอร์

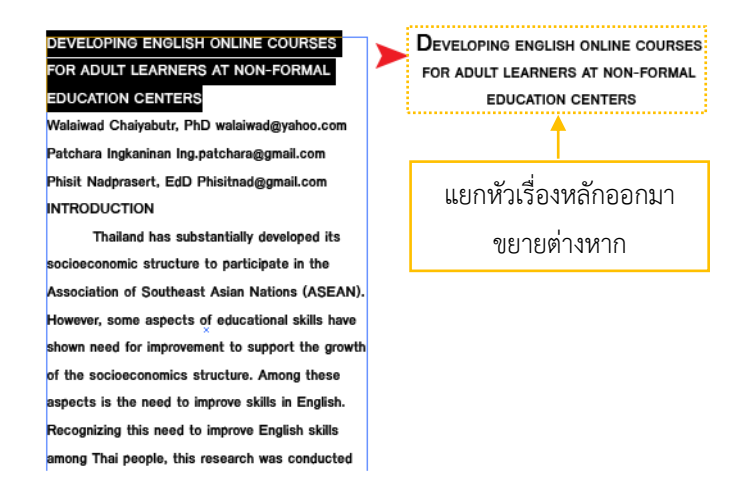

### **ภาพที่ 4.22 คัดแยกเฉพาะหัวเรื่องมาขยายเป็นหัวเรื่องหลักของโปสเตอร์**

ที่มา : นายพงศพล โพนะทา จับภาพหน้าจอการทำงานด้วยโปรแกรม Adobe Illustrator CC

4) ทำการ Edit —— Cut ชื่อนักวิจัย สถานที่วิจัย ออกมาต่างหากเช่นกัน เพื่อสร้างเป็นหัวเรื่องรอง ในการจัดวางเลย์เอาท์และเป็นการเปิดพื้นที่ว่าง (Free Space) ในงานออกแบบ รวมถึงการแบ่งคอลัมน์ ข้อความรายละเอียด (Body Text) เป็นคอลัมน์ย่อย

การทำงานในแต่ขั้นตอนนั้นจะต้อง Save บ่อย ๆ เพื่อป้องกันข้อผิดพลาดที่เกิดจากโปรแกรม ออกแบบ หรือระบบปฏิบัติการวินโดว์หรือเกิดจากไฟฟ้าขัดข้อง โดยไปที่เมนู File — Save (Ctrl+S)

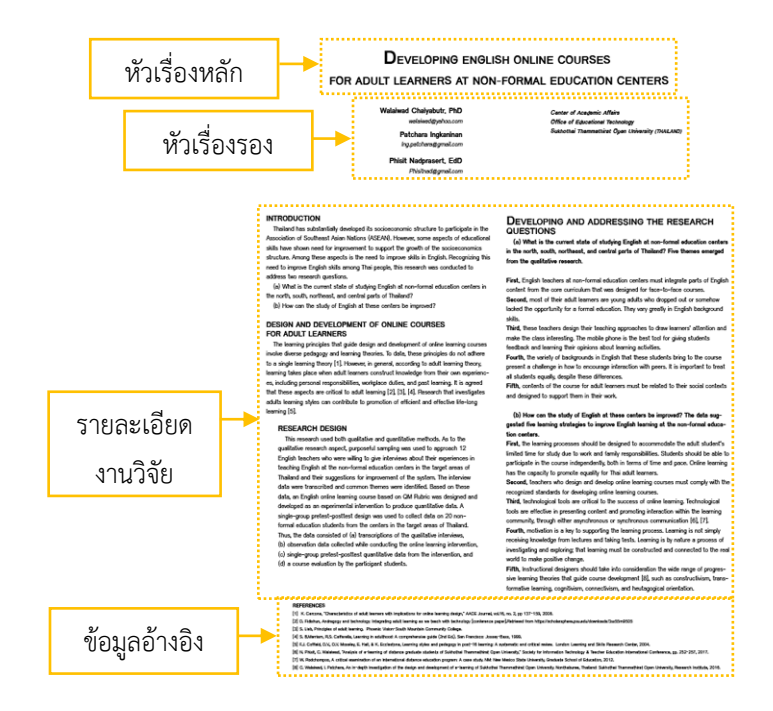

### **ภาพที่ 4.23 การแบ่งหัวเรื่องหลัก หัวเรื่องรอง คอลัมน์รายละเอียดเนื้อหาของโปสเตอร์**

ที่มา : นายพงศพล โพนะทา จับภาพหน้าจอการทำงานด้วยโปรแกรม Adobe Illustrator CC

**4. การจัดวางองค์ประกอบ Layout** หลังจากออกแบบพื้นหลัง เตรียมภาพประกอบและจัดการ ข้อความตัวอักษรเรียบร้อยแล้ว ในขั้นตอนต่อไปก็เป็นการจัดวางเลย์เอาท์องค์ประกอบรวมทั้งหมด ในขั้นตอน นี้ผู้ออกแบบต้องลำดับ layer ให้ดีว่าอะไรอยู่บนอะไรอยู่ล่างและไม่ควรสร้าง layer มากเกินไป เพราะจะทำให้ เกิดการสับสนในทางปฏิบัติ โดยแบ่งเป็น 4 layer เท่านั้น ดังนี้

1) layer 1 : เป็น layer Background เพราะอยู่หลังสุด ที่ช่วยสร้างเสริมความเด่นให้กับ ภาพประกอบและตัวอักษรและมีอิทธิพลต่อการมองเห็นมากที่สุด

2) layer 2 : เป็นพื้นที่ในจัดวางภาพประกอบและ Object ต่าง ๆ ที่นำมาตกแต่งโปสเตอร์ ให้น่าสนใจและส่งเสริมเนื้อหางานวิจัย

3) layer 3 : เป็นพื้นที่ของตัวอักษรทั้งหมด ที่ถูก Create Outlines แล้ว จะไม่สามารถแก้ไข ฟอนท์ตัวอักษรได้และเป็น layer ที่อยู่บนสุดของเลย์เอาท์โปสเตอร์(Create Outlines คือ การทำให้ฟอนท์ ตัวอักษรกลายเป็น Object ธรรมดา)

4) layer 4 : เป็น layer สำรองสำหรับเก็บข้อความตัวอักษรที่ยังไม่ได้ Create Outlines หากมีการแก้ไขข้อความก็สามารถพิมพ์แก้ไขหรือเปลี่ยนฟอนท์ได้ทุกเมื่อ แต่ layer สำรองนี้จะถูกปิดเอาไว้ จะ เรียกใช้งานก็ตอนต้องการแก้ไขฟอนท์ตัวอักษรเท่านั้น ดังภาพ

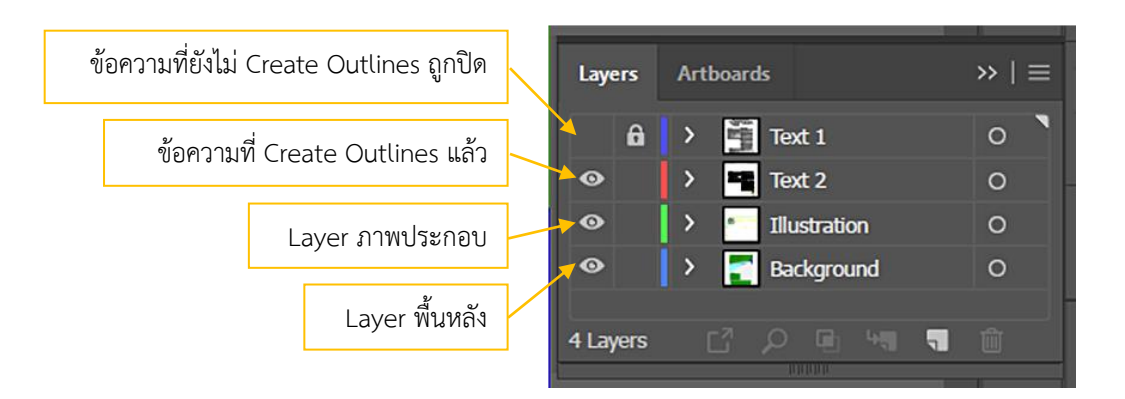

#### **ภาพที่4.24 Layer ที่ถูกปิดและเปิดใช้งาน**

ที่มา : นายพงศพล โพนะทา จับภาพหน้าจอการทำงานด้วยโปรแกรม Adobe Illustrator CC

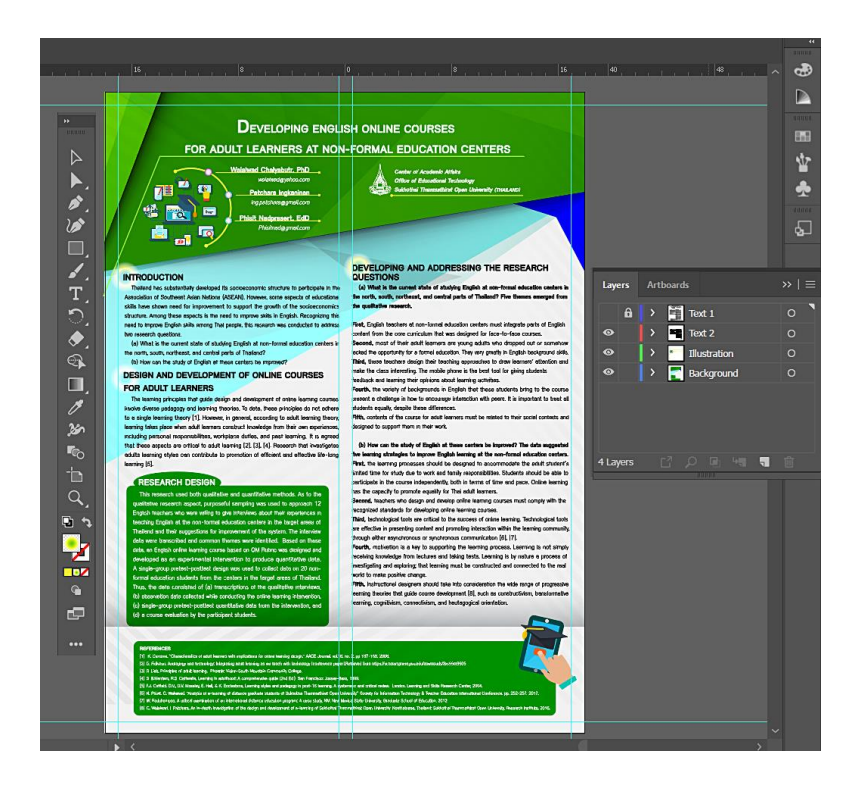

### **ภาพที่ 4.25 การจัดวาง Layout โปสเตอร์ที่เสร็จสมบูรณ์**

ที่มา : นายพงศพล โพนะทา จับภาพหน้าจอการทำงานด้วยโปรแกรม Adobe Illustrator CC

### **4.5 ขั้นตอนการพิมพ์โปสเตอร์เผยแพร่งานวิจัยด้วยเครื่องพิมพ์อิงเจ็ทพล็อตเตอร์**

หลังจากจัดวางเลย์เอาท์เสร็จปริ้นปรู๊ฟส่งให้ผู้ประสานงานหรือผู้วิจัยตรวจสอบความถูกต้องและ ปรับปรุงแก้ไขหากมีคำผิดหรือข้อแก้ไขอื่น แล้วก็ทำการแปลงไฟล์เป็น JPEG เพื่อนำไปสู่กระบวนการพิมพ์ โดยไปที่เมนู File — Export — Export As... จะปรากฏหน้าต่าง Export ในช่อง File Name : พิมพ์ ชื่อไฟลงาน ช่อง Save as type : JPEG (\*JPG) คลิกเครื่องถูกที่ช่อง Use Artboards เพื่อตัดส่วนที่เลย หน้ากระดาษออกไป เสร็จแล้วคลิกปุ่ม Export ดังภาพ

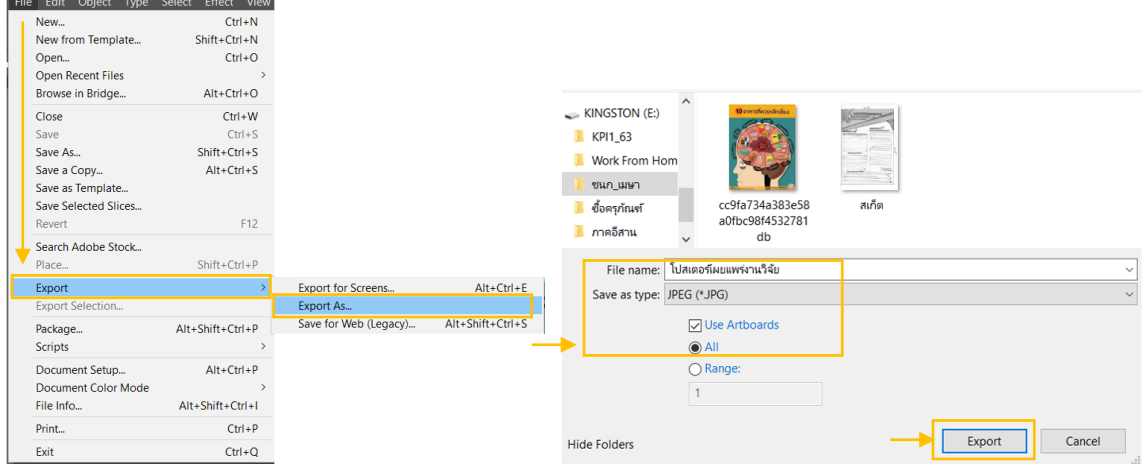

#### **ภาพที่ 4.26 การแปลงไฟล์เป็น JPEG**

ที่มา : นายพงศพล โพนะทา จับภาพหน้าจอการทำงานด้วยโปรแกรม Adobe Illustrator CC

เมื่อคลิกปุ่ม Export ปรากฏหน้าต่าง JPEG Options ให้กำหนด ดังนี้

- Image  $\longrightarrow$  Color Model : RGB  $\longrightarrow$  Quality : 10 (Maximum)
- Options 
Sumpression Method : Baseline (standard)
- ความละเอียด Resolution : Medium (150 ppi) ก็พอ
- Anti-aliasing : Type Optimized (Hinted)
- คลิกเครื่องหมายถูกที่ช่อง Embed ICC Profile
- คลิก OK

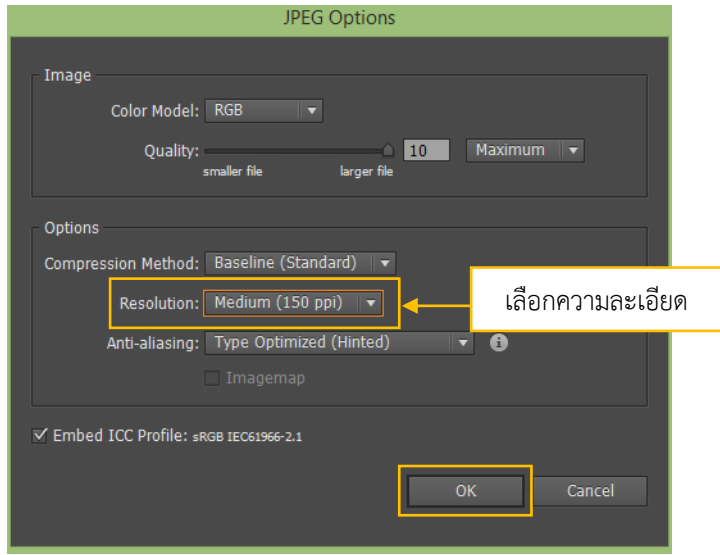

### **ภาพที่ 4.27 การกำหนดความละเอียดไฟล์เป็น JPEG**

ที่มา : นายพงศพล โพนะทา จับภาพหน้าจอการทำงานด้วยโปรแกรม Adobe Illustrator CC

หลังจากได้ไฟล์โปสเตอร์เผยแพร่ผลงานวิจัย.JPEG แล้ว ก็ดำเนินสั่งพิมพ์งานจริง ตามขนาดและ จำนวนที่ระบุในบันทึกขอใช้บริการ โดยสามารถสั่งพิมพ์ได้2 วิธี ดังนี้

**1) สั่งพิมพ์ผ่านโปรแกรม Adobe Photoshop** โดยเปิดโปรแกรม Adobe Photoshop ขึ้นมา แล้วไปที่ที่เมนู File  $\implies$  Open (Ctrl+O)  $\implies$  เลือกเปิดไฟล์โปสเตอร์เผยแพร่ผลงานวิจัย. JPEG ขึ้นมาแล้วทำการตรวจดูความถูกต้องของงานให้แน่ใจอีกครั้งก่อนสั่งพิมพ์ โดยไปที่เมนู File —<del>—</del> Image Image Size…(Alt+Ctrl+I) ตรวจดูขนาดและความละเอียดของไฟล์งานว่าความถูกต้องไม่

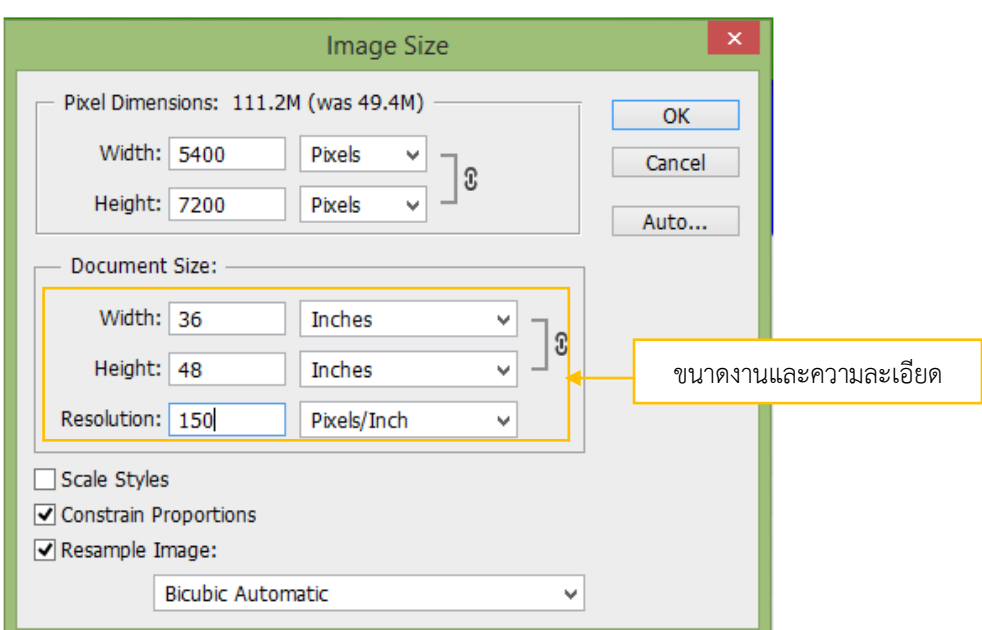

### **ภาพที่ 4.28 ตรวจเช็คความถูกต้องของไฟล์งาน**

ที่มา : นายพงศพล โพนะทา จับภาพหน้าจอการทำงานด้วยโปรแกรม Adobe Illustrator CC

เมื่อตรวจเช็คความถูกต้องของไฟล์งานแล้ว ก็ทำการสั่งพิมพ์ โดยไปที่เมนู File —— Print (Ctrl+P) จะปรากฏต่าง Photoshop Printer Setup ให้กำค่าต่าง ๆ ดังนี้

- 1) ในช่อง Printer Setup > Printer : เลือก HP Designjet Z5400 PS HPGL2 (รุ่นของ เครื่องพิมพ์พล็อตเตอร์)
- 2) ช่อง Copies : 1  $\rightarrow$  Layout : เลือกเป็นแนวตั้ง

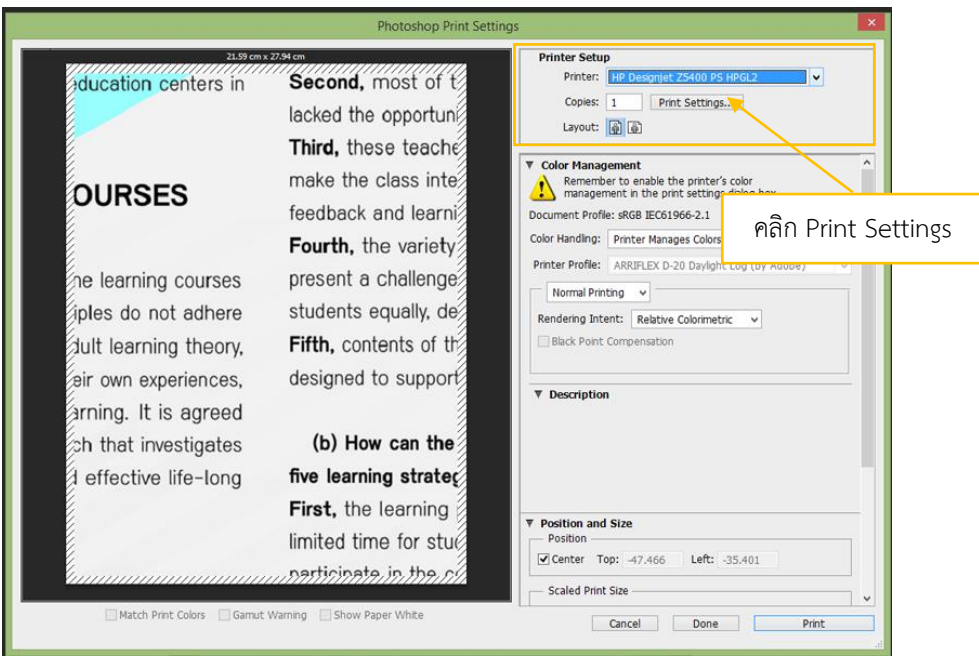

#### **ภาพที่ 4.29 หน้าต่าง Printer Setup**

ที่มา : นายพงศพล โพนะทา จับภาพหน้าจอการทำงานด้วยโปรแกรม Adobe Photoshop

3) คลิกที่ช่อง Print Settings…หน้าต่าง HP Designjet Z5400 PS HPGL2 Properties จะถูกเปิด ขึ้นมา โดยให้กำหนดค่าต่าง ๆ ดังนี้

- Paper sorce : เลือก Roll 1 (เครื่องพิมพ์รุ่นนี้ใส่กระดาษได้ครั้งละ 2 ม้วน ดังนั้น Roll 2 จะ เป็นกระดาษชนิดอื่น)

- Paper Type : เลือก Coated Paper (ชนิดของกระดาษ)

- จากนั้นคลิก Custom…เพื่อเปิดหน้าต่าง Custom Size กำหนดขนาดพิมพ์ให้ตรงกับขนาดไฟล์ งาน คือ กว้าง 36 นิ้ว ยาว 48 นิ้ว ในช่อง Name ตั้งชื่อไฟล์ที่พิมพ์ (สามารถตั้งชื่ออะไรก็ได้) เสร็จแล้วกดปุ่ม Save เพื่อปิดหน้าต่าง Custom Size

- กลับมาที่หน้าต่าง HP Designjet Z5400 PS HPGL2 Properties เมื่อกำหนด ขนาด จำนวน พิมพ์ เลือกม้วนกระดาษและชนิดกระดาษแล้ว กดปุ่ม Print

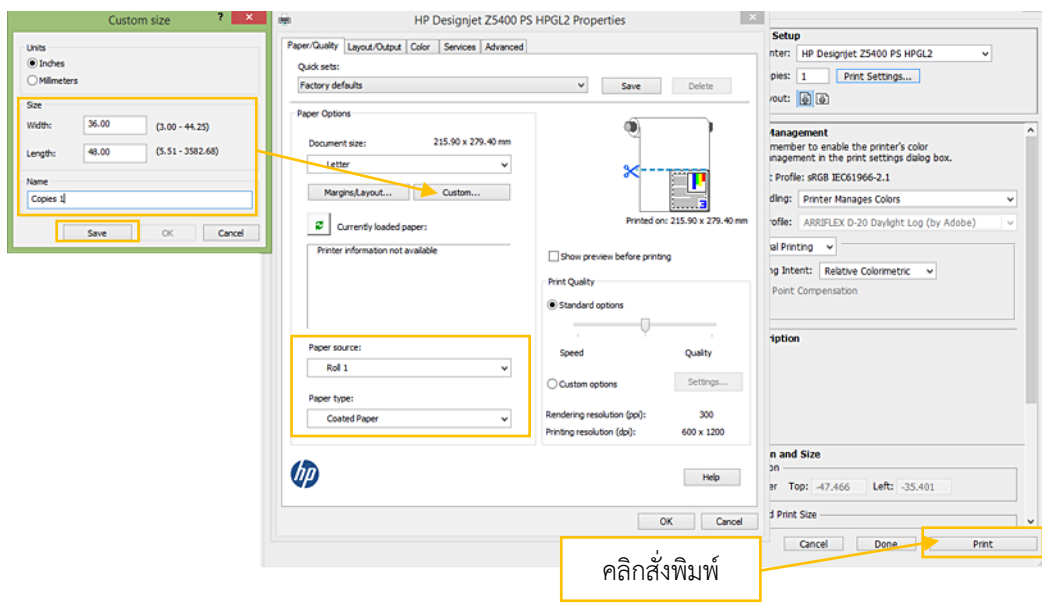

**ภาพที่4.30 หน้าต่าง Properties และการกำหนดค่าต่าง ๆ ก่อนพิมพ์**

ที่มา : นายพงศพล โพนะทา จับภาพหน้าจอการทำงานด้วยโปรแกรม Adobe Photoshop

**2) สั่งพิมพ์ผ่านพอร์ต USB** ซึ่งจะเป็นวิธีที่แตกต่างจากการสั่งพิมพ์ผ่านโปรแกรม Adobe Photoshop ที่ผู้พิมพ์ต้องแน่ใจว่าไฟล์ภาพที่พิมพ์จะต้องมีขนาดไม่เกินหน้ากว้างของเครื่องพิมพ์ (หน้ากว้าง เครื่องพิมพ์ 42 นิ้ว) จากนั้นก็บันทึกไฟล์โปสเตอร์เผยแพร่ผลงานวิจัย.JPEG ลงในแฟลซไดร์ฟจากคอมพิวเตอร์ ที่ใช้ออกแบบ แล้วนำแฟลซไดร์ฟไปเสียบเข้ากับช่อง USB ของเครื่องพิมพ์พล็อตเตอร์ ตามขั้นตอน ดังนี้

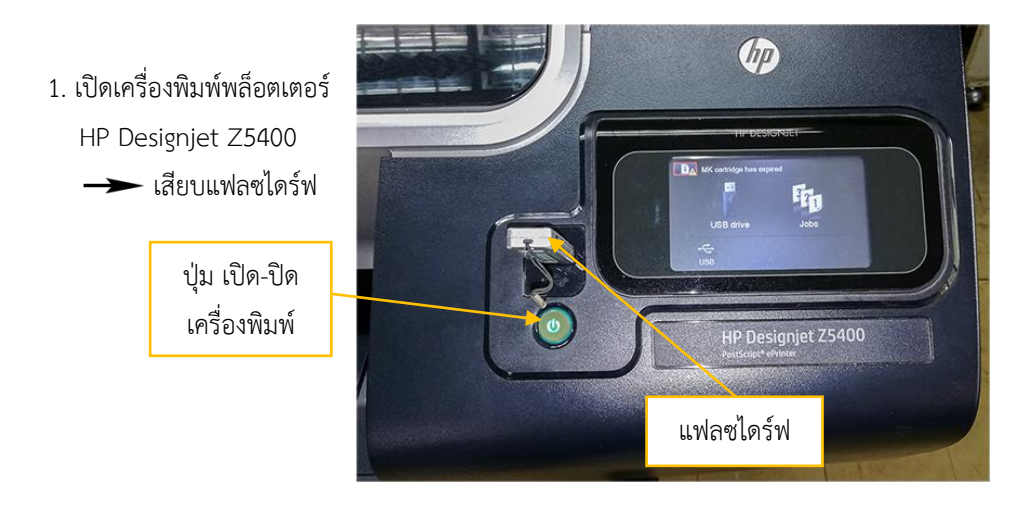

**ภาพที่ 4.31 แสดงวิธีสั่งพิมพ์ผ่าน USB**

ที่มา : นายพงศพล โพนะทา, 2562.

2. คลิกที่แฟลซไดร์ฟ

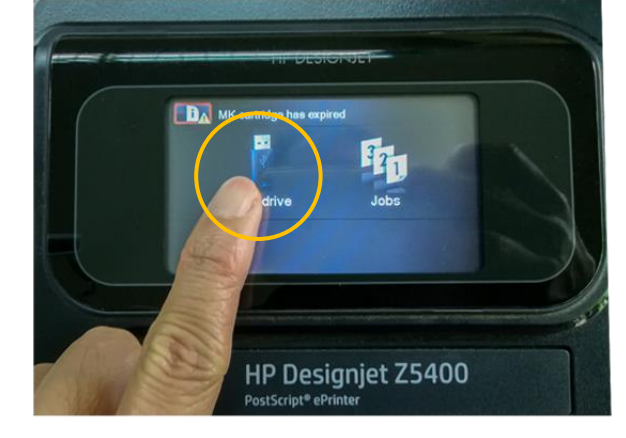

**ภาพที่ 4.32 คลิกเลือกแฟลซไดร์ฟ**

ที่มา : นายพงศพล โพนะทา, 2562.

3. คลิกเลือกไฟล์โปสเตอร์ เผยแพร่งานวิจัย.jpg

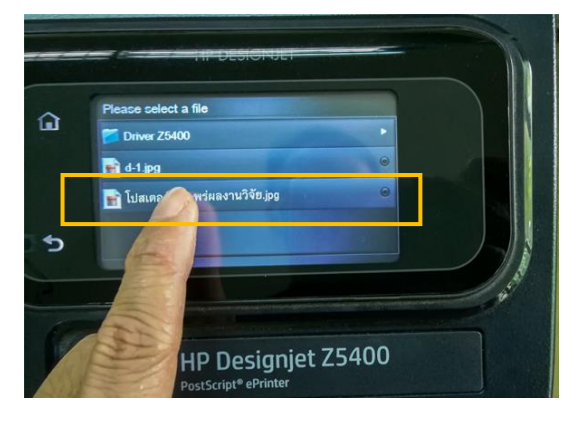

**ภาพที่ 4.33 คลิกเลือกไฟล์งานที่ต้องการพิมพ์**

ที่มา : นายพงศพล โพนะทา, 2562.

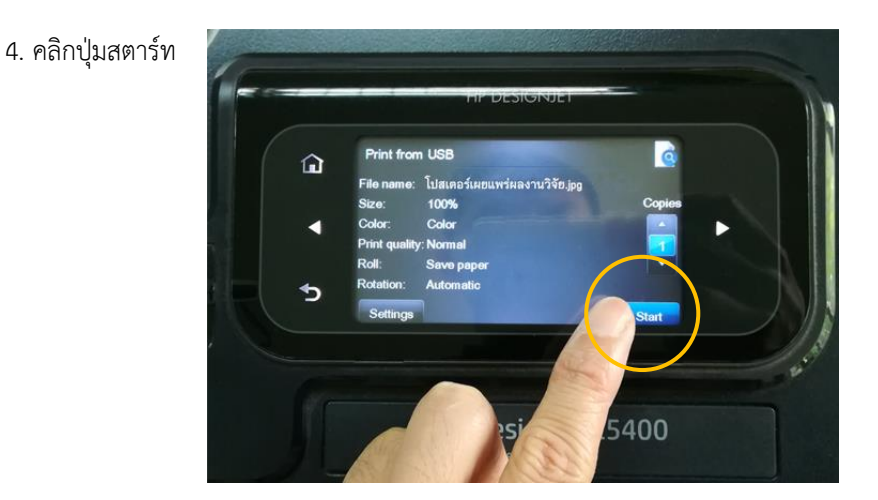

**ภาพที่ 4.34 คลิกปุ่มสตาร์ทเพื่อสั่งพิมพ์**

ที่มา : นายพงศพล โพนะทา, 2562.

5. เครื่องพิมพ์เริ่มทำงาน

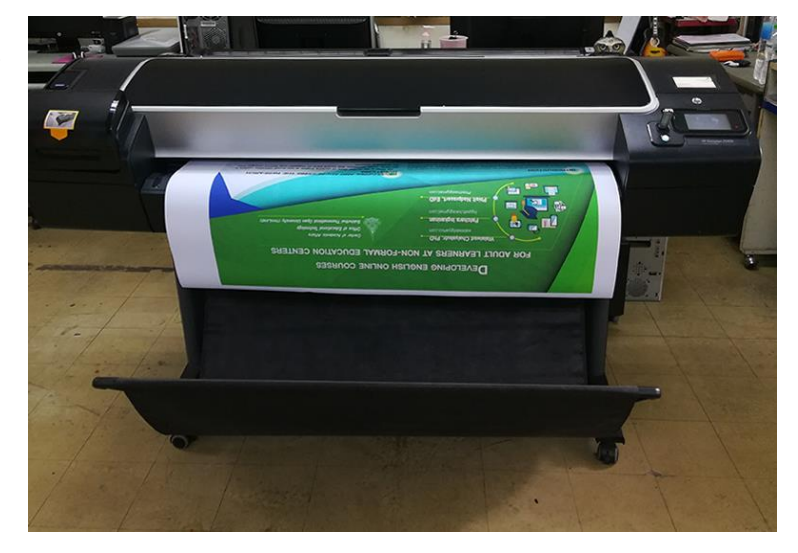

**ภาพที่ 4.35 เครื่องพิมพ์กำลังทำงาน**

ที่มา : นายพงศพล โพนะทา, 2562.

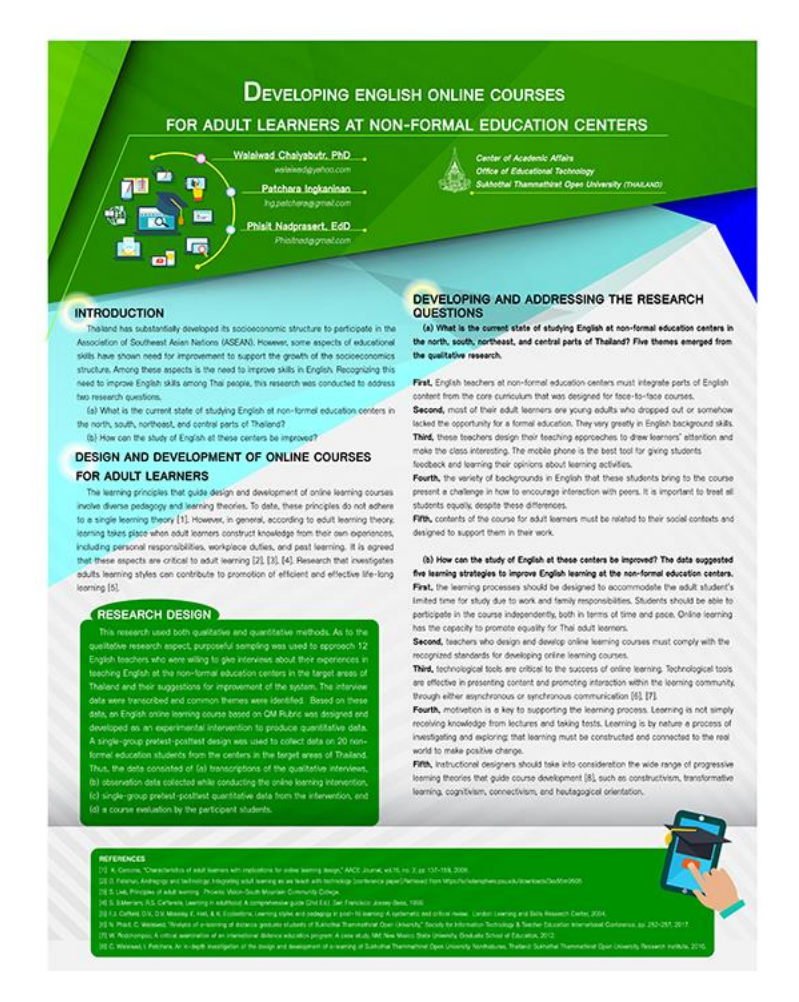

 **ภาพที่ 4.36 โปสเตอร์ที่พิมพ์เสร็จสมบูรณ์**

ที่มา : นายพงศพล โพนะทา, 2562.

**6) ส่งมอบงานโปสเตอร์เสร็จสมบูรณ์** ผู้ปฏิบัติงานออกแบบผลิตโปสเตอร์เผยแพร่งานวิจัย พิมพ์ โปสเตอร์เสร็จแล้วก็ทำการตัดกระดาษส่วนเกินให้ได้ตามขนาดที่กำหนด ตรวจเช็คดูความเรียบร้อยก่อนส่ง มอบงาน ติดต่อประสานงานหรือผู้ขอใช้บริการเพื่อส่งมอบงาน พร้อมประเมินผลการปฏิบัติงาน แล้วส่งกลับ มายังศูนย์โสตทัศนศึกษา เพื่อเป็นข้อมูลในการให้บริการอย่างมีประสิทธิภาพมากยิ่งขึ้น

**โดยสรุป** การออกแบบโปสเตอร์เผยแพร่งานวิจัยได้กล่าวถึงขั้นตอนวิธีการปฏิบัติงานอย่างเป็น ระบบ โดยการใช้กลุ่มแถบเครื่องมือของโปรแกรมออกแบบที่เป็นพื้นฐานอย่างละเอียดเพื่อให้ความเข้าใจและ ความสำคัญของกระบวนการออกแบบโปสเตอร์เผยแพร่งานวิจัย เริ่มจากรวบรวมข้อมูล ร่างแบบ ออกแบบ ตรวจสอบความถูกต้อง แก้ไข พิมพ์งาน สุดท้ายส่งมอบงาน รวมถึงการประเมินผลการปฏิบัติงาน เพื่อใช้เป็น แนวทางสร้างงานอย่างเป็นระบบให้ถูกต้องตรงตามวัตถุประสงค์และให้เกิดประสิทธิภาพสูงสุดของงานนั้น ๆ

# **บทที่ 5 วิเคราะห์ปัญหา อุปสรรคและแนวทางแก้ไข**

### **5.1 วิเคราะห์ปัญหา อุปสรรคในการปฏิบัติงาน**

หน่วยศิลปกรรมมีบทบาทหน้าที่ให้บริการงานกราฟิกที่ส่งเสริมและสนับสนุนการจัดการเรียนการ สอนและบริการทางวิชาการ ประชาสัมพันธ์งานวิจัยที่มีความสำคัญต่อองค์กรและหน่วยงาน โดยเฉพาะงาน ้ออกแบบโปสเตอร์เผยแพร่งานวิจัย ซึ่งในแต่ละปีมีความต้องการจากหน่วยงานภายในและภายนอกขอใช้ บริการอย่างต่อเนื่อง โดยเฉพาะสถาบันวิจัยและพัฒนา ซึ่งเป็นองค์กรที่ส่งเสริมและขับเคลื่อนการวิจัยและ นวัตกรรม เพื่อสนับสนุนนโยบายด้านการศึกษา เศรษฐกิจ สังคมและวัฒนธรรม ได้ทำบันทึกขอความ อนุเคราะห์ขอใช้บริการออกแบบผลิตโปสเตอร์กับหน่วยศิลปกรรม ศูนย์โสตทัศนศึกษา สำนักเทคโลยี การศึกษาอย่างต่อเนื่องมาโดยตลอด รวมถึงสำนักและสาขาวิชาต่าง ๆ ตลอดจนหน่วยงานอื่น ๆ เป็นผลให้ เกิดปัญหาในการปฏิบัติงานในด้านต่าง ๆ ของหน่วยศิลปกรรมที่รับผิดชอบ

ดังนั้น ควรมีความชัดเจนในการจัดสรรค์งบประมาณและค่าใช้จ่ายระหว่างหน่วยงาน เพื่อความ ชัดเจนในการคำนวณรายได้รายจ่ายที่ถูกต้องและสอดคล้องกับความเป็นจริง โดยการกำหนดอัตราค่าใช้จ่าย ในการให้บริการของหน่วยศิลปกรรม งานป้ายและนิทรรศการทุกประเภท ตามขนาด ตามจำนวน หรือ รูปแบบการผลิตให้เกิดประสิทธิภาพประสิทธิผล ฉนั้นเพื่อช่วยส่งเสริมและสนับสนุนการดำเนินกิจกรรม ของ มหาวิทยาลัยทั้งสาขาวิชา สำนัก สถาบัน และหน่วยงานต่าง ๆ ให้สอดคล้องกับวิสัยทัศน์ของมหาวิทยาลัย จนบางครั้งก็ส่งผลกระทบกับการดำเนินงาน ซึ่งปัญหาและอุปสรรคดังกล่าวพอจะแยกออกเป็นข้อ ๆ ดัง ตาราง ต่อไปนี้

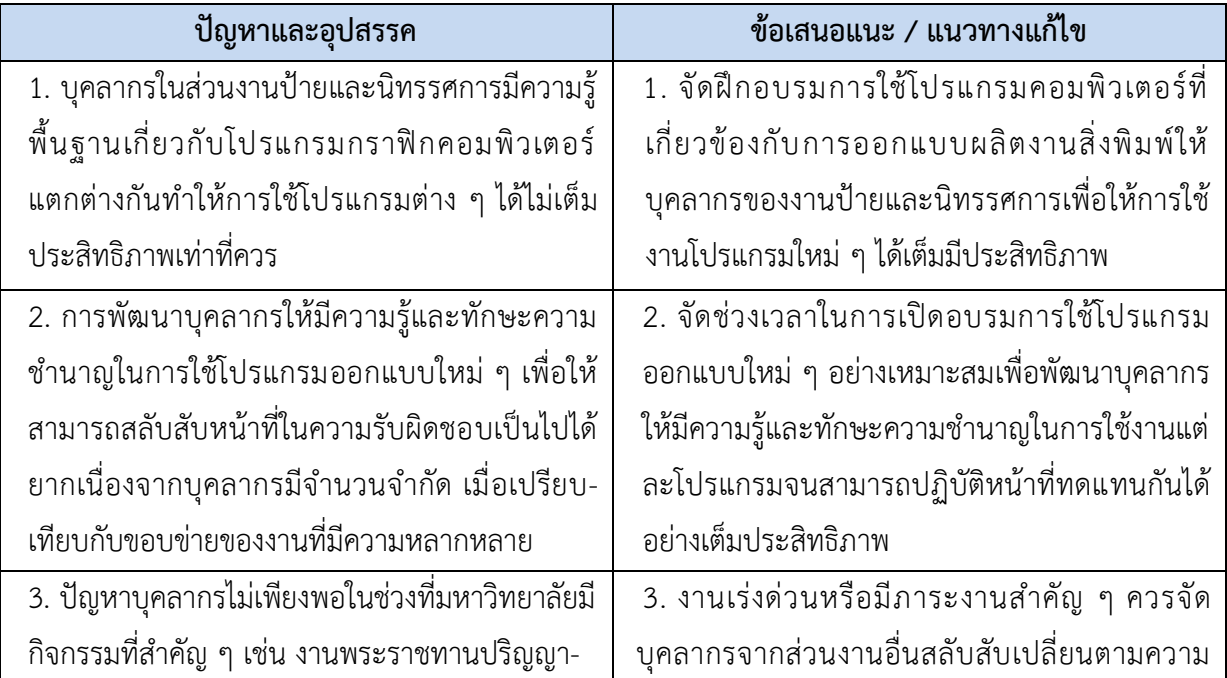

### **5.2 ปัญหาด้านบุคลากร**

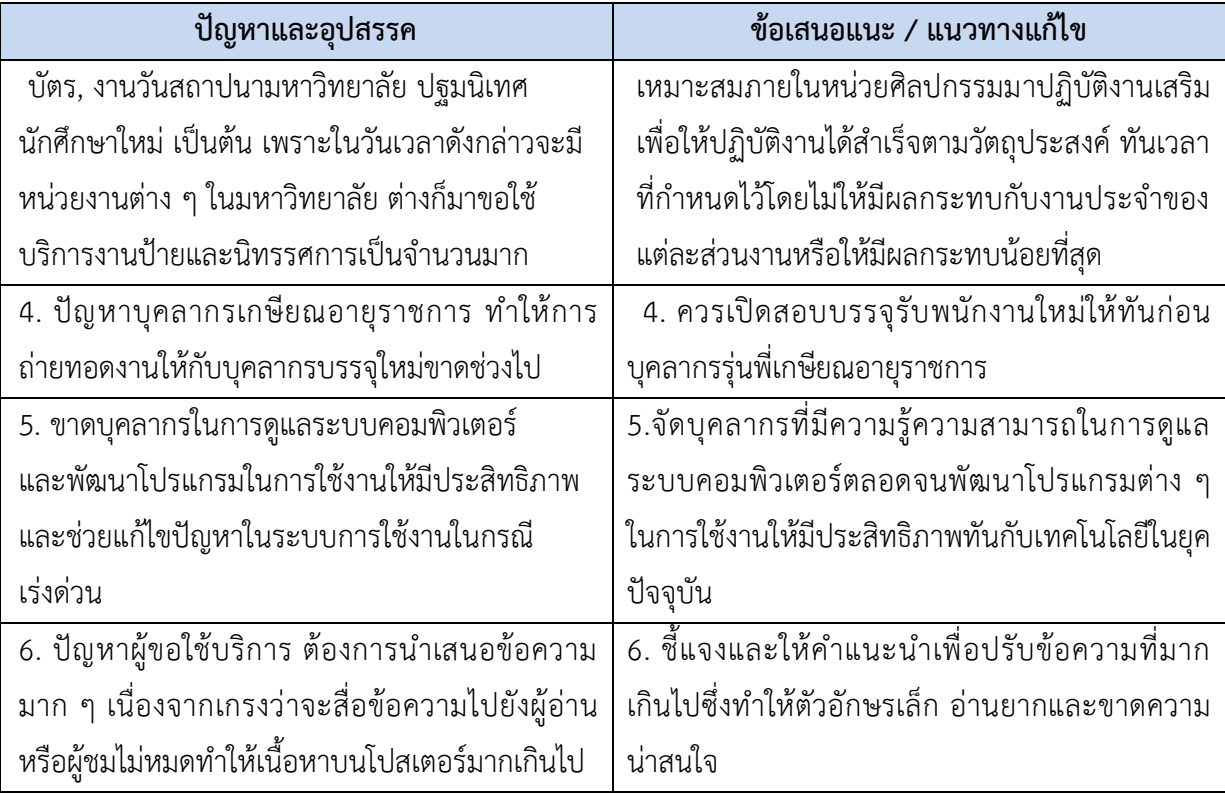

# **5.3 ปัญหาด้านเทคโนโลยี**

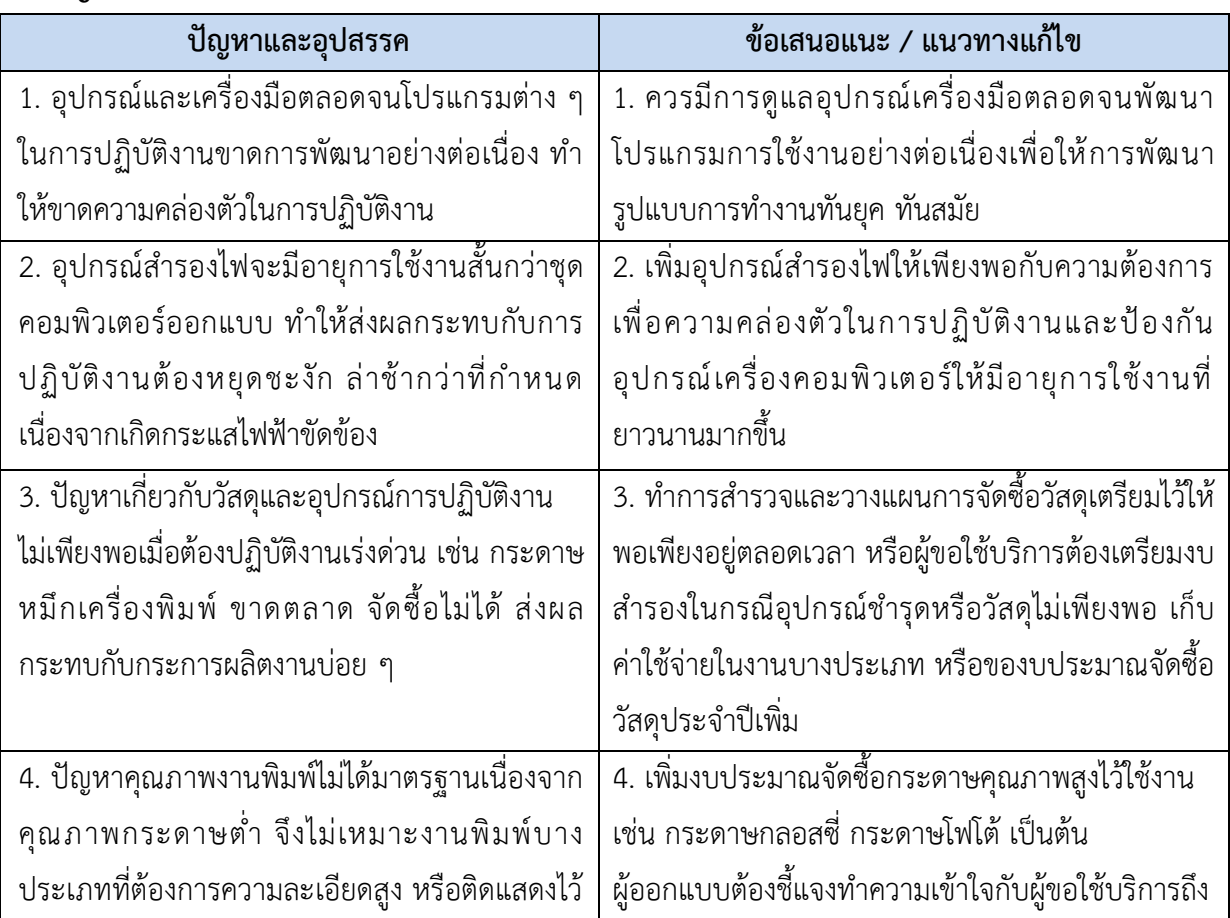

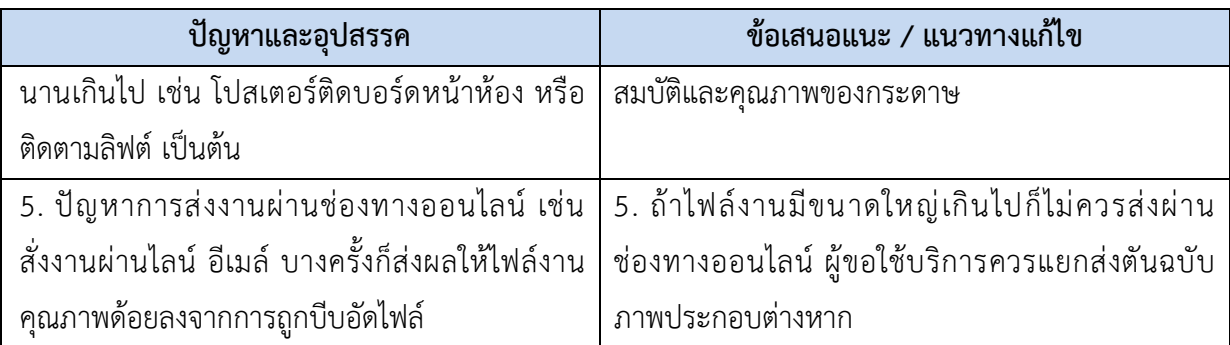

# **5.4 ปัญหาด้านอื่น ๆ ที่เกี่ยวข้อง**

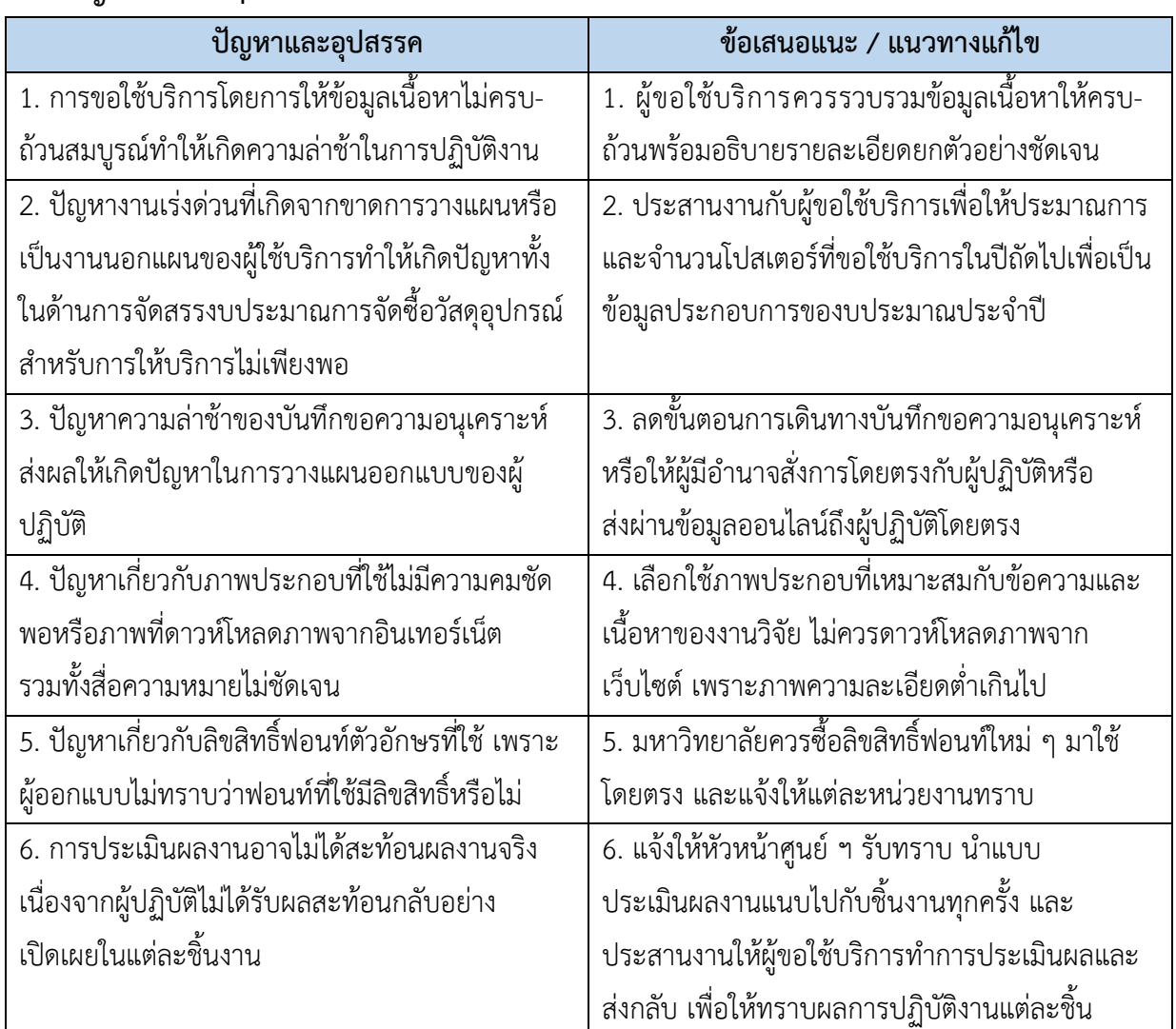

**โดยสรุป** แนวทางแก้ไขปัญหาและอุปสรรคในการปฏิบัติงานออกแบบโปสเตอร์เผยแพร่งานวิจัย คำนึงถึงการให้บริการการออกแบบที่ส่งผลทางด้านบุคลากร ด้านเทคโนโลยีและด้านอื่น ๆ ที่เกี่ยวข้อง เพื่อเป็น แนวทาง ปรับปรุงในการพัฒนาคุณภาพ ส่งเสริมงานออกแบบโปสเตอร์เผยแพร่งานวิจัย ให้ตรงวัตถุประสงค์ ส่งผลให้เกิดประสิทธิภาพ

#### **บรรณานุกรม**

ทิพยสุดา ปทุมานนท์. **การจัดองค์ประกอบและที่ว่างในงานออกแบบพื้นฐาน.** กรุงเทพ ฯ : 49 กราฟิก แอนด์ พับบลิเคชั่นส์, 2535 นวลน้อย บุญวงษ์. **หลักการออกแบบ.** (พิมพ์ครั้งที่ 2). นนทบุรี : โรงพิมพ์ จุฬาลงกรณ์มหาวิทยาลัย, 2542 พีระศักดิ์ โชติช่วง. **คู่มือการปฏิบัติงานกราฟิกวิทยุโทรทัศน์.** นนทบุรี : มหาวิทยาลัยสุโขทัยธรรมาธิราช, 2552 พงษ์ศักดิ์ ไชยทิพย์. **เทคนิคการออกแบบงานกราฟิก.** กรุงเทพ ฯ : ซีเอ็ดยูเคชั่น, 2544 วิรุณ ตั้งเจริญ. **ออกแบบกราฟิก.** กรุงเทพฯ : สำนักพิมพ์วิฌวล อาร์ต, 2531 เวชยันต์ จดจำ. คู่มือการปฏิบัติงานป้ายและนิทรรศการ. นนทบุรี : มหาวิทยาลัยสุโขทัยธรรมาธิราช, 2556 ศักดา ประจุศิลป. **การออกแบบโฆษณา Advertising Design**. กรุงเทพ ฯ : ห้างหุ้นส่วนจำกัด ป.สัมพันธ์พานิชย์. 2537 มธุวัลย์ศรีคง. **ค.อ.ม.เวชบันทึกศิริราช บทความทั่วไป**. ปีที่ 11 ฉบับที่ 2 พ.ค.-ส.ค. 2561 สมยล กำาแหงฤทธิรงค์. **การวาดภาพบุคคลด้วยเทคนิคสีน้ำสำหรับงานพิมพ์โอกาสพิเศษ.**  นนทบุรี : มหาวิทยาลัยสุโขทัยธรรมาธิราช, 2561 อนัน วาโซะ. **เริ่มต้นวาดการ์ตูนอย่างมืออาชีพด้วย Illustrator CC.** นนทบุรี : บริษัทไอดีซี พรีเมียร์, 2561 อารยะ ศรีกัลยาณบุตร. เอกสารประกอบการสอน วิชา **คอมพิวเตอร์กราฟิก 2 มิติ1** เอกสารการสอน : **การออกแบบสิ่งพิมพ์**. นนทบุรี: มหาวิทยาลัยสุโขทัยธรรมธิราช. 2550 เอกสารการสอนชุดวิชาการพิมพ์และบรรจุภัณฑ์ : **องค์ประกอบของโปสเตอร์หน่วยที่ 4** นนทบุรี : สำนักพิมพ์มหาวิทยาลัยสุโขทัยธรรมาธิราช, 2558 [http://www.elfit.ssru.ac.th/khwanchai\\_su/file.php/](http://www.elfit.ssru.ac.th/khwanchai_su/file.php/1/SLIDE/printing/_%b2_%b9_%b9_%b9_%b9_-sheet.pdf)1/SLIDE/printing/\_%b2\_%b9\_%b9\_%b9\_%b

9[\\_-sheet.pdf](http://www.elfit.ssru.ac.th/khwanchai_su/file.php/1/SLIDE/printing/_%b2_%b9_%b9_%b9_%b9_-sheet.pdf)

[https://www.stou.ac.th/schools/shs/booklet/book56\\_1/research.htm](https://www.stou.ac.th/schools/shs/booklet/book56_1/research.htm) [http://km-bcns.blogspot.com/2011/07/blog-post\\_22.html](http://km-bcns.blogspot.com/2011/07/blog-post_22.html)

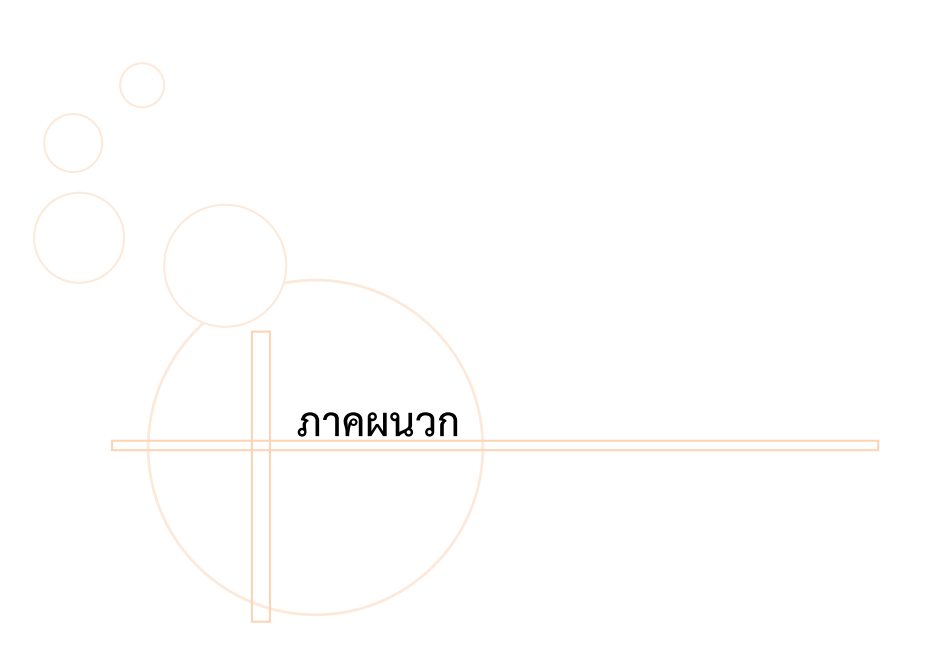

#### **1. แบบขอใช้บริการงานป้ายและนิทรรศการ**

การขอความอนุเคราะห์จัดทำงานป้ายและนิทรรศการ นอกจากการเตรียมเนื้อหา ข้อมูลหรือ ภาพประกอบแล้ว ผู้ขอใช้บริการหรือผู้ประสานงานจะต้องกรอกรายละเอียดต่าง ๆ ลงในแบบขอใช้บริการ เพื่อสะดวกในการติดต่อประสานงาน ซึ่งหน่วยศิลปกรรมเป็นหน่วยงานที่ให้บริการงานศิลปกรรมในรูปแบบ ต่าง ๆ มากมายหลายรูปแบบ จึงจำเป็นอย่างยิ่งที่การให้บริการในแต่ละงานจะต้องมีแบบขอใช้บริการ สำหรับผู้มาติดต่อใช้บริการงานนั้น ๆ

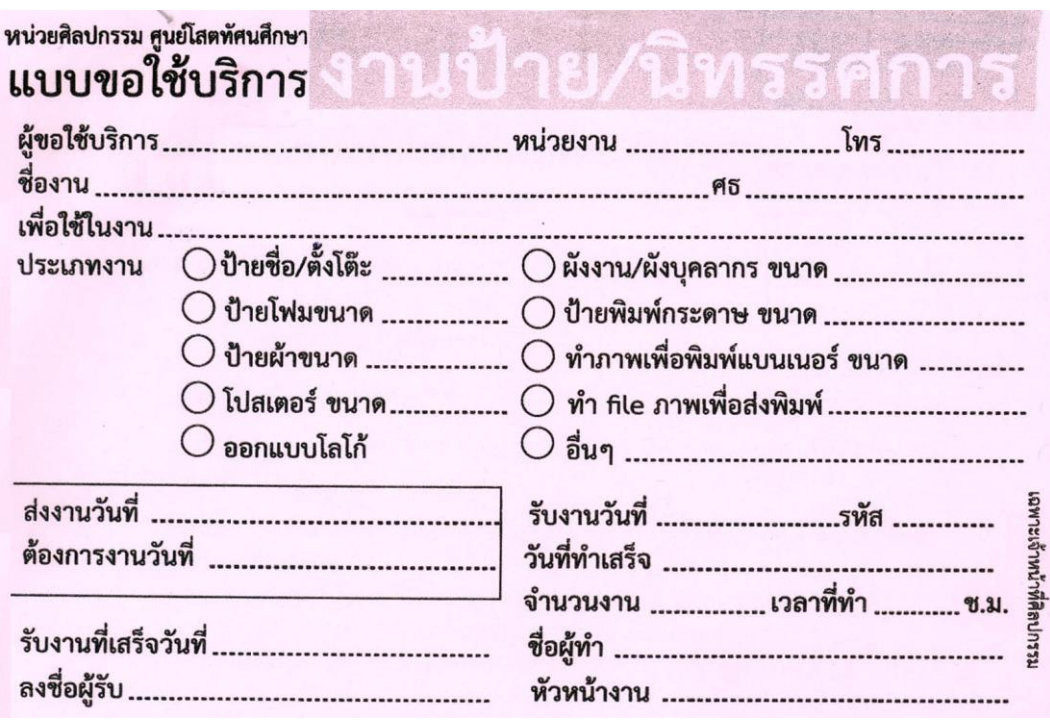

### **ภาพผนวกที่ 1 แบบขอใช้บริการงานป้ายและนิทรรศการ**

# **2. มาตรฐานงานหน่วยศิลปกรรม** ศูนย์โสตทัศนศึกษา สำนักเทคโนโลยีการศึกษา

# 2.1 มาตรฐานงานกราฟิกโทรทัศน์

j.

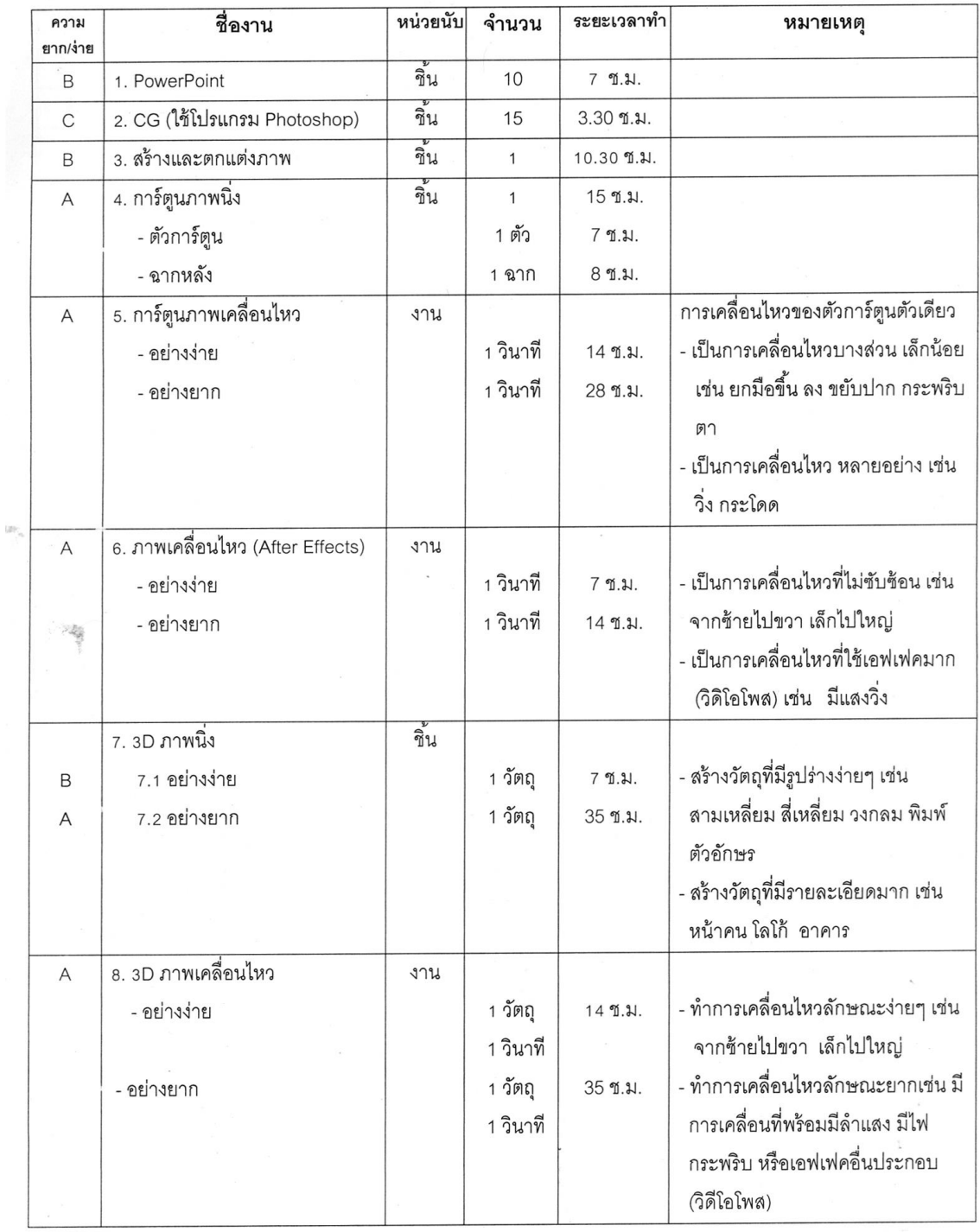

### **ภาพผนวกที่2 มาตรฐานงานกราฟิกโทรทัศน์**

# 2.2 มาตรฐานงานป้ายและนิทรรศการ

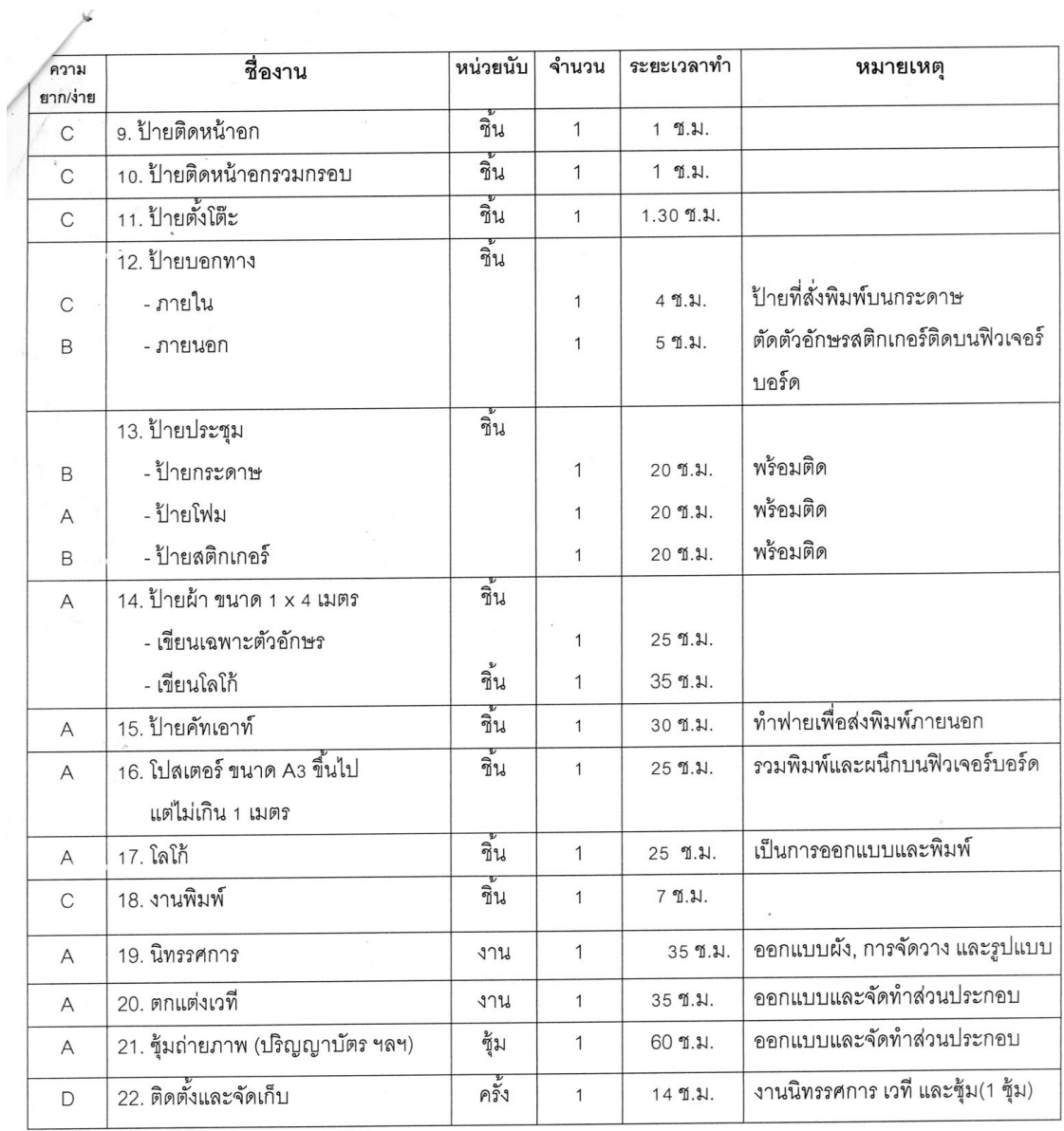

# **ภาพผนวกที่ 3 มาตรฐานงานป้ายและนิทรรศการ**

# 2.3 มาตรฐานงานสื่อสอนเสริม

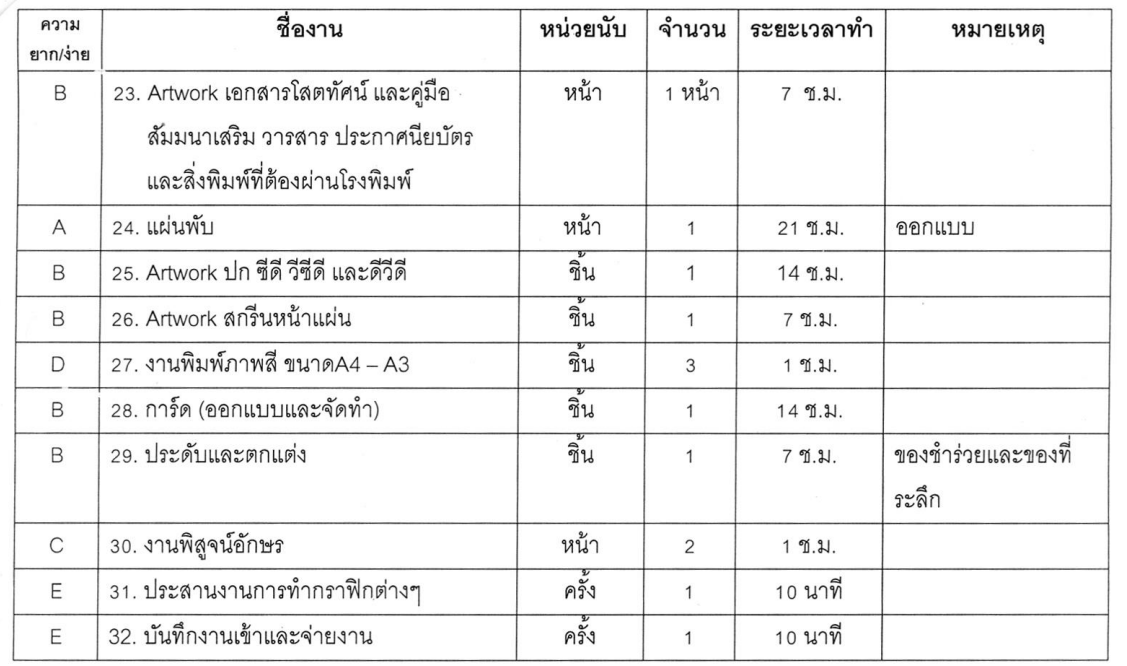

### **ภาพผนวกที่4 มาตรฐานงานสื่อสอนเสริม**

ที่มา : หน่วยศิลปรรม ศูนย์โสตทัศนศึกษา, 2562.

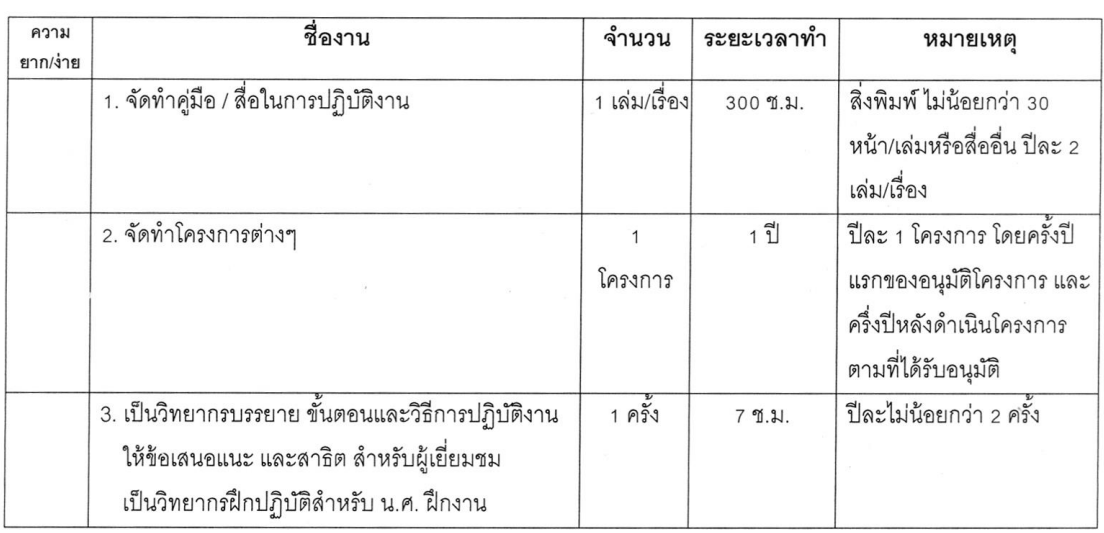

### 2.4 มาตรฐานงานตำแหน่งชำนาญการพิเศษ (เพิ่มเติม)

### **ภาพผนวกที่5 มาตรฐานงานตำแหน่งชำนาญการพิเศษ**

 $\bigcirc$ 

#### **3. บันทึกขอเวียนแจ้งการให้บริการของหน่วยศิลปกรรม**

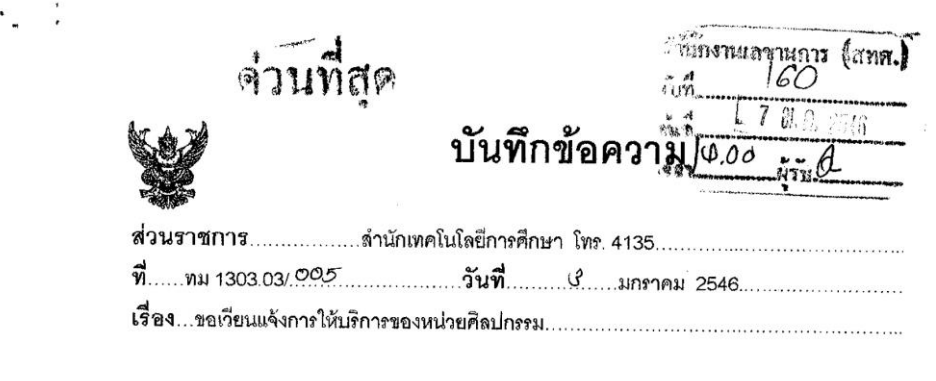

เรียน ผู้อำนวยการลำนักเทคโนโลยีการศึกษา

ด้วยงานป้ายและนิทรรศการ ของหน่วยศิลปกรรม ศูนย์โลตทัศนศึกษา ได้มีบันทึกขอให้ ้ลำนักฯ ทำหนังสือเวียนแจ้งให้หน่วยงานภายในมหาวิทยาลัยที่ขอความอนุเคราะห์ในงานป้ายและ นิทรรศการ อย่างน้อยล่วงหน้า 5 วันทำการ สำหรับงานป้าย ส่วนงานนิทรรศการอย่างน้อยล่วง หน้า 1 เดือน ทั้งนี้ เนื่องจากในระยะที่ผ่านมาการขอใช้บริการจากหน่วยงานต่าง ๆ ส่วนใหญ่เป็นใน ลักษณะงานเร่งด่วน ทำให้บุคลากรของงานป้ายและนิทรรศการ ต้องทำงานอย่างรีบเร่งเพื่อให้ทับต่อ การใช้งาน แต่งานที่ออกไปขาดความประณีตและมีคุณภาพที่เพียงพอ ทำให้ได้รับการตำหนิจากผู้ขอ ใช้บริการดังกล่าว ดังนั้นเพื่อให้การผลิตงานป้ายและนิทรรศการเป็นไปอย่างมีคุณภาพ จึงเห็นควรให้ ดำนักฯ ทำหนังลือเวียนแจ้งแก่หน่วยงานภายในของมหาวิทยาลัย เพื่อให้การขอใช้บริการงานป้ายและ นิทรรศการเป็นไปอย่างมีประสิทธิภาพมากยิ่งขึ้น

จึงเรียนมาเพื่อโปรดพิจารณา

 $\bigcirc$ Quele hi ( รองศาสตราจารย์สมัครสมร แจ่มหล้า ) รักษาการในตำแหน่งหัวหน้าศูนย์โลตทัศนศึกษา 2 Augustin Chappen nunnslumunismunguslammundum Cydruge<br>(@ Auco Ava Jurnacoma)<br>Composition E numeros

### **ภาพผนวกที่ 6 บันทึกขอเวียนแจ้งการให้บริการของหน่วยศิลปกรรม** ที่มา : **หน่วยศิลปกรรม ศูนย์โสตทัศนศึกษา**, 2546.

#### **4. บันทึกขอความอนุเคราะห์ออกแบบโปสเตอร์เผยแพร่งานวิจัย**

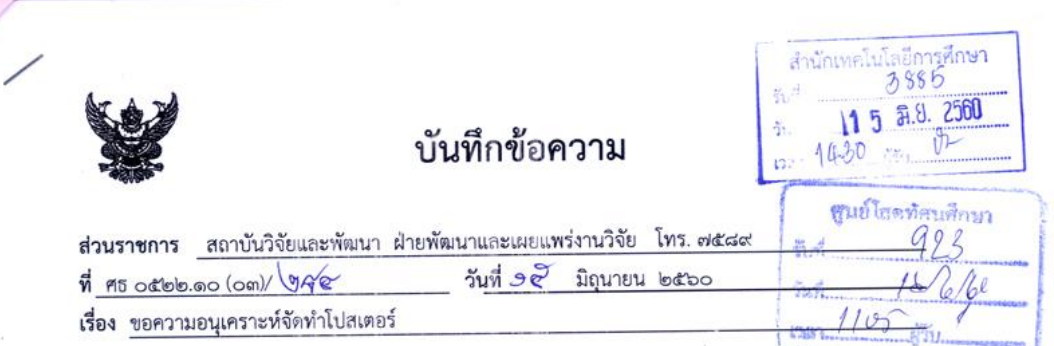

เรียน ผู้อำนวยการสำนักเทคโนโลยีการศึกษา

ตามที่ สถาบันวิจัยและพัฒนาได้รับมอบหมายให้ร่วมจัดงาน "มหกรรมงานวิจัยแห่งชาติ ๒๕๖๐" (Thailand Research Expo ๒๐๑๗) ระหว่างวันที่ ๒๓ - ๒๗ สิงหาคม ๒๕๖๐ ณ โรงแรมเซ็นทาราแกรนด์ และ บางกอกคอนเวนชันเซ็นเตอร์ เซ็นทรัลเวิลด์ ราชประสงค์ กรุงเทพฯ โดยมีกิจกรรมที่สำคัญในงาน ได้แก่ การนำเสนอผลงานวิจัยภาคการประชุม และภาคนิทรรศการจากหน่วยงานพันธมิตรทั่วประเทศ ซึ่งมหาวิทยาลัย สุโขทัยธรรมาธิราช ได้เข้าร่วมเป็นเครือข่ายพันธมิตรดังกล่าวด้วย โดยมหาวิทยาลัยได้เข้าร่วมนำเสนอผลงานวิจัย . .<br>ทั้งในภาคการประชุมและภาคนิทรรศการ ภาคการประชุมนำเสนอผลงานวิจัยใน Theme **งานวิจัยเพื่อสังคม** ภายใต้หัวข้อ เรื่อง STOU e-learning for All และภาคนิทรรศการนำเสนอผลงานวิจัยใน Theme งานวิจัย เพื่อสังคม โดยจัดแสดงผลงานวิจัยในลักษณะคูหามาตรฐาน

ในการนี้สถาบันวิจัยและพัฒนา ใคร่ขอความอนุเคราะห์จัดทำโปสเตอร์พร้อมติดฟิวเจอร์บอร์ด เพื่อ เผยแพร่ผลงานวิจัย เรื่อง การสร้างเสริมความสามารถในการประกอบอาชีพของผู้พิการโดยใช้กระบวนการมีส่วนร่วม และภูมิปัญญาท้องถิ่น ของ ผู้ช่วยศาสตราจารย์ ดร.จรีลักษณ์ รัตนาพันธ์ และผู้ช่วยศาสตราจารย์ ดร.วัฒนา มัคคสมัน โดยได้ส่งข้อมูลสำหรับจัดทำโปสเตอร์ขนาดกว้าง ๑๐๐ เซนติเมตร ยาว ๘๐ เซนติเมตร จำนวน ๗ แผ่น (เอกสารได้จัดส่งทางอีเมล์เรียบร้อยแล้ว) และได้มอบหมายให้ นางพรอนงค์ โตแหยม โทร. ๗๕๘๙ เป็นผู้ ประสานงาน โดยกำหนดขอรับงาน ภายในวันที่ ๑๕ กรกฎาคม ๒๕๖๐  $384.4446$ 

จึงเรียนมาเพื่อโปรดให้ความอนุเคราะห์ด้วย จะขอบคุณยิ่ง

Malusaniulunus<br>318

 $\frac{3.957}{160660}$ 

كسىرىم كىسىر مىكى بىر ئىسىر<br>(รองศาสตราจารย์ ดร.ซลาภรณ์ สุวรรณสัมฤทธิ์) ผู้อำนวยการสถาบันวิจัยและพัฒนา

**ภาพผนวกที่ 7 บันทึกขอความอนุเคราะห์ออกแบบโปสเตอร์เผยแพร่งานวิจัย** ที่มา : นายพงศพล โพนะทา, 2560.

## **5. ตัวอย่างแฟ้มบันทึกภาระงานหน่วยศิลปกรรม**

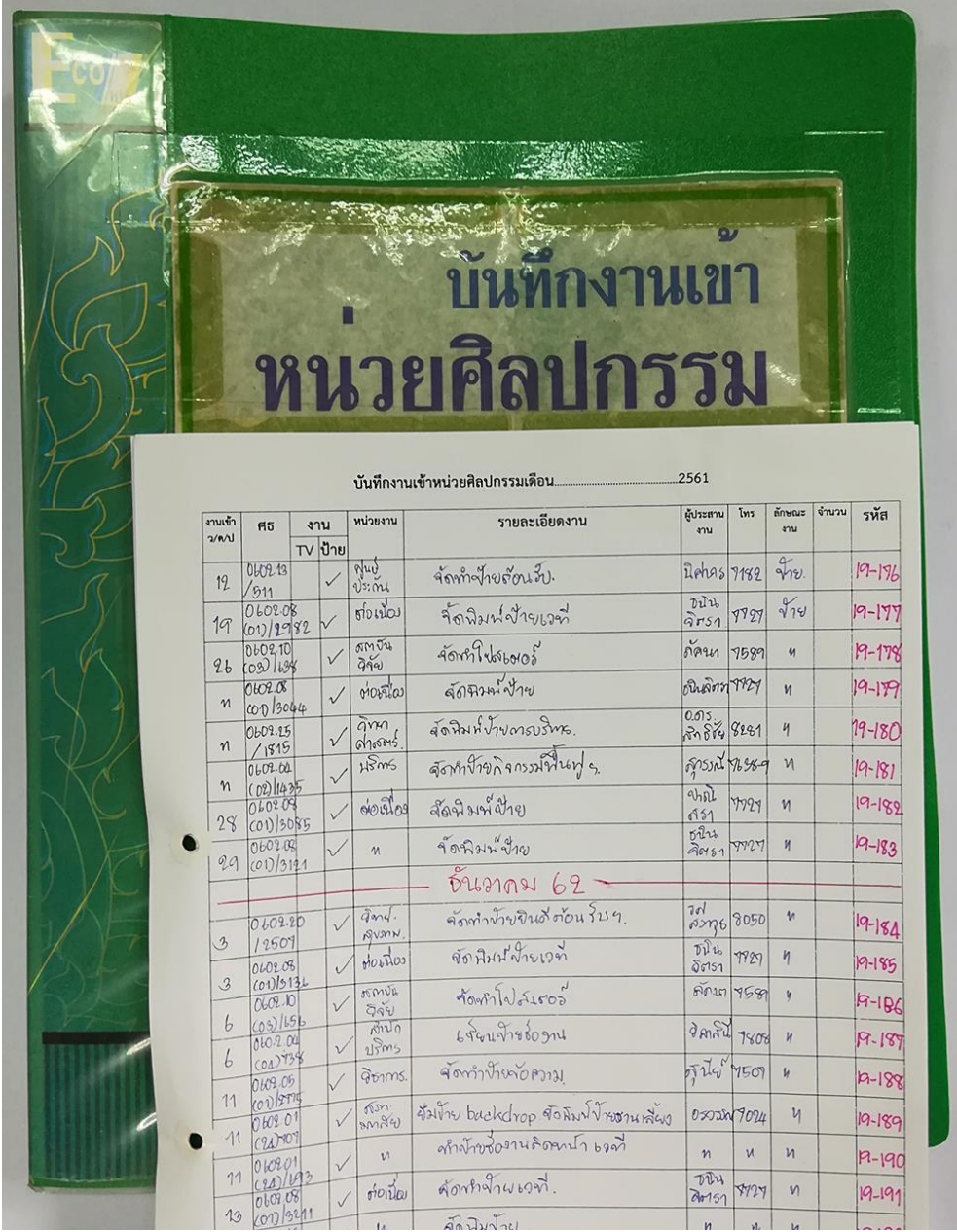

### **ภาพผนวกที่ 8 แฟ้มบันทึกงานเข้าหน่วยศิลปกรรม**

# **6. ตัวอย่างสมุดบันทึกภาระงานป้ายและนิทรรศการ**

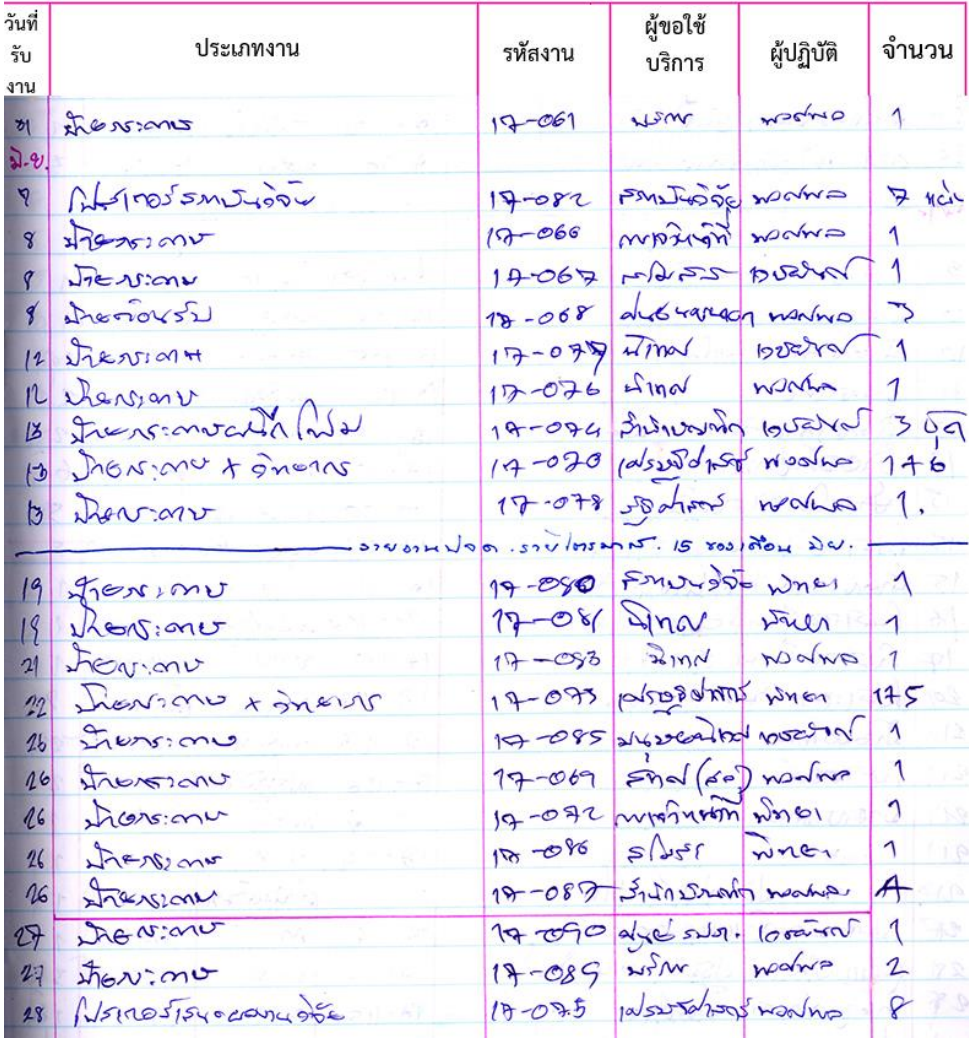

### **ภาพผนวกที่ 9 สมุดบันทึกงานป้ายและนิทรรศการ**

# **7. แบบประเมินความพึงพอใจการให้บริการของหน่วยศิลปกรรม ศูนย์โสตทัศนศึกษา สำนักเทคโนโลยีการศึกษา**

#### แบบประเมินความพึงพอใจการให้บริการของหน่วยศิลปกรรม

#### ศูนย์โสตทัศนศึกษา สำนักเทคโนโลยีการศึกษา

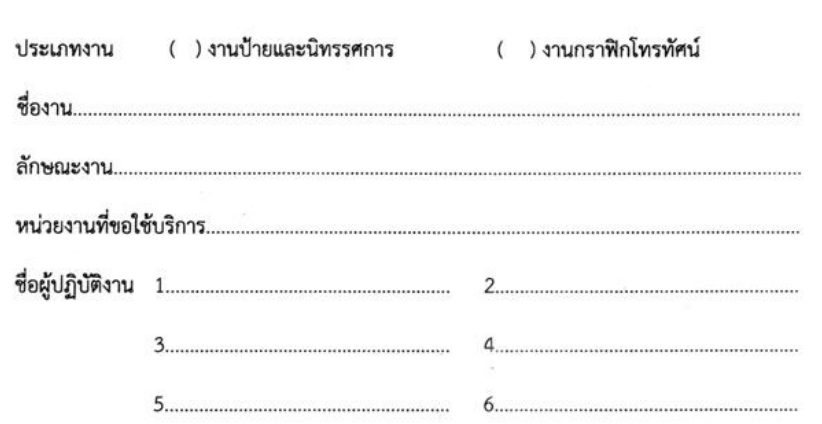

คำชี้แจง โปรดทำเครื่องหมาย √ลงในช่องระดับความพึงพอใจการให้บริการของหน่วยศิลปกรรม

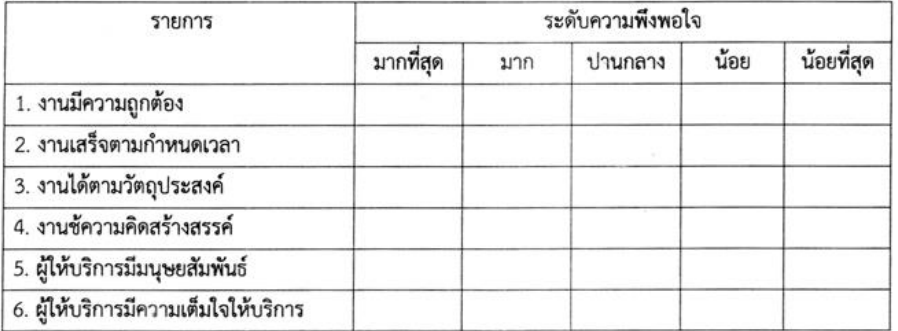

ความคิดเห็น และข้อเสนอแนะอื่นๆ

 $\left(\begin{array}{c} \rule{0mm}{2mm} \rule{0mm}{2mm} \end{array}\right)$ 

หมายเหตุ เมื่อประเมินเสร็จแล้วกรุณาส่งคืน ศูนย์โสตทัศนศึกษา สำนักเทคโนโลยีการศึกษา โทร. 7321

### **ภาพผนวกที่10 แบบประเมินความพึงพอใจการให้บริการของหน่วยศิลปกรรม**

# **ประวัติผู้จัดทำคู่มือ**

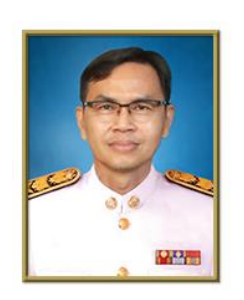

### **นายพงศพล โพนะทา**

### ตำแหน่ง **นักวิชาการช่างศิลป์ชำนาญการ**

เกิดวันที่ 1 เดือนมิถุนายน พ.ศ. 2513 อายุ 50 ปี

#### **1. ประวัติการศึกษา**

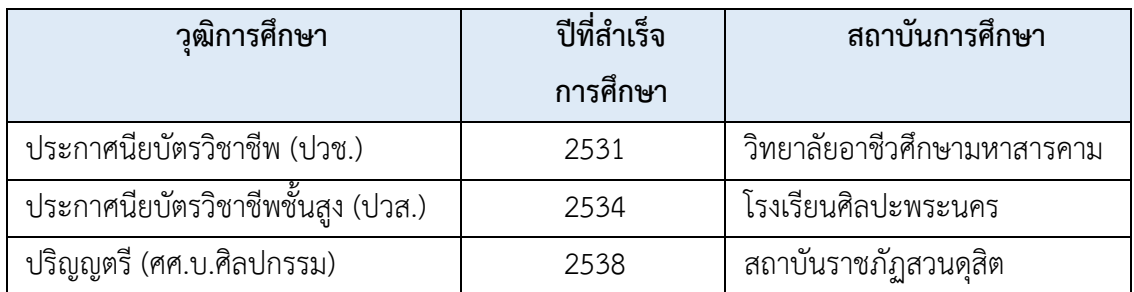

# **2. ประวัติการรับราชการ**

- บรรจุเมื่อวันที่ 1 ตุลาคม 2538 ในตำแหน่งนายช่างศิลป์ 2
- ปัจจุบันดำรงตำแหน่งนักวิชาการช่างศิลป์ชำนาญการ อัตราเงินเดือน 40,400 บาท
- หัวหน้างานป้ายและนิทรรศการ (ปี พ.ศ. 2554)
- หัวหน้าหน่วยศิลปกรรม (ปี พ.ศ. 2560)

### **รวมเวลารับราชการ 25 ปี**

#### **3. ประวัติการอบรมสัมมนา**

- ปี พ.ศ. 2546 อบรมสัมมนา หัวข้อ **"ระบบการจัดการสี"** จัดโดย ศูนย์ฝึกอบรมเทคโนโลยีการ พิมพ์แห่งชาตินามหวิทยาลัยสุโขทัยธรรมาธิราช

- ปี พ.ศ. 2558 อบรมสัมมนา หัวข้อ **"โครงการเสริมสร้างค่านิยมองค์กร (สายสนับสนุน)"** จัด โดย กองการเจ้าหน้าที่

- ปี พ.ศ. 2560 อบรมสัมมนา หัวข้อ **"โครงการพัฒนานักบริหาร มสธ. (Executives Development program)"** ประจำปีงบประมาณ 2560 จัดโดย กองการเจ้าหน้าที่ นามหวิทยาลัย สุโขทัย-ธรรมาธิราช

- ปี พ.ศ. 2560 อบรมสัมมนา หัวข้อ "ถ่ายทอดงานศิลป์กับศิลปินแห่งชาติรุ่นที่ 8" จัดโดย กรม ส่งเสริมวัฒนธรรม กระทรวงวัฒนธรรม

- ปี พ.ศ. 2562 อบรมสัมมนา หัวข้อ **"โครงการพัฒนาศักยภาพบุคลากร หลักสูตรการเขียน หนังสือราชการ"** จัดโดย กองการเจ้าหน้าที่ มหวิทยาลัยสุโขทัยธรรมาธิราช

### **4. เกียรติคุณที่ได้รับ**

- ปี พ.ศ. 2560 เป็นกรรมการตัดสินการประกวดวาดภาพ "**ตามรอยพระบาทในหลวงราชกาลที่ 9 พระบิดาแห่งการวิจัยไทย"** เนื่องในโอกาสวัสถาปนามหวิทยาลัยสุโขทัยธรรมาธิราช ครบ 39 ปี จัดโดย สถาบันวิจัยและพัฒนา ฝ่ายพัฒนาและเผยแพร่งานวิจัย นามหวิทยาลัยสุโขทัยธรรมาธิ-ราช

- ปี พ.ศ. 2556 รางวัลรองชนะเลิศ อันดับ 2 การประกวดภาพวาดเพื่อเฉลิมพระเกียรติ พระบาทสมเด็จปกเกล้าเจ้าอยู่หัว หังข้อ **"120 ปี บารมีพระปกเกล้า"** จัดโดย สำนักพิมพ์ มหาวิทยาลัยสุโขทัยธรรมาธิราช

- ปี พ.ศ. 2558 รางวันชมเชย การประกวดวาดภาพ **"พระบรมสาทิสลักษณ์ สมเด็จพระเทพ รัตนราชสุดา ฯ สยามบรมราชกุมารี"** จัดโดย สำนักพิมพ์ มหาวิทยาลัยสุโขทัยธรรมาธิราช

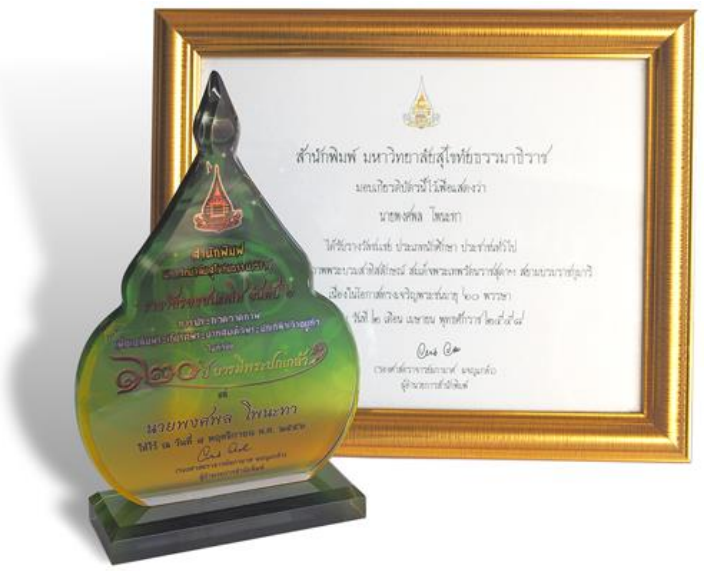

**ภาพผนวกที่11 โล่รางวัลการประกวดวาดภาพ"120 ปี บารมีพระปกเกล้า"**

ที่มา : นายพงศพล โพนะทา, 2561.

- ปี พ.ศ. 2562 อบรมเชิงปฏิบัติการ โครงการถ่ายทอดงานศิลป์กับศิลปินแห่งชาติ **"ครุศิลปะ สร้างสรรค์งานศิลป์กับศิลปินแห่งชาติ รุ่นที่ 8"** โดย กรมส่งเสริมวัฒนธรรม กระทรวงวัฒนธรรม

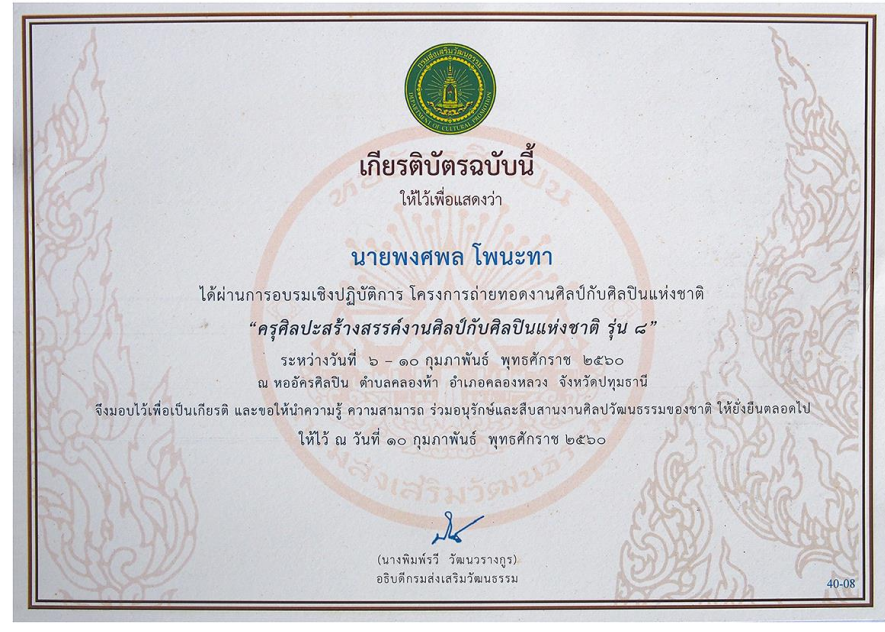

 **ภาพผนวกที่12 เกียรติบัตร "ครุศิลปะสร้างสรรค์งานศิลป์กับศลปินแห่งชาติ รุ่นที่ 8"** ที่มา : นายพงศพล โพนะทา, 2562.

- ปี 2551 รางวัลชนะเลิศการประภาพเขียนตราไปรษณียากร ชุดของเล่นสังกะสี **"รูปสัตว์ไข ลาน"** ในงานสัปดาห์สากลแห่งการเขียนจดหมาย

- ปี 2559 รางวัลชนะเลิศการประภาพเขียนตราไปรษณียากร ชุดหนังตะลุง **"รูปพระอิศวร"** ใน งานสัปดาห์สากลแห่งการเขียนจดหมาย

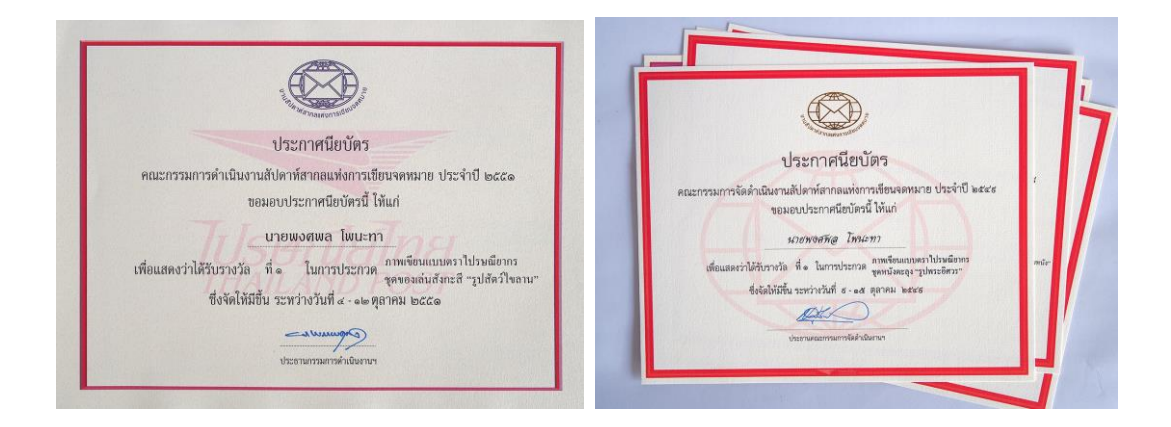

- รางวัลชนะเลิศและรองชนะเลิศอีกหลายรางวัล ฯลฯ

 **ภาพผนวกที่ 13 ประกาศนียบัตรรางวัลชนะเลิศการประกวดภาพเขียนตราไปรษณียากร** ที่มา : นายพงศพล โพนะทา, 2562.